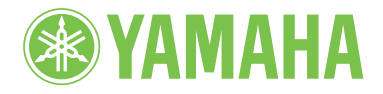

Clavinova.

# MANUAL DO PROPRIETÁRIO CLP-480

### **IMPORTANTE**

— Verifique a fonte de alimentação —

Verifique se a tensão de CA local corresponde à tensão especificada na placa de identificação no painel inferior. Em algumas áreas, é possível que seja fornecido um seletor de tensão no painel traseiro da unidade principal do teclado, ao lado do cabo de alimentação. Verifique se o seletor de tensão está ajustado para a opção correta na sua área. O seletor de tensão vem configurado em 240 V quando a unidade sai da fábrica. Para alterar a configuração, use uma chave de fenda para girar o dial do seletor até que a tensão correta apareça ao lado do ponteiro no painel.

Para obter informações sobre como montar o instrumento, consulte as instruções no final deste manual.

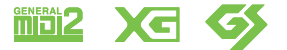

# **PRECAUÇÕES**

# <span id="page-3-0"></span>*LEIA COM ATENÇÃO ANTES DE UTILIZAR O INSTRUMENTO*

\* Mantenha este manual em lugar seguro para referências futuras.

# *ADVERTÊNCIAS*

**Siga sempre as precauções básicas mencionadas abaixo para evitar ferimentos graves ou até mesmo morte por choque elétrico, curto-circuito, danos, incêndio ou outros acidentes. Essas precauções incluem, mas não estão limitadas a:**

## **Fonte de alimentação/Cabo de alimentação**

- Não deixe o cabo de alimentação perto de fontes de calor, como aquecedores ou radiadores, não dobre excessivamente nem danifique o cabo, não coloque objetos pesados sobre ele nem posicione o cabo onde alguém possa pisar, tropeçar ou derrubar algo nele.
- Utilize apenas a tensão especificada como correta para o instrumento. A tensão correta está impressa na placa de identificação do instrumento.
- Use somente o cabo de alimentação/plugue fornecido.
- Verifique o plugue elétrico periodicamente e remova a sujeira e o pó acumulados nele.

## **Não abra**

• Este instrumento não contém peças cuja manutenção possa ser feita pelo usuário. Não abra o instrumento nem tente desmontar ou modificar os componentes internos em hipótese alguma. Caso o instrumento não esteja funcionando de forma correta, pare de utilizá-lo imediatamente e leve-o a uma assistência técnica autorizada Yamaha.

## **Advertência: água**

- Não exponha o instrumento à chuva, não o utilize perto de água nem em locais úmidos e não coloque sobre ele objetos (como jarros, garrafas ou copos) contendo líquidos. Se algum líquido, como água, penetrar no instrumento, desligue-o imediatamente e desconecte o cabo de alimentação da tomada CA. Em seguida, leve o instrumento a uma assistência técnica autorizada Yamaha.
- Nunca conecte nem desconecte o plugue elétrico com as mãos molhadas.

## **Advertência: incêndio**

• Não coloque objetos incandescentes, como velas, sobre a unidade. Um objeto incandescente pode cair e causar incêndio.

## **Se você observar qualquer anormalidade**

- Quando ocorrer um dos seguintes problemas, desligue o aparelho imediatamente e desconecte o plugue elétrico da tomada. Em seguida, leve o dispositivo a uma assistência técnica autorizada Yamaha.
	- O cabo de alimentação ou o plugue ficar desgastado ou danificado.
	- Ele emitir fumaça ou odores anormais.
	- Algum objeto tiver caído dentro do instrumento.
	- Houver uma perda súbita de som durante o uso do instrumento.

# *AVISOS*

**Siga sempre as precauções básicas mencionadas abaixo para evitar que você ou outras pessoas se machuquem, bem como para evitar que ocorram avarias no instrumento ou em outros objetos. Essas precauções incluem, mas não estão limitadas a:**

## **Fonte de alimentação/Cabo de alimentação**

- Não conecte o instrumento a uma tomada elétrica utilizando um benjamim. Isso poderá prejudicar a qualidade do som ou causar o superaquecimento da tomada.
- Ao desconectar o plugue elétrico do instrumento ou da tomada, segure sempre o próprio plugue, nunca o cabo. Se você puxar o cabo, ele poderá ser danificado.
- Remova o plugue elétrico da tomada quando o instrumento não for utilizado por um longo período ou durante tempestades elétricas.

## **Montagem**

• Leia atentamente a documentação fornecida que explica o processo de montagem. Se o instrumento não for montado na sequência correta, ele poderá ser danificado ou até mesmo causar ferimentos.

## **Localização**

- Não deixe o instrumento em posições instáveis de onde ele pode sofrer quedas acidentais.
- Ao transportar ou movimentar o instrumento, use sempre duas ou mais pessoas. Se você tentar erguer o instrumento sozinho, poderá machucar as costas, sofrer outras lesões ou danificar o instrumento.
- Antes de mudar o instrumento de local, remova todos os cabos conectados.
- Ao configurar o produto, verifique se a tomada de corrente alternada (CA) pode ser acessada com facilidade. Se houver algum problema ou defeito, desligue o aparelho imediatamente e desconecte o plugue da tomada. Mesmo quando o aparelho está desligado, a eletricidade continua fluindo para o produto em um nível mínimo. Se não for utilizar o produto por um longo período, desconecte o cabo de alimentação da tomada de corrente alternada (CA).

## **Conexões**

- Antes de conectar o instrumento a outros componentes eletrônicos, desligue todos os componentes. Antes de ligar ou desligar todos os componentes, ajuste o volume para o nível mínimo.
- Ajuste o volume de todos os componentes para o nível mínimo e aumente gradualmente os controles de volume enquanto toca o instrumento para definir o nível de audição desejado.

## **Aviso: manuseio**

- Não insira seus dedos nem suas mãos nas aberturas da tampa das teclas ou do instrumento. Além disso, tenha cuidado para que a tampa das teclas não prenda os seus dedos.
- Nunca insira nem deixe cair papel, objetos metálicos ou outros objetos nas aberturas da tampa das teclas, do painel ou do teclado. Isso poderia causar dano físico a você e a outras pessoas, ao instrumento ou outro equipamento, ou falha operacional.
- Não apoie o corpo nem coloque objetos pesados sobre o instrumento. Além disso, não pressione os botões, as chaves nem os conectores com muita força.
- Não utilize o instrumento/dispositivo ou os fones de ouvido por um longo período com volume alto ou desconfortável, pois isso pode causar a perda permanente da audição. Se você apresentar algum problema de audição ou zumbido no ouvido, procure um médico.

# **Uso do banco (Se incluído)**

- Não deixe o banco em posições instáveis de onde ele pode sofrer quedas acidentais.
- Sente-se corretamente para tocar e não fique em pé no banco. Usá-lo como ferramenta, como escada ou para qualquer outro propósito poderá resultar em acidente ou lesão.
- Para evitar acidentes ou ferimentos, somente uma pessoa por vez poderá ocupar o banco.
- Não tente regular a altura desse banco enquanto estiver sentado nele. Isso poderá sobrecarregar o mecanismo de ajuste, causando danos ao mecanismo ou até mesmo ferimentos.
- Se os parafusos do banco ficarem frouxos devido ao uso prolongado, aperte-os periodicamente usando a ferramenta que o acompanha.

Yamaha não pode ser responsabilizada por danos causados pelo uso indevido ou por modificações efetuadas no instrumento nem pela perda ou destruição de dados.

Desligue sempre o instrumento quando ele não estiver sendo utilizado.

# <span id="page-5-0"></span>**AVISO**

Para evitar a possibilidade de defeitos, danos ao produto, aos dados ou a outros itens, siga os avisos abaixo.

## **Manuseio e manutenção**

- Não utilize o instrumento próximo a aparelhos elétricos, como televisores, rádios, equipamentos de som, telefones celulares ou outros. Caso contrário, o instrumento, o televisor ou o rádio poderão gerar interferência.
- Não exponha o instrumento a pó excessivo, a vibrações nem a calor ou frio extremo (por exemplo, não o deixe exposto a luz direta do sol, próximo a um aquecedor nem deixe-o dentro do carro durante o dia) para prevenir a possibilidade de deformação do painel, avaria dos componentes internos ou funcionamento instável. (Intervalo de temperatura verificada para funcionamento: De 5° a 40°C ou de 41° a 104°F.)
- Não coloque objetos de vinil, plástico ou borracha sobre o instrumento, visto que isso poderá descolorir o painel ou o teclado.
- No caso de um modelo com um acabamento polido, uma batida na superfície do instrumento com metal, porcelana ou outro objeto rígido pode rachar ou descascar o acabamento. Tome cuidado.
- Durante alterações extremas de temperatura ou umidade, poderá ocorrer condensação e acúmulo de água na superfície do instrumento. Se a água não for retirada, as partes de madeira poderão absorvê-la danificando o instrumento. Seque imediatamente o instrumento com um pano macio.

# **Salvando dados**

- Os dados salvos podem ser perdidos em decorrência de defeitos ou operação incorreta. Salve os dados importantes em um dispositivo de armazenamento USB ou em um dispositivo externo, como um computador.
- Para proteger contra perda de dados devido a danos na mídia, é recomendável salvar os dados importantes em dois dispositivos de armazenamento USB.

# **Informações**

## **Sobre direitos autorais**

- A cópia dos dados musicais disponíveis comercialmente incluindo, sem limitação, dados MIDI e/ou dados de áudio é estritamente proibida, exceto para uso pessoal.
- Este produto reúne e inclui programas de computador e conteúdo cujos direitos autorais são de propriedade da Yamaha ou cuja licença para uso de direitos autorais de terceiros foi concedida à Yamaha. Esses materiais protegidos por direitos autorais incluem, sem limitação, todos os softwares de computador, arquivos de estilo, arquivos MIDI, dados WAVE, partituras e gravações de

som. O uso não autorizado desses programas e conteúdos além do âmbito pessoal não é permitido de acordo com a legislação aplicável. Qualquer violação aos direitos autorais acarreta consequências legais. NÃO CRIE, DISTRIBUA NEM USE CÓPIAS ILEGAIS.

## **Sobre funções/dados incluídos com o instrumento**

- Os arranjos e/ou as durações de algumas das músicas predefinidas foram alterados e podem não ser exatamente iguais aos originais.
- Este dispositivo é capaz de usar vários tipos/formatos de dados musicais através da sua otimização para o formato adequado que será usado no dispositivo posteriormente. Como resultado, esse dispositivo poderá não reproduzir os dados com a precisão que os produtores ou compositores esperavam.

### **Sobre este manual**

- As ilustrações e os visores LCD mostrados nesse manual têm apenas fins informativos e podem apresentar diferenças em relação às exibidas no seu equipamento.
- Windows é marca registrada da Microsoft® Corporation nos EUA e em outros países.
- Apple, Mac e Macintosh são marcas comerciais da Apple Inc., registradas nos EUA e em outros países.
- Os nomes de empresas e produtos deste manual são marcas comerciais ou registradas de suas respectivas empresas.

<span id="page-5-2"></span>Este instrumento é compatível com os seguintes formatos:

## <span id="page-5-1"></span>**GM System Level 2**

O "GM (General MIDI)" é um dos formatos mais comuns de alocação de vozes. O "GM System Level 2" é uma especificação padrão que aprimora o "GM" original e melhora a compatibilidade dos dados de músicas. Ele fornece melhor polifonia, maior seleção de vozes, parâmetros de voz expandidos e processamento integrado de efeitos.

## **XG**

O XG é um importante aprimoramento do formato GM System Level 1 e foi desenvolvido pela Yamaha especialmente para oferecer mais vozes e variações, assim como um controle mais expressivo das vozes e efeitos, garantindo a compatibilidade dos dados no futuro.

# **GS**

O GS foi desenvolvido pela Roland Corporation. Do mesmo modo que o Yamaha XG, o GS é um importante aprimoramento do GM, especialmente para fornecer mais vozes e conjuntos de percussão e suas variações, além de um controle mais expressivo sobre vozes e efeitos.

Agradecemos a escolha do Yamaha Clavinova.

Para aproveitar ao máximo o desempenho e potencial e os recursos do Clavinova, leia este Manual do Proprietário atentamente e mantenha-o em um local seguro para referência futura.

# <span id="page-6-0"></span>**Acessórios incluídos**

- **Manual do Proprietário (este manual)**
- **Lista de dados**
- **"50 greats for the Piano" (Livro de partituras)**
- **Registro do usuário de produtos Yamaha** O ID DO PRODUTO na folha será necessário ao preencher o formulário de registro do usuário.
- **Cabo de alimentação CA**
- **Banco (incluso ou opcional, dependendo do local)**

# <span id="page-6-1"></span>**Sobre os manuais**

Este instrumento possui os seguintes documentos e materiais de instruções.

# ■ Documentos inclusos

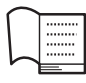

## **Manual do Proprietário (este manual)**

Este documento explica como usar o Clavinova.

## **• Introdução:**

Esta seção explica como configurar e começar a usar seu Clavinova. A configuração é simples. Em poucos minutos, você já poderá começar a tocar.

## **• Funções avançadas:**

Esta seção explica várias funções úteis para você se exercitar, tais como a reprodução de músicas predefinidas e a gravação de músicas.

## **• Configurações detalhadas:**

Esta seção explica como criar configurações detalhadas para as diversas funções do Clavinova. Consulte-a conforme necessário.

## **• Apêndice:**

Esta seção introduz a Lista de mensagens, uma descrição das vozes predefinidas e outros materiais de referência.

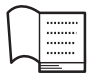

## **Lista de dados**

Este documento contém listas de vozes XG e tipos de efeitos que podem ser selecionados por meio de [VOICE SETTING].

# ■ Materiais on-line **(para download na web)**

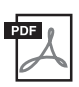

## **Versão completa da lista de dados**

Inclui todas as listas de dados pertinentes para o instrumento, incluindo as listas de dados fornecidas com o instrumento, assim como as dos Efeitos, informações relacionadas a MIDI, etc.

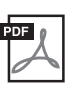

## **Noções Básicas sobre MIDI (somente em inglês, francês e alemão)**

Para saber mais sobre o MIDI e como usá-lo, consulte este manual de introdução.

Esses materiais estão disponíveis para download no site da Internet, na Yamaha Manual Library (Biblioteca de Manuais da Yamaha). Acesse o URL abaixo, digite "CLP-480" ou "MIDI Basics" na caixa Model Name (Nome do modelo) para procurar os materiais acima.

Biblioteca de manuais da Yamaha http://www.yamaha.co.jp/manual/

# <span id="page-7-0"></span>**Recursos principais**

## **Pure CF Sampling para a obtenção de um som superior**

Para as amostras de piano deste instrumento, os técnicos da Yamaha selecionaram um piano de concerto de cauda inteira CFIIIS em condições impecáveis, e o afinaram da melhor maneira possível. Em seguida, eles usaram nossa técnica exclusiva Pure CF Sampling para fazer a amostragem de todos os sons. Como resultado, cada nota tem ataque preciso, com som geral incrivelmente equilibrado, além de ser claro, sólido e focalizado.

## **Amostragem estéreo dinâmica AWM**

Este piano digital conta com a tecnologia de geração de tons AWM Dynamic Stereo Sampling (Amostragem estéreo dinâmica AWM) original da Yamaha, a qual proporciona ao instrumento as vozes ricas e autênticos e um realismo sonoro inigualável. A AWM (Advanced Wave Memory) é um sistema de amostragem que cria sons autênticos de instrumentos acústicos, usando tecnologia digital para gravar o som do instrumento real e aplicando tecnologia de filtro digital de alta qualidade às amostras de áudio gravadas.

As vozes [GRAND PIANO 1] – [GRAND PIANO 3] apresentam diferentes formas de onda para diferentes velocidades (amostragem dinâmica). Ou seja, são usadas amostras diferentes dependendo da velocidade ou da força com as quais o usuário pressiona as teclas. Portanto, essa voz expressa dinâmicas detalhadas e sons muito mais próximos de um verdadeiro piano acústico.

Este instrumento gera um som rico e suntuoso usando a "Amostragem de sustentação", que consiste em amostras da placa de som e da ressonância das cordas quando o pedal de sustentação é pressionado. Ele também possui Amostragem de soltamento de teclas e Ressonância de cordas. A Amostragem de soltamento de teclas apresenta amostras dos ruídos delicados causados quando as teclas são soltas. A Ressonância de cordas, a rica vibração por influência mútua que ocorre entre as cordas de um piano acústico, também foi simulada com realismo.

# **GP Soundboard Speakers (alto-falantes da placa de sons GP) para simular um piano de cauda**

Esse sistema especial de alto-falantes, situado no painel traseiro, simula ou produz a reverberação e a amplidão do som que seria produzido pela placa de som de um piano de cauda.

# **Teclado NW (Madeira natural) com revestimento das teclas em marfim sintético e Linear Graded Hammer**

O CLP-480 possui um teclado que dá a sensação do marfim natural. A superfície da tecla é macia e ligeiramente porosa, proporcionando às teclas um suporte adicional e uma fricção natural que permitem tocar facilmente. O teclado especial em madeira natural tem as teclas brancas de madeira verdadeira, exatamente como num verdadeiro piano de cauda. Além disso, no teclado Linear Graded Hammer as teclas inferiores são pesadas ao toque e as teclas mais altas são leves, com toda a gradação natural no meio. O CLP-480 oferece as funções de execução e a energia expressiva encontradas somente nos pianos de cauda, como toques repetitivos da mesma nota perfeitamente articulados, mesmo ao tocar em alta velocidade ou com liberação parcial da tecla.

## **Sistema Tri-Amp**

O instrumento conta com um Sistema Tri-Amp incorporado que apresenta uma amplificação separada para a faixa de cada alto-falante – alta, média e baixa –, fornecendo maior clareza e precisão em cada alto-falante, garantindo um equilíbrio perfeito de volume para cada extensão de oitavas e permitindo que você aproveite um som mais rico, mais natural e de maior expansão.

# **Reprodução e gravação de áudio a partir de uma memória flash USB.**

Os arquivos de áudio (.wav) salvos em um dispositivo de armazenamento USB, como uma memória flash USB, podem ser reproduzidos no instrumento. Além disso, visto que é possível gravar a sua execução como dados de áudio em um dispositivo de memória flash USB, você poderá ouvir a sua execução em leitores de música portáteis, após transferir os dados através de um computador.

# **Conteúdo**

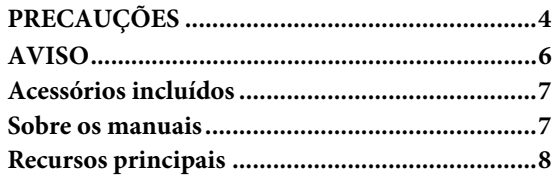

# **[Introdução](#page-9-0)**

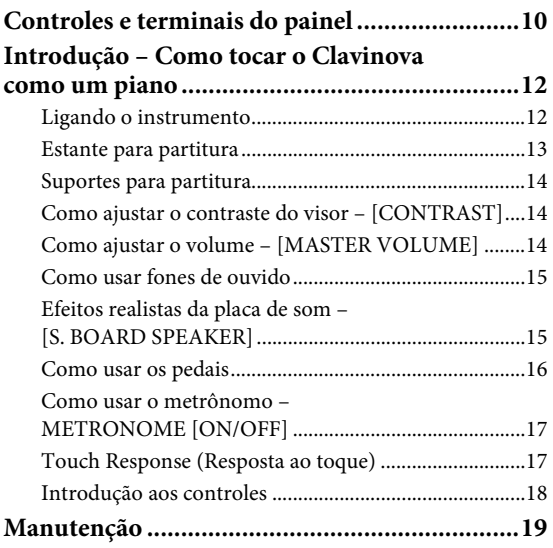

# **[Funções avançadas](#page-19-0)**

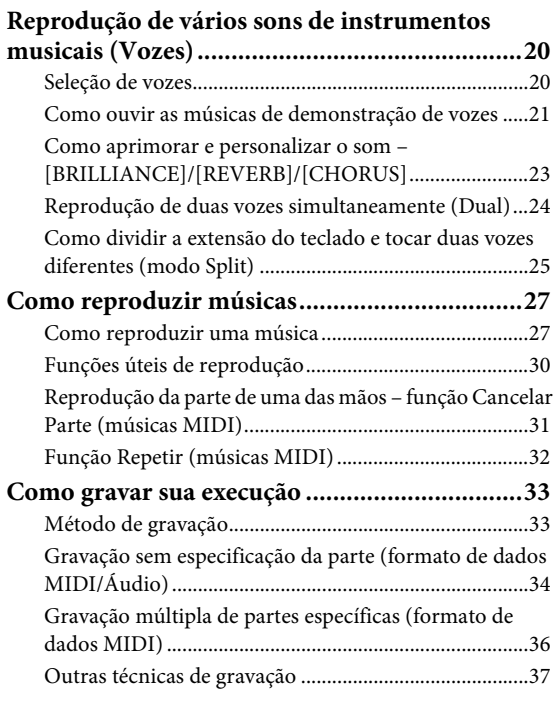

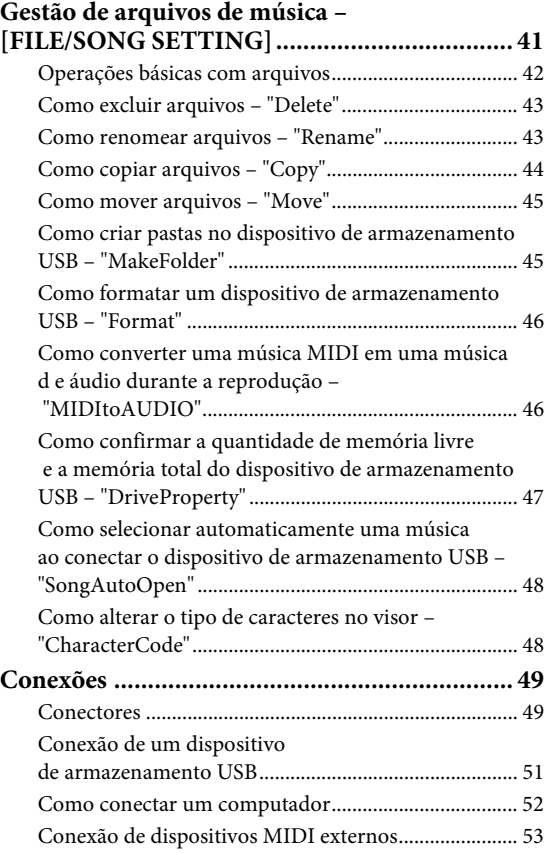

# **[Configurações detalhadas](#page-53-0)**

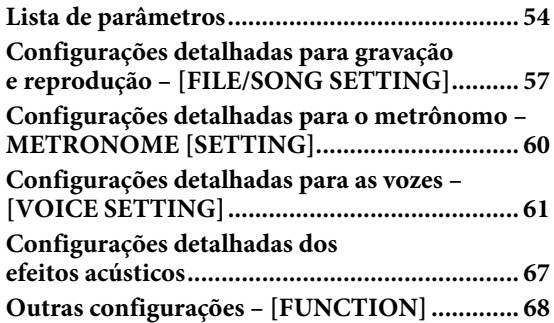

# **[Apêndice](#page-74-0)**

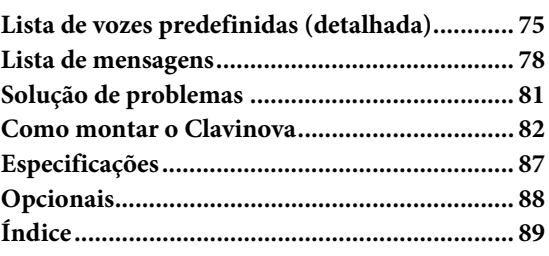

# <span id="page-9-0"></span>Introdução

# <span id="page-9-1"></span>**Controles e terminais do painel**

# **Painel de controle**

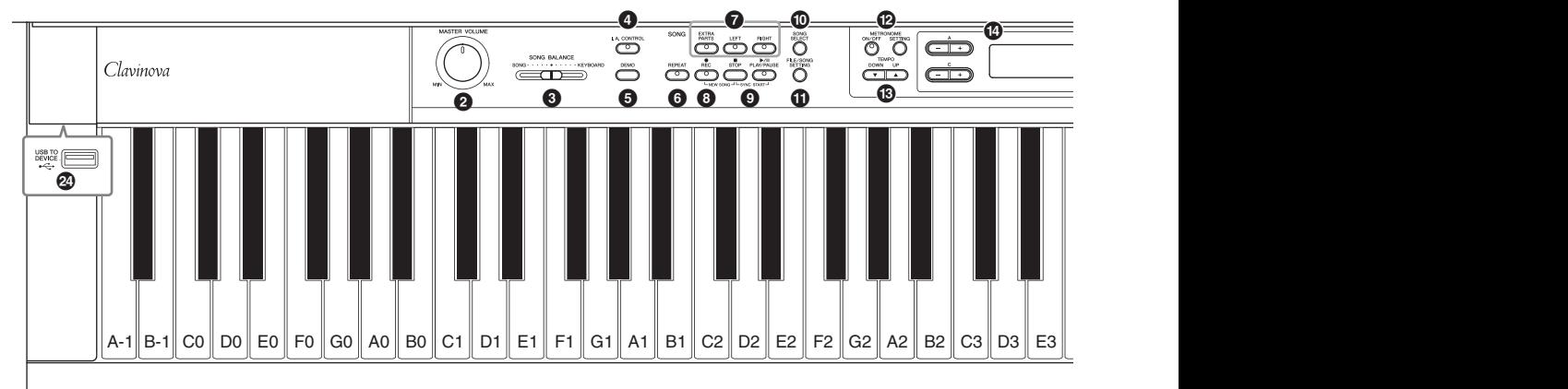

- 1 **[**P**] Botão Liga/Desliga ......................... [página 13](#page-12-1)** 2 **Dial [MASTER VOLUME]..................... [página 14](#page-13-3)** Use este dial para ajustar o nível do volume.
- **<sup>** $\odot$ **</sup>** Controle deslizante **[SONG BALANCE]................................ [página 40](#page-39-0)** Permite ajustar o equilíbrio do volume entre a reprodução da música e o som que você está tocando no teclado.
- 4 **Botão [I.A. CONTROL]......................... [página 14](#page-13-4)** Este botão controla a qualidade do tom automaticamente dependendo do volume.
- 5 **Botão [DEMO] ....................................... [página 21](#page-20-1)** Existe uma reprodução de demonstração disponível para cada grupo de vozes.
- 6 **Botão [REPEAT] .................................... [página 32](#page-31-1)** Para reproduzir repetidamente uma única música ou especificar um intervalo (em batidas) dentro de uma música para reprodução repetida.
- 7 **Botões [RIGHT], [LEFT], [EXTRA PARTS] .........................................................páginas [31](#page-30-1), [36](#page-35-1)** Ativa ou desativa partes específicas de uma música.
- 8 **Botão [REC] ........................................... [página 33](#page-32-2)** Para gravar a sua execução no teclado.
- 9 **Botões [PLAY/PAUSE], [STOP]............. [página 28](#page-27-0)** Para reproduzir as músicas predefinidas e o seu material gravado.
- ) **Botão [SONG SELECT] ..................páginas [27](#page-26-2), [34](#page-33-1)** Para selecionar uma música a ser reproduzida ou editada.
- ! **Botão [FILE/SONG SETTING] ............. [página 41](#page-40-1)** Para utilizar os arquivos de música. Também permite que você crie configurações detalhadas para a gravação e a reprodução de músicas.
- @ **Botões METRONOME [ON/OFF], METRONOME [SETTING]............páginas [17](#page-16-2), [60](#page-59-1)** Para usar as funções do metrônomo.
- # **Botões TEMPO [UP][DOWN] ..............[página 17](#page-16-3)** Para alterar o andamento (a velocidade) da música e do metrônomo.
- \$ **Botões A D [–][+], Visor .....................[página 18](#page-17-1)** Para selecionar um item ou definir um valor exibido no local correspondente a cada um dos botões A – D no visor.
- % **Botão [CONTRAST] ..............................[página 14](#page-13-5)** Para ajustar o contraste do visor.
- ^ **Botão [EXIT] ..........................................[página 18](#page-17-2)** Pressione este botão para voltar à visualização das vozes (visualização das operações principais).
- & **Botões de grupos de vozes......................[página 20](#page-19-3)** Para selecionar as vozes
- \* **Botão [VOICE SETTING]......................[página 61](#page-60-1)** Para fazer alterações detalhadas nos sons e efeitos da voz.
- ( **Botão [SPLIT].........................................[página 25](#page-24-1)** Para reproduzir vozes diferentes nas seções esquerda e direita do teclado.
- A **Botões [REVERB], [CHORUS] ..............[página 23](#page-22-1)** Para adicionar efeitos de reverberação e refrão ao som.
- B **Botões BRILLIANCE [MELLOW] [BRIGHT] ................................................................[página 23](#page-22-1)** Para ajustar a melodia do som.
- C **Botão [S. BOARD SPEAKER]................[página 15](#page-14-2)** Ativa ou desativa o efeito de GP Sound Board Speaker.
- D **Botão [FUNCTION]...............................[página 68](#page-67-1)** Permite que você crie configurações detalhadas, como o ajuste do toque do teclado (resposta ao toque), ajustes na afinação ou configurações MIDI.
- E **Terminal [USB TO DEVICE].................[página 51](#page-50-1)** Para conectar o instrumento a um dispositivo de armazenamento USB, permitindo que você salve e reproduza no dispositivo conectado uma música gravada.

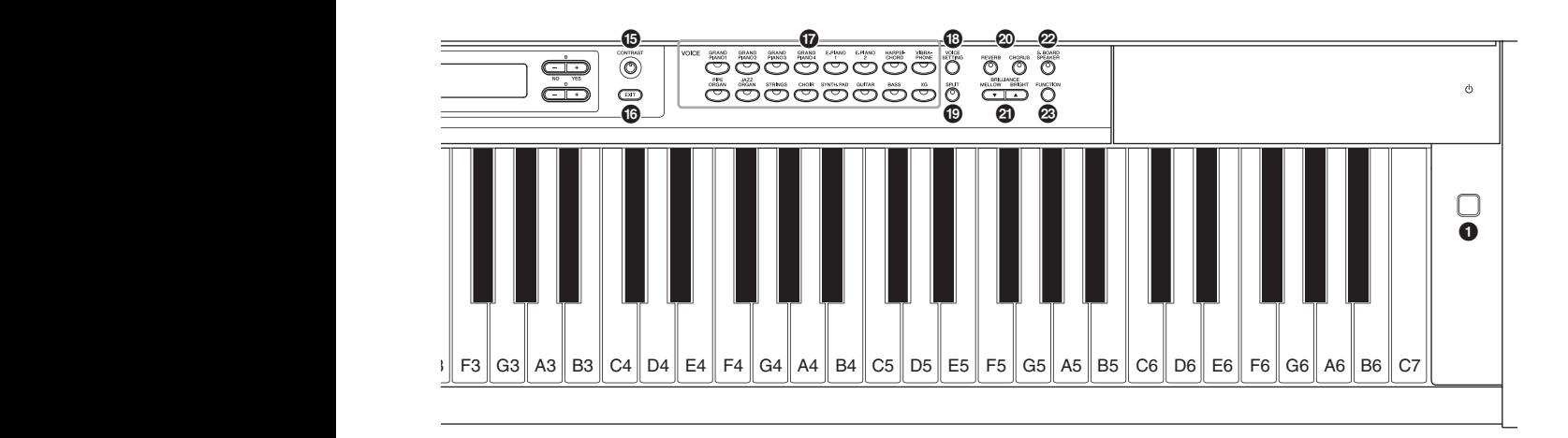

<span id="page-10-0"></span>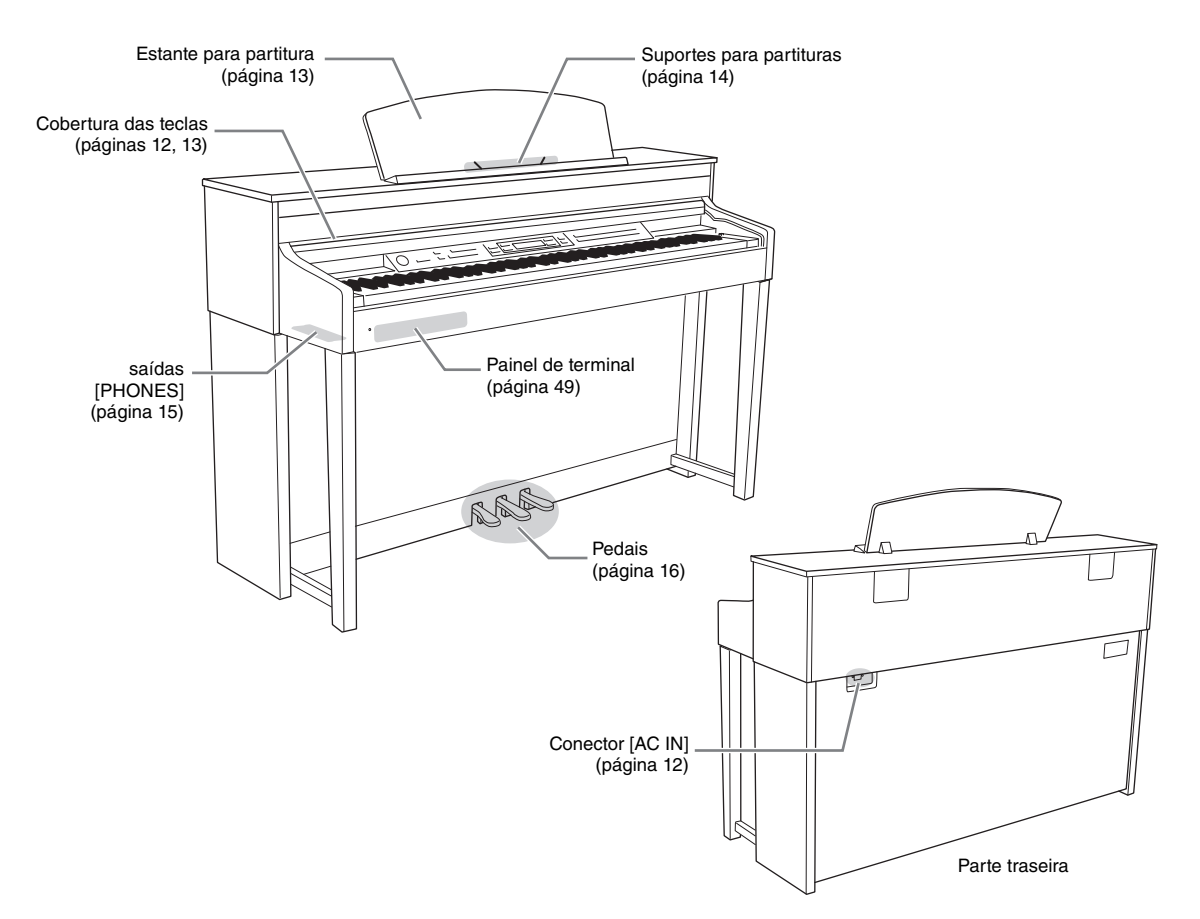

# <span id="page-11-0"></span>**Introdução – Como tocar o Clavinova como um piano**

Com o conjunto completo de pedais e teclado expressivo, este instrumento pode ser tocado como um piano acústico de verdade. Esta seção indica como configurar e tocar o instrumento de forma fácil. Ela também dá instruções sobre como usar o metrônomo integrado, conveniente para fins de estudo. Também incluímos, para seu prazer de tocar piano, "50 greats for the Piano" (50 grandes sucessos para piano), um livro de partituras para ajudá-lo a dominar o instrumento.

# <span id="page-11-1"></span>**Ligando o instrumento**

# <span id="page-11-3"></span>1. **Conecte o cabo de alimentação.**

Primeiro insira o plugue do cabo de alimentação no conector de CA do instrumento, e em seguida conecte a outra extremidade do cabo a uma tomada de CA apropriada na parede. Para ver uma ilustração da localização do conector [AC IN], consulte "Controles e terminais do painel" ([página 11](#page-10-0)). Em algumas áreas, é possível que um adaptador de plugue seja fornecido para adaptar a configuração de pinos das tomadas de CA da parede.

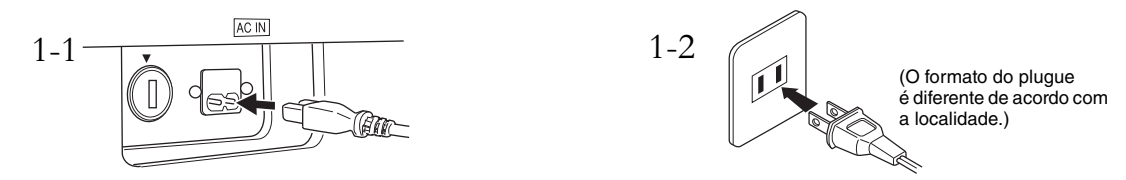

## *ADVERTÊNCIAS*

- **Verifique se o seu instrumento tem capacidade nominal para a tensão CA fornecida na área em que ele será usado (a tensão nominal aparece na placa de identificação localizada no painel inferior). Em algumas áreas, um seletor de tensão pode ser fornecido no painel inferior da unidade de teclado principal, próximo ao conector AC IN. Verifique se o seletor de tensão está definido de acordo com a tensão da sua área. Conectar a unidade à fonte de alimentação CA incorreta pode causar sérios danos ao sistema interno de circuitos e pode até mesmo representar um risco de choque!**
- **Use apenas o cabo de alimentação de CA fornecido com o seu instrumento. Se o cabo fornecido for perdido ou danificado e precisar de substituição, entre em contato com o seu revendedor Yamaha. O uso de um cabo substituto impróprio pode representar riscos de incêndio e choque!**
- **O tipo de cabo de alimentação de CA fornecido com o instrumento poderá ser diferente de acordo com o país no qual for adquirido. (Em algumas áreas, um adaptador de plugue pode ser fornecido para corresponder à configuração de pinos das tomadas de corrente alternada da sua área.) NÃO modifique o plugue fornecido com o instrumento. Se o plugue não encaixar na tomada, chame um eletricista qualificado para instalar uma tomada adequada.**

# <span id="page-11-2"></span>2. **Abra a cobertura das teclas.**

Levante um pouco a cobertura, e em seguida empurre-a deslizando-a até o fim, de modo que os botões do painel e o teclado fiquem visíveis. Assim, você poderá fazer várias operações no painel, por exemplo, selecionar uma voz e reproduzir/gravar músicas, bem como tocar o teclado.

É possível abrir a cobertura das teclas de modo a deixar descoberto apenas o teclado. Isso oculta os controles do painel "eletrônico" e dá a sensação de estar tocando um piano acústico de verdade.

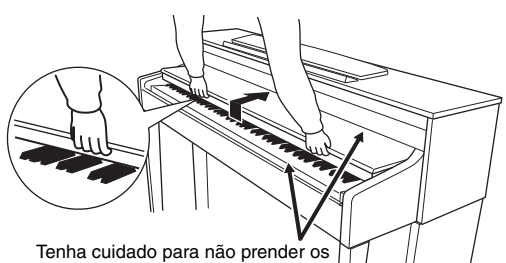

dedos ao abrir/fechar a cobertura.

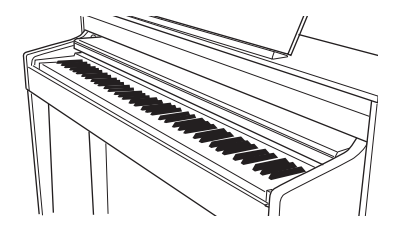

## *AVISOS*

- **Não coloque objetos, como metais ou papel, sobre a cobertura das teclas. Pequenos objetos colocados na cobertura das teclas podem cair dentro da unidade quando ela for aberta, e pode ser quase impossível removê-los. Isso pode causar choque elétrico, curto-circuito, incêndio ou outros sérios danos ao instrumento.**
- **Segure a cobertura com as duas mãos ao abri-la ou fechá-la. Não a solte até que a mesma esteja totalmente aberta ou fechada. Tenha cuidado para não prender os dedos (os seus ou os dos outros, especialmente de crianças) entre a cobertura e a unidade.**

### *AVISO*

Desconecte o dispositivo de armazenamento USB opcional conectado ao terminal [USB TO DEVICE] antes de fechar a cobertura das teclas. Fechar a cobertura com o dispositivo ainda conectado pode danificar o dispositivo.

# <span id="page-12-1"></span>3. **Pressione o [**P**] botão Liga/Desliga para ligar o instrumento.**

O visor localizado no centro do painel frontal e o indicador de alimentação localizado abaixo da extremidade esquerda do teclado são acesos.

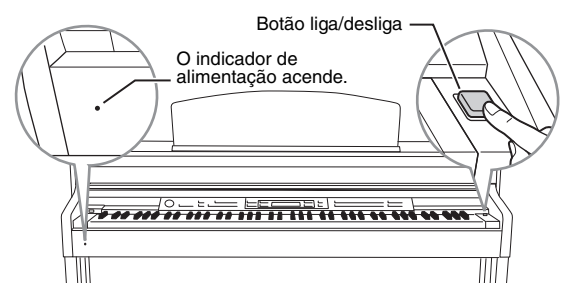

# 4. **Use o dial [MASTER VOLUME] para ajustar o volume.**

Ajuste o nível do volume enquanto toca o teclado. Para mais detalhes, consulte "Como ajustar o volume – [MASTER VOLUME]" na [página 14.](#page-13-2)

# 5. **Quando terminar de usar o instrumento, pressione o [**P**] botão Liga/Desliga para desligá-lo.**

O visor e o indicador de alimentação se apagam.

### *AVISOS*

**Mesmo quando o instrumento estiver desligado, a eletricidade ainda estará fluindo para ele a um nível mínimo. Se você não for utilizar o instrumento por um longo período de tempo, assim como no caso de tempestades elétricas, retire o plugue de alimentação de CA da tomada de parede.**

# <span id="page-12-3"></span>6. **Feche a cobertura das teclas.**

Deslize a cobertura em direção a você e abaixe-a com cuidado sobre as teclas.

# <span id="page-12-2"></span><span id="page-12-0"></span>**Estante para partitura**

### **Para levantar a estante para partitura:**

- 1. Puxe a estante para partitura para cima e na sua direção o máximo possível.
- 2. Abaixe os dois suportes de metal à esquerda e à direita da parte traseira da estante para partitura.
- 3. Abaixe a estante para partitura de modo a posicioná-la sobre os suportes de metal.

### **Para abaixar a estante para partitura:**

- 1. Puxe a estante para partitura na sua direção o máximo possível.
- 2. Levante os dois suportes de metal (na parte traseira da estante para partitura).
- 3. Abaixe suavemente a estante para partitura até que ela esteja totalmente para baixo.

### *AVISOS*

**Não tente usar a estante para partitura em uma posição semi-levantada. Ao levantá-la ou abaixá-la, não tire as mãos da estante até que ela esteja totalmente levantada ou abaixada.**

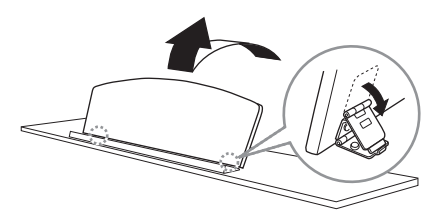

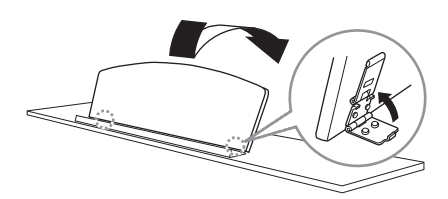

# <span id="page-13-6"></span><span id="page-13-0"></span>**Suportes para partitura**

Esses suportes servem para manter abertas as páginas das partituras.

### Para abrir **Para fechar**

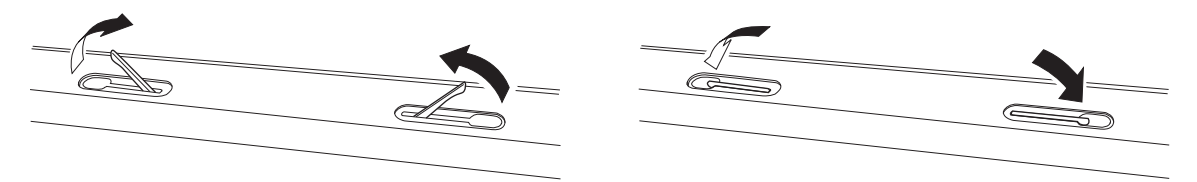

# <span id="page-13-5"></span><span id="page-13-1"></span>**Como ajustar o contraste do visor – [CONTRAST]**

Você pode ajustar o contraste do visor girando o botão [CONTRAST] situado à direita do visor.

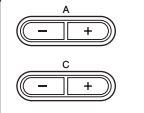

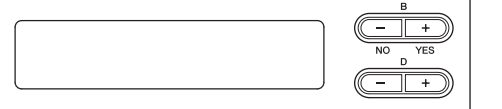

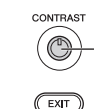

Gire este botão para ajustar o contraste do visor.

### **CONTRASTE**

Diferença entre brilho e escuridão.

# <span id="page-13-3"></span><span id="page-13-2"></span>**Como ajustar o volume – [MASTER VOLUME]**

Para ajustar o volume, use o dial [MASTER VOLUME] localizado à esquerda do painel. Toque o teclado de modo a produzir realmente sons enquanto ajusta o volume.

### **MASTER VOLUME:**

O nível de volume do som de todo o teclado

### **OBSERVAÇÃO**

O ajuste do dial [MASTER VOLUME] também afeta o nível de saída das saídas [PHONES] e o nível de saída da saída AUX OUT.

## *AVISOS*

**Não use este instrumento em alto volume durante muito tempo, pois você poderá prejudicar a sua audição.**

# <span id="page-13-4"></span>**I.A. Control (Intelligent Acoustic Control - Controle Acústico Inteligente)**

O I.A. Control é uma função que ajusta e controla automaticamente a qualidade do som de acordo com o volume geral do instrumento. Mesmo quando o volume estiver baixo, ela permite que tanto os sons graves quanto os sons agudos sejam ouvidos com clareza.

## **Pressionar o botão [I.A. CONTROL] ativa e desativa a função.**

Quando a função estiver ativada, a luz acenderá. A função I.A. Control é eficaz apenas a partir da saída de som dos alto-falantes do instrumento. Você também pode configurar a profundidade do I.A. Control. Para mais detalhes, consulte "Configurações detalhadas dos efeitos acústicos" na [página 67.](#page-66-1)

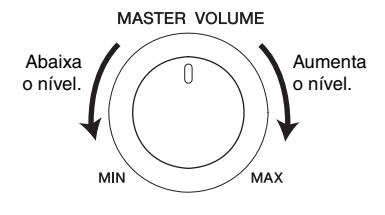

**LA CONTROL** ਨ

# <span id="page-14-3"></span><span id="page-14-0"></span>**Como usar fones de ouvido**

Conecte um par de fones de ouvido a uma das saídas [PHONES]. Quando os fones de ouvido estiverem conectados a uma das saídas [PHONES], o sistema de alto-falante interno será desligado automaticamente. Duas saídas [PHONES] são fornecidas. É possível conectar dois conjuntos de fones de ouvido padrão. (Se você estiver usando apenas um par de fones de ouvido, conecte-o a uma dessas saídas.)

# *AVISOS*

**Não use fones de ouvido em alto volume por muito tempo. Isso pode causar perda de audição.**

### **Fones de ouvido opcionais**

Fones de ouvido HPE-160 Yamaha

# **Como usar o prendedor de fone de ouvido**

Você pode pendurar os fones de ouvido no instrumento. Instale o prendedor de fone de ouvido usando os dois parafusos fornecidos (4 x 10 mm) como mostrado na ilustração.

## *AVISO*

Não use esse prendedor para prender nenhum outro item, a não ser o fone de ouvido. Caso contrário, o instrumento ou o prendedor poderá ser danificado.

# <span id="page-14-2"></span><span id="page-14-1"></span>**Efeitos realistas da placa de som – [S. BOARD SPEAKER]**

Esse sistema de alto-falantes especial, localizado na parte traseira, reproduz com eficácia a reverberação e a amplidão do som da placa de som de um piano de cauda de verdade.

## **Pressione o botão [S. BOARD SPEAKER] para ativar ou desativar a função.**

Quando ela está ativada, a lâmpada fica acesa.

Para garantir o desempenho ideal da função GP Soundboard Speaker, disponha o instrumento de modo que a parte traseira do mesmo fique a 1 – 2 cm de distância da parede.

Você também pode configurar a profundidade do GP Soundboard Speaker. Para mais detalhes, consulte "Configurações detalhadas dos efeitos acústicos" na [página 67.](#page-66-1)

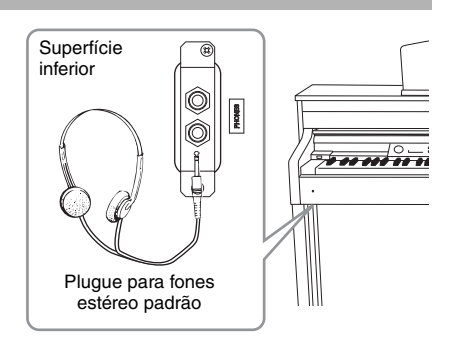

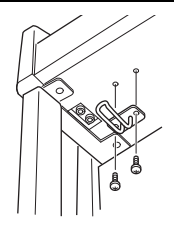

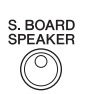

# <span id="page-15-1"></span><span id="page-15-0"></span>**Como usar os pedais**

Este instrumento é equipado com três pedais: pedal de sustentação (direito), pedal tonal (central) e pedal una corda (esquerdo).

# **Pedal de sustentação (direito)**

Quando você pressiona o pedal de sustentação, as notas tocadas têm uma sustentação mais longa. Se você selecionar uma das vozes Grand Piano e pressionar o pedal de sustentação, isso ativará as "amostras de sustentação" especiais do instrumento, que recriam com precisão a ressonância singular das cordas e da placa de som de um piano de cauda. Você pode configurar a profundidade da amostragem de sustentação [\(página 71](#page-70-0)).

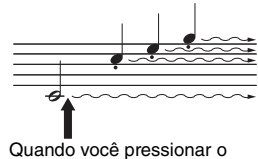

pedal de sustentação aqui, as notas que tocar antes de liberá-lo se sustentarão por mais tempo.

## **Função de meio pedal**

Este instrumento também possui uma função de meio pedal que permite a utilização de técnicas de meia sustentação, quando o pedal é mantido numa posição intermediária entre o ponto mais alto e o ponto mais baixo. Nesse estado de meia sustentação (em um piano real), os feltros abafadores abafam as cordas apenas parcialmente. A função de meio pedal do Clavinova permite que você controle de forma delicada e expressiva o abafamento da sustentação, e crie nuances sutis em sua execução. Ela também permite que você controle com precisão o ponto em que a pressão no pedal afeta o abafamento da sustentação. (Consulte "Outras configurações – [FUNCTION]" na [página 70](#page-69-0).)

## **Pedal de sustentação responsivo GP**

O pedal de sustentação deste instrumento é o pedal de sustentação responsivo GP. Esse pedal especial foi projetado para fornecer uma resposta tátil aprimorada, e quando pressionado, dar uma sensação muito mais parecida com a de um piano de cauda de verdade. Com ele, ao contrário dos outros pedais, é mais fácil sentir fisicamente o ponto do meio pedal e aplicar o efeito de meio pedal. Como a sensação de pressão pode variar dependendo da situação, incluindo o local em que o instrumento for instalado, convém ajustar o ponto de meio pedal de acordo com a configuração desejada ([página 70\)](#page-69-0).

# **Pedal tonal (central)**

Se você tocar uma nota ou um acorde no teclado e pressionar o pedal tonal enquanto mantém uma ou mais notas pressionadas, as notas serão sustentadas enquanto o pedal estiver pressionado. Todas as notas subsequentes não serão sustentadas.

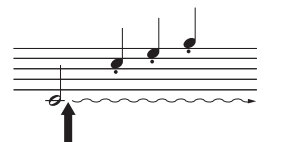

Quando você pressionar o pedal tonal aqui ao tocar a(s) nota(s), essas notas se sustentarão enquanto o pedal estiver pressionado.

## **Pedal una corda (esquerdo)**

O pedal una corda diminui o volume e altera ligeiramente o timbre das notas tocadas quando pressionado. O pedal una corda não afetará as notas que já estiverem sendo tocadas quando ele for pressionado. Quando você desejar aplicar esse efeito, toque notas após pressionar o pedal.

Lembre-se de que essa função do pedal será alterada a partir do pedal una corda, dependendo da voz selecionada. Quando estiverem selecionados Jazz Organ ou Mellow Organ, pressionar a soltar esse pedal alternará a velocidade do alto-falante giratório entre "rápido" e "lento" ("RotarySpeed" ativada [página 64](#page-63-0)). Quando estiver selecionado Vibraphone, esse pedal ativará e desativará alternadamente o Vibrato ("VibeRotorOnOff" ativado [página 64\)](#page-63-1).

# 16 **Introdução**

### **OBSERVAÇÃO**

Para mais detalhes sobre as vozes Grand Piano nas quais é possível aplicar a amostragem de sustentação, consulte a Lista de vozes predefinidas (detalhada) na [página 75.](#page-74-2)

#### **OBSERVAÇÃO**

Você pode atribuir outras funções a cada pedal usando "RPedalFunc," "CPedalFunc" e "LPedalFunc" em Configuração das vozes ([página 65](#page-64-0)).

### **OBSERVAÇÃO**

Os pedais são cobertos com vinil quando saem da fábrica. Para o uso ideal do pedal de sustentação responsivo GP, recomendamos que você remova a cobertura do pedal de sustentação.

### **OBSERVAÇÃO**

Enquanto o pedal tonal (central) estiver pressionado, as vozes [PIPE ORGAN], [JAZZ ORGAN], [STRINGS], [CHOIR] e algumas vozes [XG] poderão soar continuamente .<br>sem enfraquecimento anós as teclas terem sido soltas.

#### **OBSERVAÇÃO**

O pedal central ou o pedal esquerdo podem ser usados como equivalentes do botão [PLAY/PAUSE] do painel configurando-se o parâmetro "PedalPlay/Pause" [\(página 70\)](#page-69-1).

# <span id="page-16-2"></span><span id="page-16-0"></span>**Como usar o metrônomo – METRONOME [ON/OFF]**

O instrumento contém um metrônomo integrado (um dispositivo que marca um andamento preciso), ferramenta útil para se exercitar.

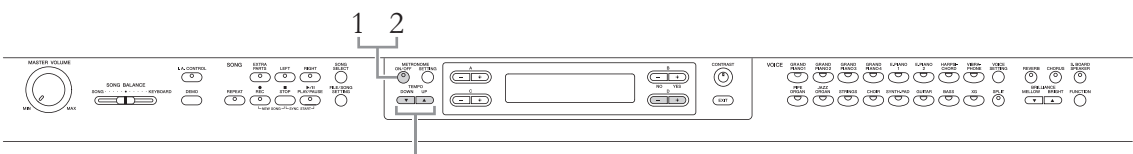

Botões TEMPO [DOWN] [UP]

# 1. **Pressione o botão METRONOME [ON/OFF] para ligar o metrônomo.**

## <span id="page-16-3"></span>**Ajuste do andamento**

Pressione o botão TEMPO [DOWN] ou [UP] para visualizar o andamento no visor.

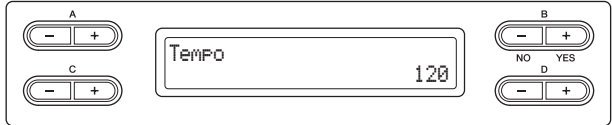

Para ajustar o andamento (número de batidas por minuto: 5 a 500), use os botões TEMPO [DOWN]/[UP] ou D [–][+]. Para redefinir a configuração padrão do andamento (120), pressione os botões [DOWN] e [UP] ou D [–] e [+] simultaneamente.

Pressione o botão [EXIT] para retornar à visualização das vozes.

# 2. **Pressione o botão METRONOME [ON/OFF] para parar o metrônomo.**

### **OBSERVAÇÃO**

Você pode definir a fórmula de compasso, o volume do metrônomo e o som do metrônomo usando o botão METRONOME [SETTING] ([página 60](#page-59-1)).

# <span id="page-16-4"></span><span id="page-16-1"></span>**Touch Response (Resposta ao toque)**

É possível especificar a resposta ao toque (como o som responde à maneira que você pressiona as teclas). Convém ajustar essa configuração de acordo com a voz específica que você estiver tocando ou a música específica que estiver executando, conforme desejado. Para obter informações sobre como fazer as configurações, consulte "Outras configurações – [FUNCTION]" na [página 68](#page-67-1).

# <span id="page-17-1"></span><span id="page-17-0"></span>**Introdução aos controles**

Este instrumento tem muitos botões e controles – tantos que talvez você se sinta intimidado no início. Entretanto, depois que entender as operações básicas, você achará muito fácil utilizar este instrumento.

## **Seleção do item/parâmetro e alteração do respectivo valor**

Cada função pode ter vários itens ou parâmetros que você pode escolher. Para selecionar um item ou parâmetro, pressione um dos botões A [–][+] – D [–][+]. Cada parâmetro no visor corresponde ao botão A [–][+] – D [–][+] ao lado dele.

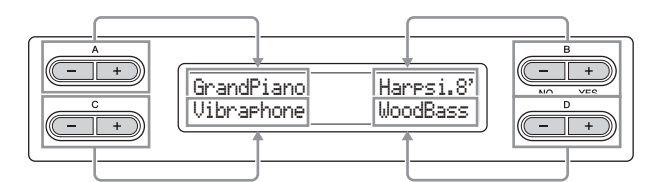

## **Como redefinir o valor para a configuração padrão**

Caso tenha alterado os valores ou as configurações dos parâmetros, convém redefini-los para suas configurações padrão. Para fazer isso, basta pressionar os botões [–][+] simultaneamente.

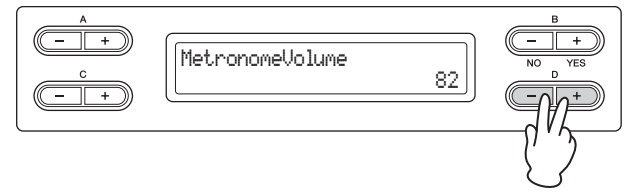

Os botões TEMPO e BRILLIANCE têm o mesmo formato que os botões A [–][+] – D [–][+]. Você pode redefinir os valores ou parâmetros relacionados pressionando botões deste formato simultaneamente.

## **Como executar ou cancelar a operação**

Quando um prompt for mostrado no canto superior direito do visor, pressione o botão B [+ (YES)] / B [– (NO)] para executar ou cancelar a operação.

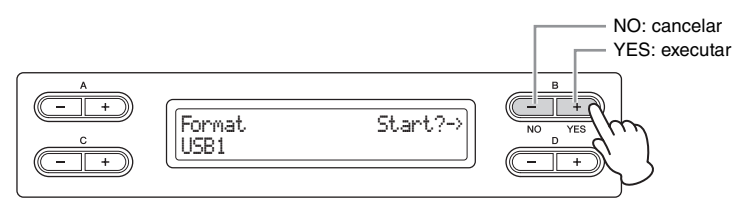

## <span id="page-17-2"></span>**Como voltar à visualização das vozes (visualização das operações principais)**

Depois que você tiver utilizado uma função e quiser sair dela, pressione o botão [EXIT].

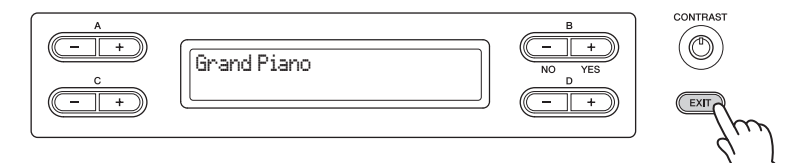

<span id="page-18-0"></span>Manutenção Para manter seu Clavinova em excelentes condições, recomendamos que você siga periodicamente os pontos de manutenção a seguir.

### **Manutenção do instrumento e do banco**

• Para limpar o instrumento, utilize um pano macio e seco ou ligeiramente úmido.

### *AVISO*

Não utilize tíner, solventes, soluções de limpeza ou panos de limpeza com produtos químicos.

No caso de um modelo com acabamento polido, remova cuidadosamente a poeira e a sujeira com um pano macio. Não esfregue com muita força, pois pequenas partículas de sujeira podem arranhar o acabamento do instrumento.

Para manter a superfície polida, aplique em um pano macio um pouco de um produto para lustrar pianos disponível no mercado e passe-o na superfície do instrumento. Em seguida, repita a operação com outro pano. Antes de usar qualquer produto para lustrar pianos, verifique as instruções para uso adequado.

• Aperte os parafusos do instrumento e do banco periodicamente.

## **Ajuste da altura do banco**

É possível ajustar a altura do banco rodando o mecanismo de ajuste. Rodar em sentido horário aumenta a altura do banco. (Antes da entrega, o mecanismo de ajuste é bem apertado.)

## **Limpeza do pedal**

Da mesma forma que um piano acústico, os pedais podem ficar manchados com o passar dos anos. Quando isso ocorrer, você deve polir o pedal com um composto desenvolvido para pedais de piano. Antes de usar o composto, leia as instruções para uso adequado.

## **Afinação**

Ao contrário de um piano acústico, não é necessário afinar o instrumento. Ele sempre apresenta a afinação

## **Transporte**

É possível transpor o instrumento junto com outros pertences. Você pode mover a unidade como ela se encontra (montada) ou pode desmontá-la da mesma forma que a recebeu na caixa. Transporte o teclado horizontalmente. Não o apoie inclinado sobre uma parede nem sobre um dos lados. Não submeta o instrumento a vibrações excessivas ou choques.

Quando transportar o instrumento montado, verifique se todos os parafusos estão bem apertados e se não ficaram frouxos devido ao transporte do instrumento.

### **OBSERVAÇÃO**

Para garantir o desempenho ideal da função GP Soundboard Speaker, disponha o instrumento de modo que a parte traseira do mesmo fique a 1 – 2 cm de distância da parede.

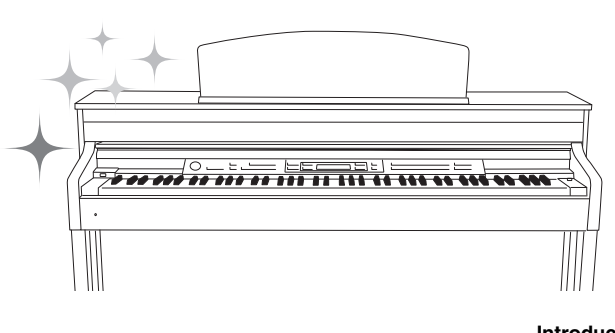

# <span id="page-19-0"></span>Funções avançadas

# <span id="page-19-1"></span>**Reprodução de vários sons de instrumentos musicais (Vozes)**

Além dos sons de piano maravilhosamente realistas, é possível selecionar e reproduzir outros sons de instrumentos musicais (Vozes), tais como órgão ou instrumentos de corda.

# <span id="page-19-3"></span><span id="page-19-2"></span>**Seleção de vozes**

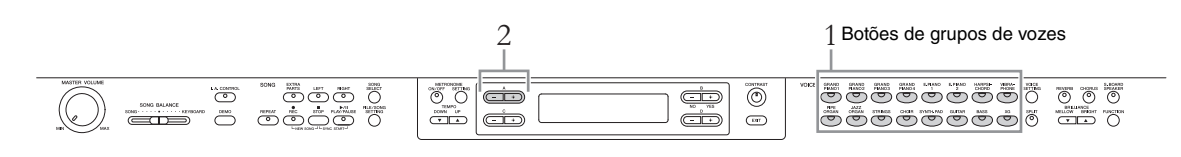

- 1. **Pressione um dos botões dos grupos de vozes para selecionar um grupo de vozes.**
- 2. **Use os botões A [–]/[+] para selecionar uma voz.** Consulte a Lista de vozes predefinidas abaixo.
- 3. **Toque o teclado.**

## **Lista de vozes predefinidas**

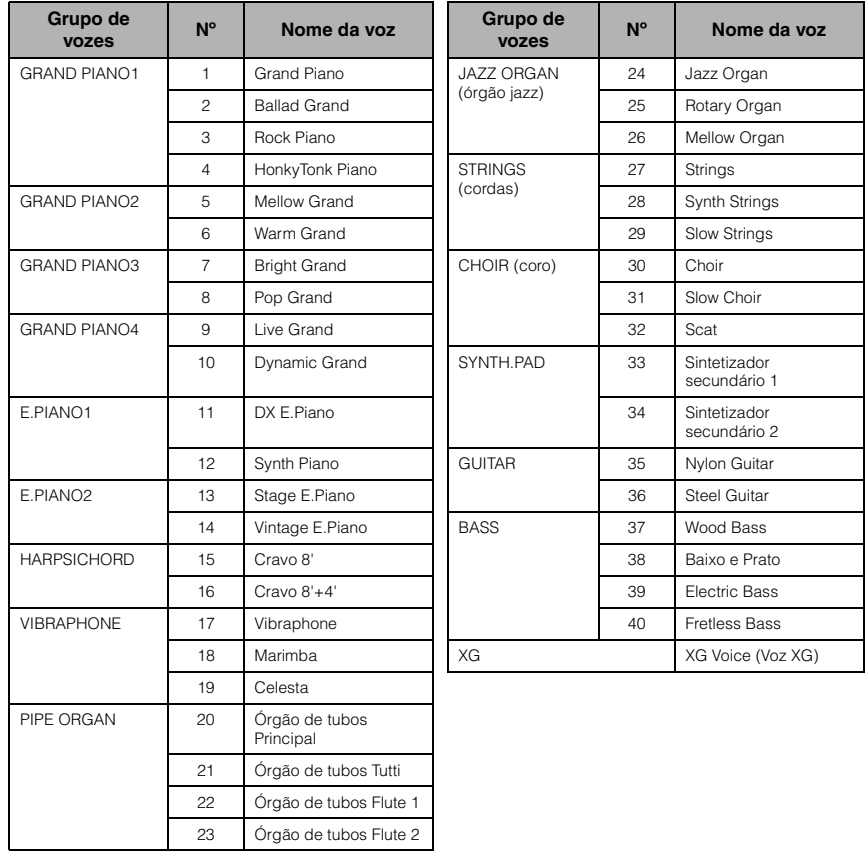

## **OBSERVAÇÃO**

Para conhecer as características das vozes, ouça as músicas de demonstração de cada grupo de vozes ([página 21\)](#page-20-0). Consulte a "Lista de vozes predefinidas (detalhada)" na [página 75](#page-74-2) para obter mais informações sobre as características de cada voz predefinida.

### **OBSERVAÇÃO**

A resposta ao toque [\(página 17\)](#page-16-4) não será aplicada a algumas vozes. Para obter informações sobre as vozes às quais pode ser aplicada a resposta ao toque, consulte a "Lista de vozes predefinidas (detalhada)" na [página 75](#page-74-2).

\*Para obter detalhes sobre as vozes XG, consulte a "Lista de vozes XG" (versão completa da lista de dados, que pode ser baixada no site da Yamaha).

### **Se você selecionar XG na etapa 1**

Dado que o grupo de vozes XG contém um número extremamente grande de vozes, o grupo é dividido em subgrupos. É possível selecionar vozes XG da maneira convencional, através das etapas 1 e 2 da [página 20;](#page-19-2) no entanto, seguindo as instruções abaixo, você poderá selecionar essas vozes de maneira mais eficiente.

- 1. **Pressione os botões A [–] e [+] simultaneamente, de modo que o grupo de vozes XG atual e a voz XG atual sejam exibidos em duas linhas.**
- 2. **Use os botões A [–][+] para selecionar o subgrupo de vozes no grupo de vozes XG.**
- 3. **Use os botões C [–][+] para selecionar a voz desejada.**

### **OBSERVAÇÃO**

O XG é um importante aprimoramento do formato GM System Level 1 [\(página 6\)](#page-5-1), e foi desenvolvido pela Yamaha especialmente para oferecer mais vozes e variações, bem como um controle mais expressivo das vozes e dos efeitos, e garantir a compatibilidade dos dados no futuro.

# <span id="page-20-1"></span><span id="page-20-0"></span>**Como ouvir as músicas de demonstração de vozes**

Para cada grupo de vozes, o instrumento contém uma música de demonstração que ilustra as características peculiares das respectivas vozes.

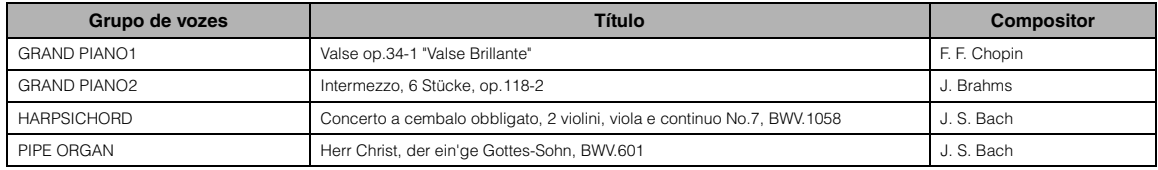

As músicas de demonstração da lista acima são novos arranjos curtos extraídos das composições originais. Todas as outras músicas são originais (©2011 Yamaha Corporation).

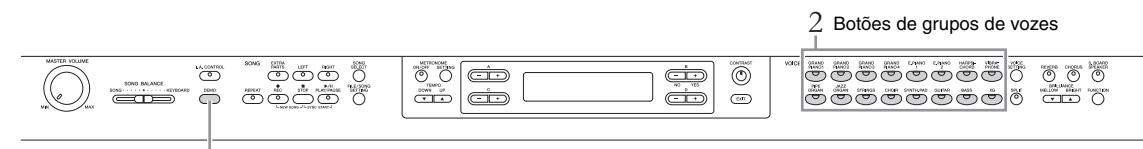

1, 3

# 1. **Pressione o botão [DEMO] para ativar o modo Demo.**

Será exibida a visualização "VoiceDemo".

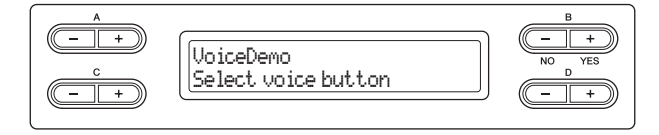

Os indicadores dos botões dos grupos de vozes piscarão em sequência.

2. **Pressione o botão do grupo de vozes desejado para iniciar a reprodução da música de demonstração.**

As músicas Demo serão reproduzidas consecutivamente a partir do botão de grupo de vozes superior esquerdo até você parar a reprodução.

## 3. **Pressione o botão [STOP] para interromper a reprodução.** Essa operação permite sair do modo Demo.

### **Modo:**

Um modo é um status no qual você pode executar uma função específica. No modo Demo, você pode reproduzir músicas de demonstração.

# **Como ouvir a demonstração de piano (usando tecnologia de amostragem) e a demonstração do GP Soundboard Speaker**

- 1. **Pressione o botão [DEMO] e em seguida o botão A [+].** Será exibida a visualização "PianoDemo".
- 2. **Pressione o botão do grupo de vozes desejado para iniciar a reprodução.**

As demonstrações de piano são atribuídas aos botões dos grupos de vozes conforme mostrado na tabela abaixo.

3. **Pressione o botão [DEMO] para interromper a reprodução.** Também é possível interromper a reprodução pressionando o botão [EXIT] ou [STOP].

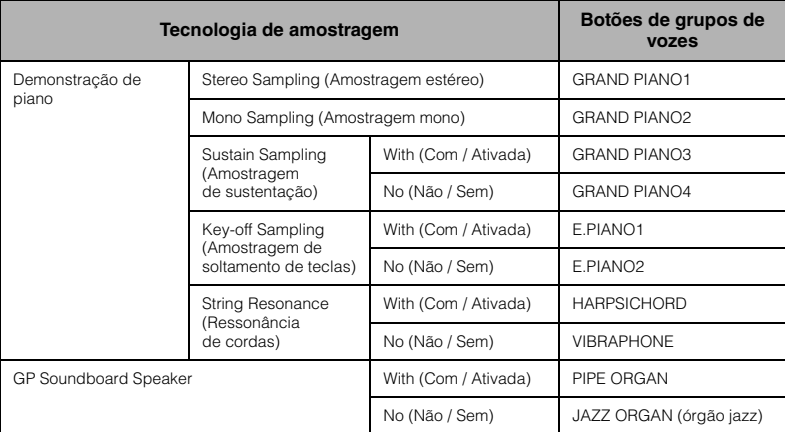

### **OBSERVAÇÃO**

Para obter informações sobre o GP Soundboard Speaker, consulte a [página 15.](#page-14-2)

### **OBSERVAÇÃO**

Para obter explicações sobre cada amostragem e detalhes sobre as vozes às quais a amostragem pode ser aplicada, consulte a Lista de vozes predefinidas (detalhada) na [página 75.](#page-74-2) Consulte [página 71](#page-70-0) para configurar a intensidade do efeito de amostragem nas vozes.

# <span id="page-22-1"></span><span id="page-22-0"></span>**Como aprimorar e personalizar o som – [BRILLIANCE]/[REVERB]/ [CHORUS]**

São fornecidos três efeitos diferentes para aprimorar os sons do teclado. Ao aplicar esses efeitos, você obtém possibilidades expressivas maiores e mais ricas.

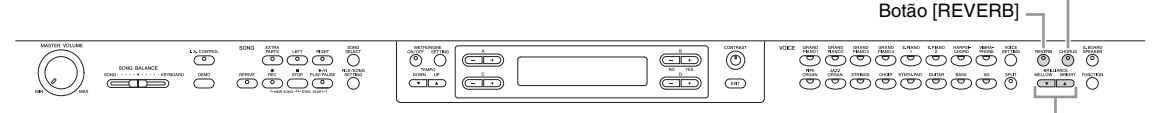

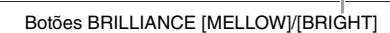

# **[BRILLIANCE]**

Você pode usar esse controle para ajustar o brilho do som. Essa configuração é aplicada a todas as vozes.

### **Pressione os botões BRILLIANCE [MELLOW]/ [BRIGHT] para selecionar a tonalidade desejada.**

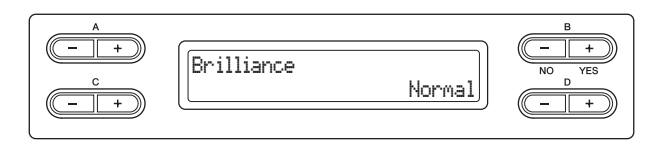

### **• Mellow1 – 3**

Tom suave e melodioso. O som se torna mais melodioso e harmonioso à medida que o número aumenta.

### **• Normal**

Tom padrão.

### **• Bright1 – 3**

Tom claro. O som vai ficando mais claro à medida que o número aumenta.

# **[REVERB]**

Esse controle adiciona reverberação ao som ao simular a reverberação natural de uma sala de concertos.

### **Pressionar o botão [REVERB] repetidamente ativa e desativa a reverberação.**

Mesmo que o efeito de reverberação esteja desativado, um efeito de "reverberação de placa de som" será aplicado quando uma voz dos grupos [GRAND PIANO1]– [GRAND PIANO4] for selecionada.

# **Efeito [CHORUS]**

Esse controle adiciona calidez e amplitude ao som.

### **Pressionar o botão [CHORUS] repetidamente ativa e desativa o coro.**

Você também pode ativar e desativar o efeito de coro configurando o parâmetro "ChorusOnOff" da Configuração das Vozes na [página 63.](#page-62-1) O ajuste do botão [CHORUS] ON/OFF no painel é temporário. Ou seja, se você selecionar outra voz, a configuração de coro da voz anterior será cancelada. A configuração do parâmetro Chorus On Off é salva para cada voz. Ou seja, se você selecionar uma voz específica, a configuração de coro será ativada ou desativada automaticamente de acordo com a configuração salva.

#### **Configuração padrão:**  Normal

Botão [CHORUS]

### **OBSERVAÇÃO**

Se você selecionar Bright1 – 3 como tipo de brilho, o nível do volume aumentará ligeiramente. Nessa condição, se você aumentar o ajuste do botão [MASTER VOLUME], o som poderá ficar distorcido. Nesse caso, diminua o volume de maneira adequada.

**Configuração padrão:** ON (Ativados)

### **OBSERVAÇÃO**

Você pode selecionar um tipo de reverberação usando o parâmetro Reverb Type (Tipo de reverberação), no menu "VOICE SETTING" (CONFIGURAÇÃO DE VOZ), e ajustar a profundidade da reverberação da voz selecionada usando c parâmetro Reverb Send (Emissão de reverberação). (Consulte a [página 62.](#page-61-0))

### **Configuração padrão:**

A configuração padrão do coro (ativado/desativado) é diferente para cada voz.

### **OBSERVAÇÃO**

Você pode selecionar um tipo de coro usando o parâmetro Chorus Type (Tipo de coro), no menu "VOICE SETTING", e ajustar a profundidade do coro da voz selecionada usando o parâmetro Chorus Send (Emissão de coro). (Consulte a [página 63.](#page-62-0))

# 23 **Funções avançadas**

# <span id="page-23-0"></span>**Reprodução de duas vozes simultaneamente (Dual)**

É possível tocar duas vozes simultaneamente. Você pode criar vozes cálidas e de textura rica usando vozes de diferentes grupos simultaneamente por camadas, ou usando vozes do mesmo grupo.

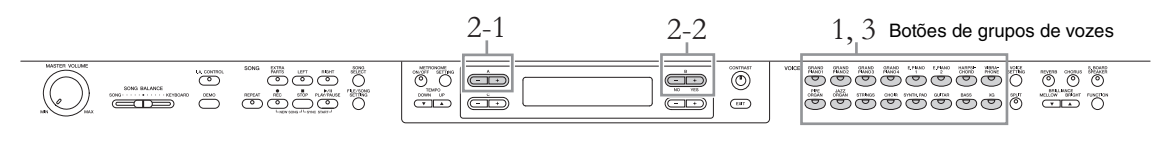

# **Como usar vozes de grupos diferentes**

1. **Pressione simultaneamente dois botões de grupos de vozes diferentes para entrar no modo Dual.** 

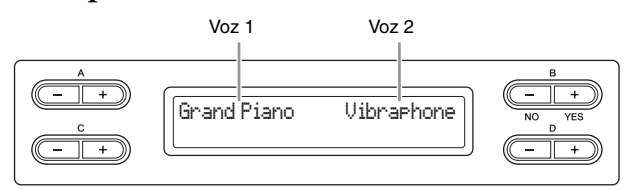

A voz exibida do lado esquerdo é denominada Voz 1, e a do lado direito, Voz 2.

# 2. **Selecione as vozes a serem sobrepostas.**

- 2-1 **Use os botões A [–][+] para selecionar a Voz 1.**
- 2-2 **Use os botões B [– (NO)][+ (YES)] para selecionar a Voz 2.**

Quando a seleção for efetuada, toque o teclado.

3. **Para sair do modo Dual, pressione qualquer botão de grupo de vozes.**

# **Como usar vozes do mesmo grupo**

- 1. **Pressione o botão do grupo de vozes desejado.**
- 2. **Selecione as vozes a serem sobrepostas.**
	- 2-1 **Use os botões A [–][+] para selecionar a Voz 1.**
	- 2-2 **Pressione o botão B [– (NO)] ou [+ (YES)] para entrar no modo Dual, e em seguida use os botões B [– (NO)][+ (YES)] para selecionar a Voz 2.**

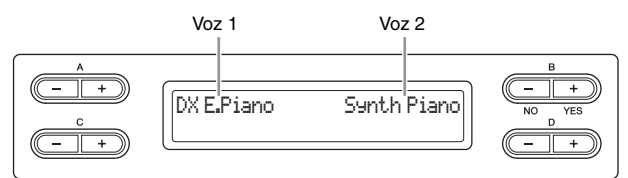

Quando a seleção for efetuada, toque o teclado.

- 3. **Para sair do modo Dual, pressione qualquer botão de grupo de vozes.**
- 24 **Funções avançadas**

# <span id="page-24-1"></span><span id="page-24-0"></span>**Como dividir a extensão do teclado e tocar duas vozes diferentes (modo Split)**

O modo Split permite que você toque duas vozes diferentes no teclado – uma com a mão esquerda e outra com a mão direita. Por exemplo, você pode tocar a parte do baixo com a mão esquerda, usando a voz do grupo [BASS], e uma melodia com a mão direita.

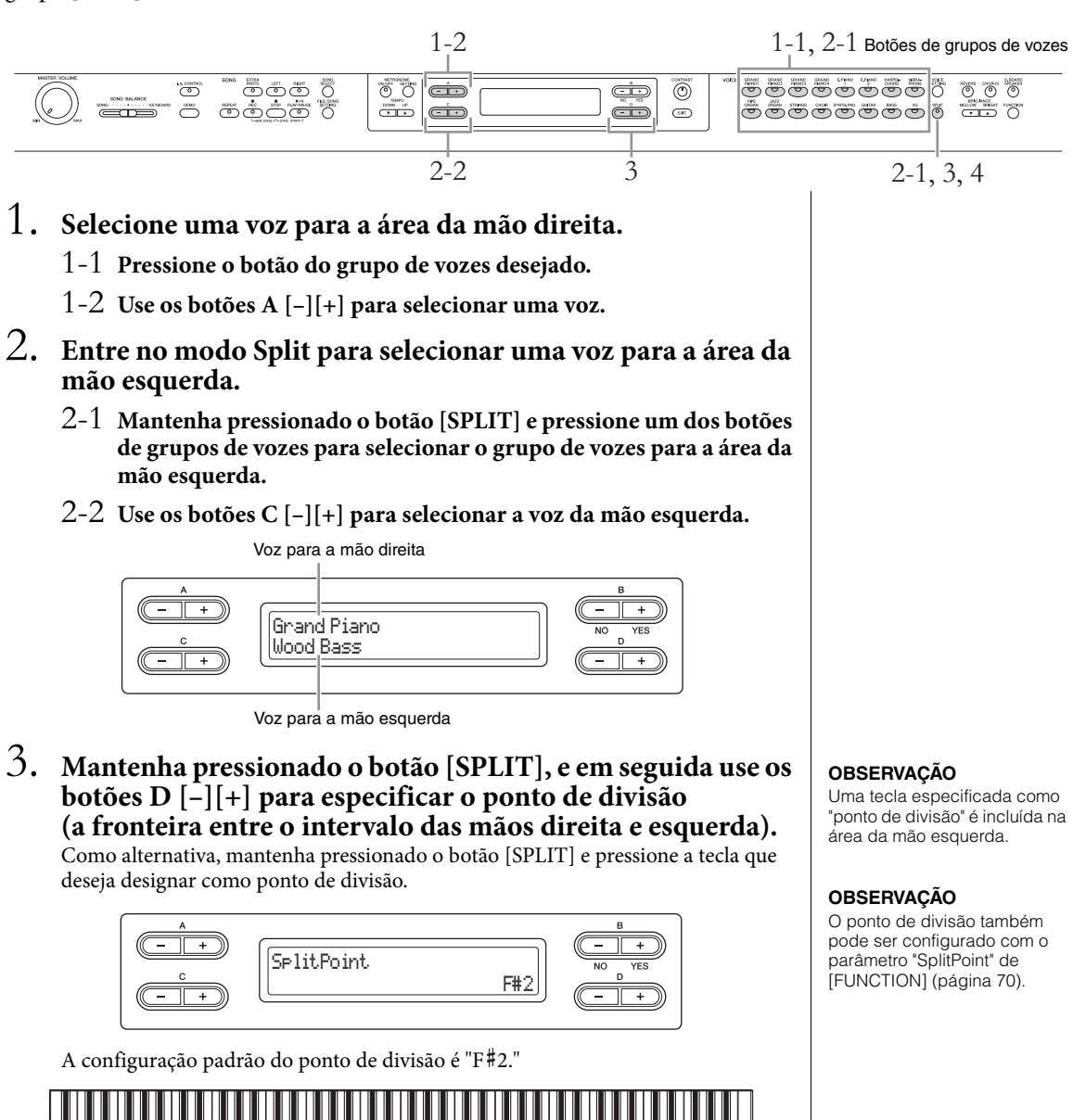

"Dó" central **F#2** 

Quando a configuração for efetuada, toque o teclado.

# 4. **Pressione o botão [SPLIT] para sair do modo Split.**

# 25 **Funções avançadas**

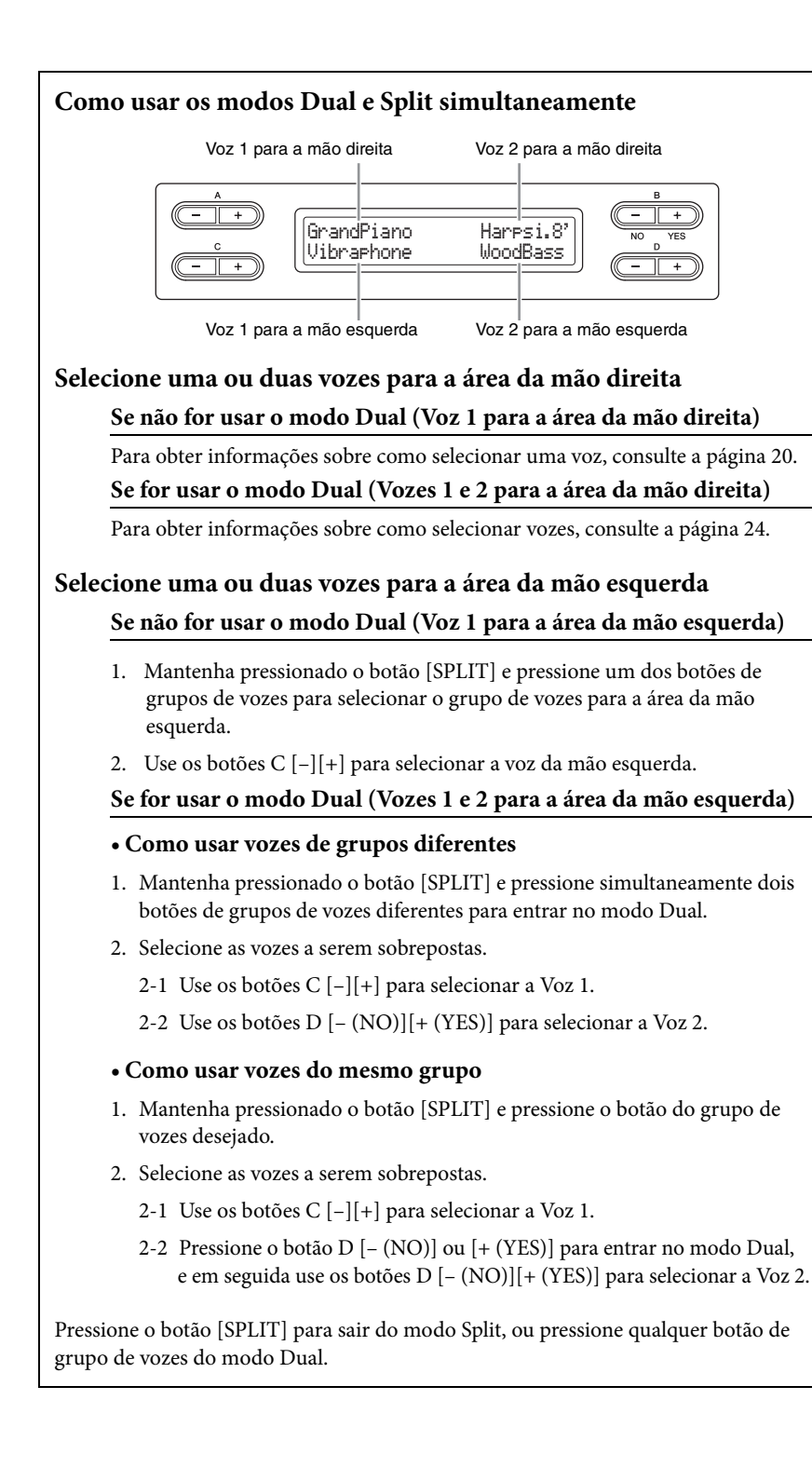

# <span id="page-26-0"></span>**Como reproduzir músicas**

Este instrumento pode reproduzir músicas predefinidas, músicas que você gravou neste instrumento e músicas disponíveis comercialmente. Além de ouvir essas músicas, é possível tocar o teclado durante a reprodução da música.

## <span id="page-26-3"></span>**Músicas MIDI e músicas de áudio**

Dois tipos de músicas podem ser gravadas e reproduzidas neste instrumento: Músicas MIDI e Músicas de áudio. Uma música MIDI é constituída das informações da sua execução ao teclado, e não é uma gravação do som real. As informações de execução referem-se às teclas que são tocadas, com que duração e com que intensidade, como em uma partitura musical. Com base nas informações da execução gravada, o gerador de tons (do Clavinova, etc.) produz o som correspondente. Uma música MIDI requer uma capacidade de armazenamento de dados pequena em comparação com uma música de áudio, e permite que você altere facilmente vários aspectos do som, como as vozes utilizadas, etc.

Uma música de áudio é uma gravação do próprio som, assim como é tocado. Esses dados são gravados da mesma forma que fitas cassete, gravadores de voz, etc. Esses dados podem ser reproduzidos com um leitor de música portátil, etc., para que outras pessoas ouçam facilmente a sua execução.

Para obter uma visão geral do MIDI e saber como usá-lo de forma eficaz, consulte "MIDI Basics" (disponível para download no site da Yamaha).

Você pode reproduzir os seguintes tipos de músicas neste instrumento:

- Músicas predefinidas (50 músicas predefinidas para piano)
- As músicas gravadas por você (ver [página 33](#page-32-2) para obter instruções para gravar)
- Dados de músicas MIDI disponíveis comercialmente: SMF (Standard MIDI File arquivo MIDI padrão) ou ESEQ O tamanho máximo para reprodução neste instrumento é de aproximadamente 550 KB por cada música MIDI.
- Dados de músicas de áudio disponíveis comercialmente: WAV (extensão do arquivo = .wav com taxa de amostragem de 44,1 kHz, resolução de 16 bits, estéreo, e duração máxima de 80 minutos)

# **OBSERVAÇÃO**

Para obter informações sobre formatos de dados compatíveis, consulte a [página 6.](#page-5-2)

# <span id="page-26-1"></span>**Como reproduzir uma música**

Se você deseja reproduzir a música em um dispositivo de armazenamento USB, leia "Como conectar um dispositivo de armazenamento USB" [\(página 51](#page-50-1)), e em seguida conecte um dispositivo de armazenamento USB no terminal [USB TO DEVICE].

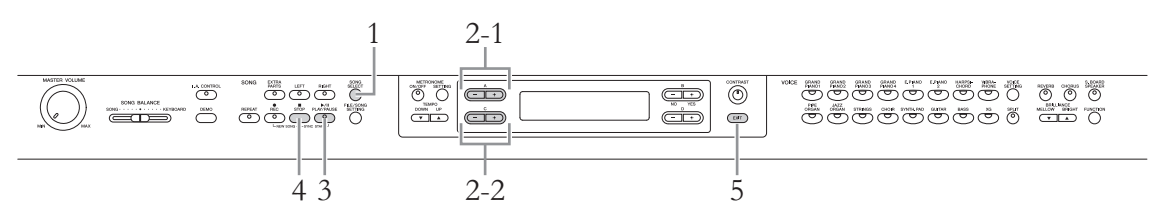

- <span id="page-26-2"></span>1**. Pressione o botão [SONG SELECT] para entrar no modo Song.**
- 2. **Selecione uma música a ser reproduzida.**
	- 2-1 **Use os botões A [–][+] para selecionar uma unidade (localização dos dados).**

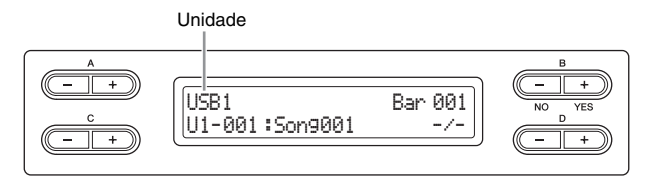

### **OBSERVAÇÃO**

Altere o tipo de caracteres do instrumento (CharacterCode) conforme apropriado para a música selecionada ([página 48](#page-47-2)).

### **Unidades (localização dos dados)**

### **• PRESET**

Você pode selecionar as músicas predefinidas (50 músicas predefinidas para piano). Você pode também consultar o livro de partituras "50 greats for the Piano" (50 grandes sucessos para piano), fornecido com o instrumento.

### **• MEMORY**

Você pode selecionar as músicas MIDI que você mesmo tenha gravado neste instrumento, assim como músicas MIDI copiadas do dispositivo de armazenamento USB a este instrumento.

### **• USB1**

Essa opção só é exibida quando há dispositivos de armazenamento USB conectados ao terminal [USB TO DEVICE]. Você pode selecionar as músicas MIDI contidas no(s) dispositivo(s) de armazenamento USB. As indicações USB1, USB2, etc. serão exibidas de acordo com o número de dispositivos conectados.

### **• USB AUDIO**

Essa opção só é exibida quando há dispositivos de armazenamento USB conectados ao terminal [USB TO DEVICE]. Você pode selecionar as músicas de áudio contidas no dispositivo de armazenamento USB (USB1).

## 2-2 **Use os botões C [–][+] para selecionar uma música ou uma pasta.**

Se for selecionada uma música, o tipo e o número da música são exibidos à esquerda dos dois pontos, e o nome da música é exibido à direita. Se for selecionada uma pasta, será exibido "FLD" à esquerda dos dois pontos, e o nome da pasta será exibido à direita.

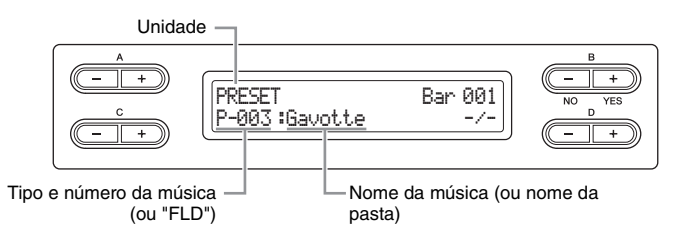

Para obter informações sobre o prefixo de letras do número da música, que indica o tipo de música, consulte a [página 41.](#page-40-2)

## <span id="page-27-0"></span>3. **Pressione o botão [PLAY/PAUSE] para iniciar a reprodução.**

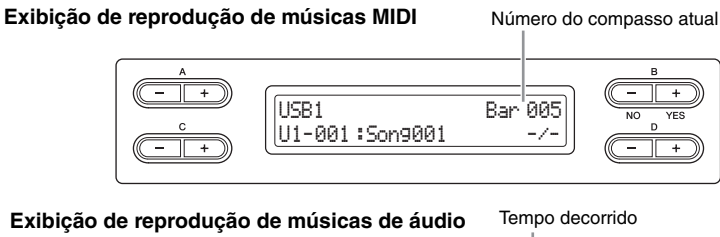

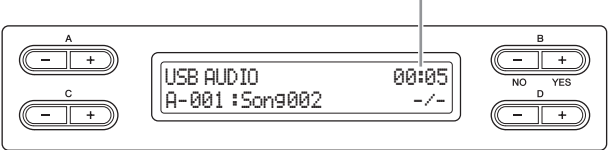

É possível tocar o teclado junto com a reprodução de uma música. Você também pode alterar a voz para a sua execução ao teclado. Para ajustar o equilíbrio do volume entre a sua execução ao teclado e a reprodução de uma música, use o controle deslizante [SONG BALANCE] ([página 40\)](#page-39-0).

### **OBSERVAÇÃO**

Se o nome de uma música ou de uma pasta for longo demais para ser exibido por inteiro, pressione o botão [SONG SELECT] para que o nome seja exibido por inteiro (até 46 caracteres de um byte) de uma só vez. Para facilitar a seleção de músicas, convém encurtar antecipadamente o nome da música usando um computador.

### **OBSERVAÇÃO**

Poderão aparecer os indicadores " $\uparrow$ " e " $\downarrow$ " na parte inferior direita do visor. Nesse caso, você poderá usar o botão D [+] para abrir a pasta. Pressione o botão D [–] para alternar para o nível superior.

### **OBSERVAÇÃO**

"-----: New Song" (-----: Nova música) é um arquivo de música em branco fornecido para você gravar a sua execução ([página 34](#page-33-2)).

### **OBSERVAÇÃO**

Ao se selecionar uma música, será utilizado o andamento da mesma. A configuração de "Uso do metrônomo" ([página 17](#page-16-2)) será ignorada.

### **OBSERVAÇÃO**

Na [página 30](#page-29-0) estão descritas várias funções úteis de reprodução.

### **OBSERVAÇÃO**

O metrônomo pode ser usado durante a reprodução. Quando a reprodução é interrompida, o metrônomo para automaticamente.

### **Pausa**

Ao pressionar o botão [PLAY/PAUSE], a reprodução será interrompida na posição atual. Pressione o botão [PLAY/PAUSE] para iniciar a reprodução a partir dessa posição. Enquanto a reprodução estiver em pausa, o número do compasso ou o tempo decorrido exibido no canto direito do visor piscará.

### **Retrocesso/Avanço rápido**

Pressione o botão B [– (NO)] ou [+/YES] para retroceder ou avançar pelos compassos durante a reprodução ou enquanto a reprodução estiver em pausa. Durante a reprodução, pressione o botão C [–] para iniciar a reprodução da música anterior, e pressione o botão C [+] para iniciar a reprodução da música seguinte.

## **Controle do andamento (músicas MIDI)**

Pressione os botões TEMPO [DOWN]/[UP] para ajustar o andamento da reprodução de músicas MIDI. O andamento original da música atual pode ser retomado pressionando simultaneamente os botões [DOWN] e [UP] Pressione o botão [SONG SELECT] para retornar à visualização de seleção de músicas.

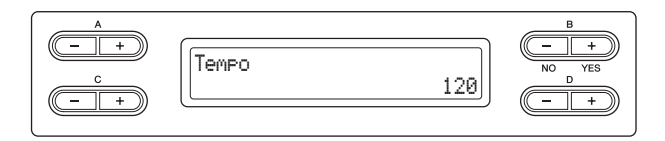

# 4. **Interrompa a reprodução.**

Pressione o botão [STOP] para interromper a reprodução. Mesmo se você não pressionar o botão [STOP], a música para automaticamente quando a reprodução chega ao fim.

# 5. **Pressione o botão [EXIT] para sair do modo Song.**

# <span id="page-29-0"></span>**Funções úteis de reprodução**

Esta seção introduz funções de reprodução adicionais que são úteis para se exercitar e tocar.

# **Reprodução da parte de uma das mãos – função Cancelar Parte (músicas MIDI)**

Você pode estudar a parte da mão esquerda reproduzindo somente a parte DIREITA, ou praticar a parte da mão direita reproduzindo somente a parte ESQUERDA. Consulte a [página 31](#page-30-0) para obter instruções.

# **Função Repetir (músicas MIDI)**

Com esta função, uma música inteira ou um intervalo especificado da música atual podem ser reproduzidos repetidamente. É interessante usar esta função e a função Part Cancel (acima) para estudar passagens difíceis. Consulte [página 32](#page-31-0) para obter instruções.

# **Início automático da reprodução ao tocar o teclado.**

No modo especial chamado de "Início sincronizado", ao pressionar qualquer nota no teclado a reprodução da música inicia. Para ativar o modo Início sincronizado, selecione uma música e em seguida pressione o botão [PLAY/PAUSE] enquanto mantém pressionado o botão [STOP]. A lâmpada [PLAY/PAUSE] piscará no andamento atual. (Pressione o botão [STOP] para desativar o modo Início sincronizado).

A reprodução inicia assim que você começar a tocar o teclado.

# **Início/pausa da reprodução usando um pedal**

Você pode atribuir a função Song Play/Pause (reproduzir/pausar música) (equivalente ao botão [PLAY/PAUSE]) ao pedal central ou esquerdo no modo Function [\(página 70\)](#page-69-1). Isso é conveniente para iniciar ou pausar a reprodução de uma música quando você está tocando e não pode tirar as mãos do teclado.

#### **Reproduzir uma música de áudio repetidamente**

É possível reproduzir uma música inteira repetidamente; no entanto, não é possível designar e reproduzir repetidamente um intervalo específico de uma música. Para obter instruções sobre como reproduzir uma música repetidamente, consulte "SongRepeat" em File/Song Setting (Configuração de arquivos/músicas), na [página 57](#page-56-1).

# <span id="page-30-0"></span>**Reprodução da parte de uma das mãos – função Cancelar Parte (músicas MIDI)**

Algumas músicas MIDI, tais como as músicas predefinidas, são separadas em partes da mão esquerda e da mão direita. Utilizando esses dados da música, você pode estudar a mão esquerda ativando somente a parte da mão direita, e estudar a mão direita ativando somente a parte da mão esquerda. Isso possibilita o estudo separado das partes, para a assimilação de materiais difíceis.

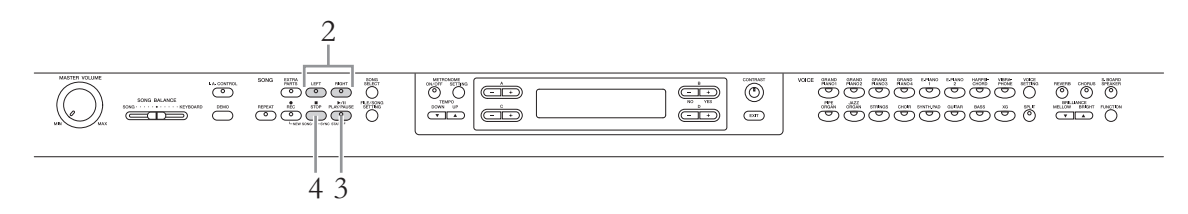

- 1. **Selecione uma música na qual se exercitar.** Para obter informações sobre como selecionar uma música, consulte a [página 27.](#page-26-1)
- <span id="page-30-1"></span>2. **Pressione o botão [RIGHT] (direita) ou [LEFT] (esquerda) para desativar a parte correspondente.**

As lâmpadas [RIGHT] e [LEFT] acendem quando a música é selecionada. Desative a parte desejada (a que você deseja estudar). Ao pressionar cada botão, o status de reprodução se alternará entre ativado e desativado.

# 3. **Pressione o botão [PLAY/PAUSE] para iniciar a reprodução.**

Toque e estude a parte que acabou de desativar enquanto ouve a parte de reprodução como guia.

# 4. **Interrompa a reprodução.**

Pressione o botão [STOP] para interromper a reprodução. Mesmo se você não pressionar o botão [STOP], a música para automaticamente quando a reprodução chega ao fim.

### **OBSERVAÇÃO**

As partes podem ser ativadas ou desativadas mesmo durante a reprodução.

### **OBSERVAÇÃO**

Geralmente, o canal 1 é atribuído ao botão [RIGHT], o canal 2 é atribuído ao botão [LEFT] e os canais 3 – 16 são atribuídos ao botão [EXTRA PARTS]. No entanto, as atribuições podem variar dependendo da música. Se o status ativado/desativado da parte desejada não se alterar mesmo se você pressionar o botão correto, experimente pressionar outros botões.

### **OBSERVAÇÃO**

Ao selecionar outra música MIDI, ambas as partes serão automaticamente ativadas.

# <span id="page-31-1"></span><span id="page-31-0"></span>**Função Repetir (músicas MIDI)**

É possível reproduzir uma música inteira ou um intervalo especificado da música atual repetidamente. Isto é útil para estudar repetidas vezes passagens difíceis de tocar.

# **Como reproduzir uma música repetidamente**

- 1. **Selecione uma música.** Para obter informações sobre como selecionar uma música, consulte a [página 27.](#page-26-1)
- 2. **Pressione o botão [REPEAT] para ativar a função Repetir.** A lâmpada [REPEAT] piscará.
- 3. **Pressione o botão [PLAY/PAUSE] para iniciar a operação Repetir reprodução.**
- 4. **Pressione o botão [STOP] para interromper a reprodução, e em seguida pressione o botão [REPEAT] para desativar a função Repetir.**

A lâmpada [REPEAT] se apaga. Ao selecionar outra música MIDI, a função Repetir é desativada automaticamente.

# **Como especificar uma faixa de compassos e reproduzi-los repetidamente (Repetição A-B)**

## 1. **Selecione uma música.** Para obter informações sobre como selecionar uma música, consulte a [página 27.](#page-26-1)

- 2. **Pressione o botão [PLAY/PAUSE] para iniciar a reprodução.**
- 3. **Especifique o intervalo de repetição.**
	- 3-1 **Pressione o botão [REPEAT] no ponto inicial (A) do intervalo a ser repetido.**
	- 3-2 **Pressione o botão [REPEAT] novamente no ponto final (B).**

Depois de uma introdução automática (para ajudar a orientá-lo na frase), o intervalo do ponto A até o ponto B será reproduzido repetidamente.

4. **Pressione o botão [STOP] para interromper a reprodução, e em seguida pressione o botão [REPEAT] para desativar a função Repetir.**

A lâmpada [REPEAT] se apaga. Ao selecionar outra música MIDI, a função Repetir é desativada automaticamente.

### **OBSERVAÇÃO**

Também é possível reproduzir repetidamente uma música configurando o parâmetro "SongRepeat" em File/Song Setting (Configuração de arquivos/músicas) na [página 57.](#page-56-1)

#### **Como especificar o início de uma música como ponto A**

Pressione o botão [REPEAT], inicie a reprodução, e em seguida pressione novamente o botão [REPEAT] para especificar o ponto B.

#### **Como especificar o fim de uma música como ponto B**

A especificação apenas do ponto A resultará na repetição da reprodução entre o ponto A e o final da música (que será o ponto B).

# <span id="page-32-2"></span><span id="page-32-0"></span>**Como gravar sua execução**

Este instrumento permite que você grave a sua execução nos dois formatos de dados abaixo.

## **Formato de dados MIDI**

As execuções gravadas são salvas como músicas MIDI SMF (formato 0). Dois métodos de gravação estão disponíveis: Gravação sem especificar a parte, e Gravação múltipla, que permite gravar partes específicas. Também é possível regravar somente um intervalo especificado, caso você não esteja satisfeito com a sua execução, ou até mesmo alterar a voz ou o andamento. O tamanho máximo para gravação neste instrumento é de aproximadamente 550 KB por cada música MIDI.

## **Formato de dados de áudio**

As gravações das execuções são salvas como músicas de áudio. A gravação é feita sem especificação da parte gravada. Como ela é salva em formato estéreo WAV com resolução de qualidade de CD normal (44,1 kHz/16 bits), pode ser transmitida através de um computador e reproduzida em leitores de música portáteis. O tempo de gravação disponível deste instrumento é de até 80 minutos para cada gravação de áudio.

Se deseja gravar em um dispositivo de armazenamento USB, leia "Conexão de um dispositivo de armazenamento USB" ([página 51](#page-50-1)) e siga as instruções abaixo depois de conectar o dispositivo de armazenamento USB no terminal [USB TO DEVICE].

Para obter detalhes sobre a diferença entre músicas MIDI e músicas de áudio, consulte a [página 27.](#page-26-3)

# <span id="page-32-1"></span>**Método de gravação**

Conforme descrito acima, há dois métodos disponíveis.

## **Gravação sem especificação da parte**

**(formato de dados MIDI/Áudio) .............................................[página 34](#page-33-0)** Na gravação com formato de dados MIDI, a execução será gravada como Parte 1.

## **Gravação múltipla de partes específicas (formato de dados MIDI).........................................................[página 36](#page-35-0)**

Esse método permite que você grave as partes direita, esquerda e extras separadamente. Como é possível gravar a parte esquerda durante a reprodução da direita, esse método é útil para gravar as duas partes de um dueto. Já que você pode gravar até 16 partes separadamente, grave a execução de cada parte instrumental individualmente e crie composições inteiramente orquestradas.

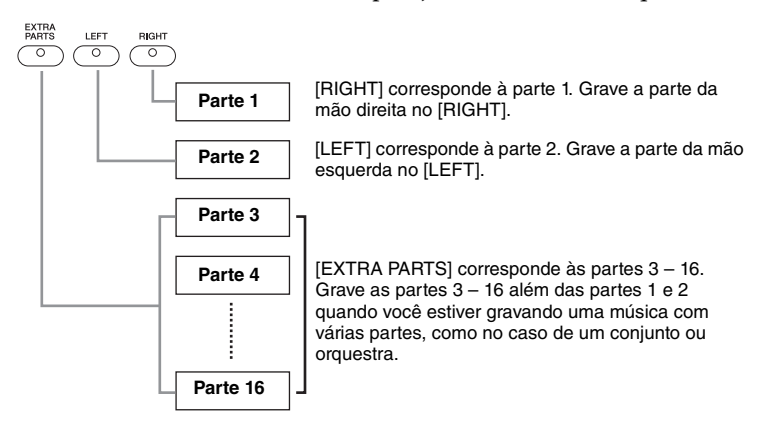

### **OBSERVAÇÃO**

(Para Gravação múltipla) Dependendo da música, por exemplo para dados de músicas disponíveis comercialmente, a atribuição das partes a cada botão poderá ser diferente da ilustração mostrada à esquerda.

Consulte a tabela abaixo sobre a relação entre formato de dados, método de gravação e destino da gravação (unidade).

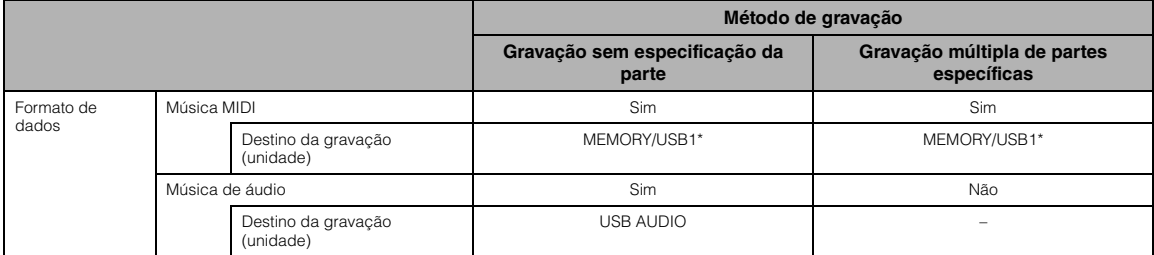

\* A música não pode ser gravada na unidade PRESET. A unidade MEMORY será selecionada automaticamente, mesmo se você tentar selecionar a unidade PRESET.

# <span id="page-33-0"></span>**Gravação sem especificação da parte (formato de dados MIDI/Áudio)**

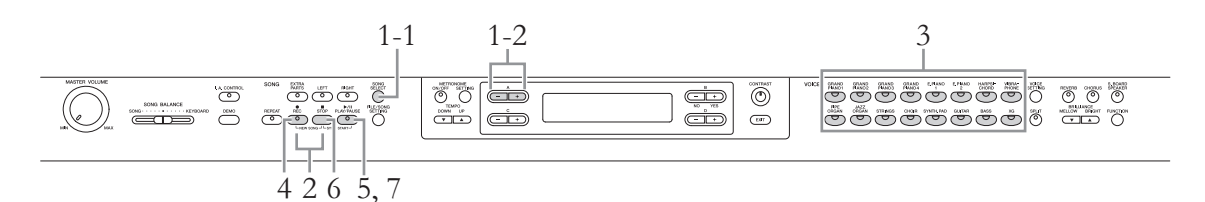

# 1 **Selecione uma unidade de destino para a gravação.**

<span id="page-33-1"></span>1-1 **Pressione o botão [SONG SELECT].**

## 1-2 **Use o botão A [–][+] para selecionar uma unidade de destino para a gravação.**

Para obter detalhes sobre as quatro unidades, os formatos de dados e os métodos de gravação, consulte a tabela acima.

# <span id="page-33-2"></span>2. **Pressione simultaneamente os botões [REC] e [STOP] para criar uma nova música vazia.**

**Quando for selecionada gravação MIDI ("MEMORY" ou "USB1") na etapa 1:** 

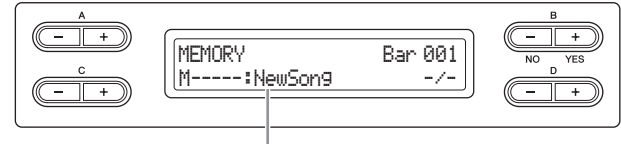

Novo arquivo de música vazio

**Quando for selecionada gravação de áudio ("USB AUDIO") na etapa 1:** 

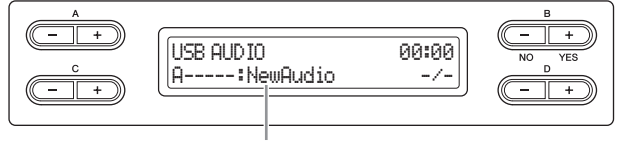

Novo arquivo de música vazio

## *AVISO*

Se você selecionar uma música que não seja "New Song" nem "New Audio" como destino da gravação, a gravação irá substituir e apagar os dados gravados anteriormente.

# 3. **Selecione uma voz para a gravação.**

Para obter instruções sobre como selecionar, consulte a [página 20](#page-19-3). Defina os outros parâmetros, como reverberação, coro e equilíbrio da música, nesta etapa.

# 4. **Pressione o botão [REC] para ativar o modo Record.**

Quando for selecionada gravação MIDI ("MEMORY" ou "USB1") na etapa 1, as lâmpadas [REC], [RIGHT] e [PLAY/PAUSE] piscarão. Quando for selecionada gravação áudio ("USB AUDIO") na etapa 1, as lâmpadas [REC], [RIGHT], [LEFT], [EXTRA PARTS] e [PLAY/PAUSE] piscarão. Em ambos os casos, a luz [PLAY/PAUSE] piscará de acordo com o andamento atual.

(Para sair desse status, pressione novamente o botão [REC] ou [STOP].)

### **Quando for selecionada gravação MIDI ("MEMORY" ou "USB1") na etapa 1:**

Visualização do modo de espera de gravação

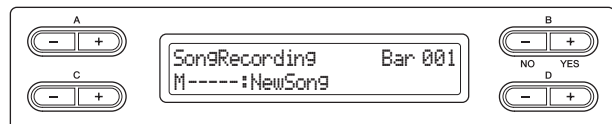

### **Quando for selecionada gravação de áudio ("USB AUDIO") na etapa 1:**

Visualização do modo de espera de gravação

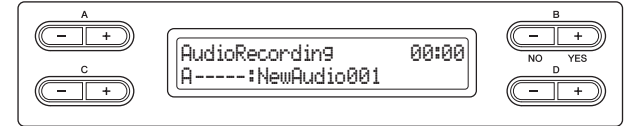

# 5. **Inicie a gravação.**

### **Quando for selecionada gravação MIDI ("MEMORY" ou "USB1") na etapa 1:**

A gravação começa automaticamente assim que você toca uma nota no teclado. Se quiser gravar uma seção vazia no início da música, pressione o botão [PLAY/PAUSE] para começar a gravar. Ao gravar, é mostrado o número do compasso atual.

Visualização de gravação **Número do compasso na gravação** 

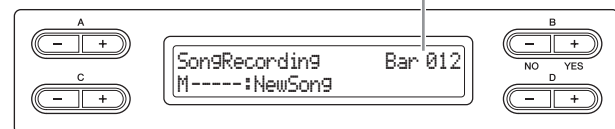

### **Quando for selecionada gravação de áudio ("USB AUDIO") na etapa 1:**

Pressione o botão [PLAY/PAUSE] para iniciar a gravação. Ao gravar, é mostrado o tempo decorrido.

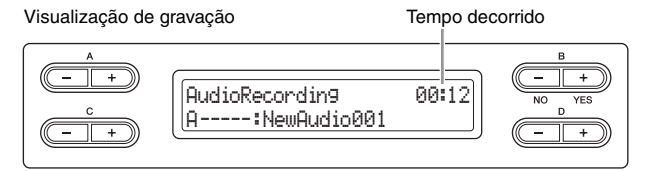

# 6. **Pressione o botão [STOP] para interromper a gravação.**

Essa operação permite sair do modo Record, e em seguida a música é automaticamente salva a uma música de destino criada na etapa 2. Quando a operação Salvar for concluída, o visor voltará à visualização de seleção de músicas.

### **OBSERVAÇÃO**

O equilíbrio da música não será gravado.

#### **OBSERVAÇÃO**

No caso de gravação com formato de dados MIDI, a execução será gravada na parte 1. No entanto, no modo Dual/Split, as partes atribuídas para gravação e as partes efetivamente utilizadas para a gravação são diferentes. Consulte a [página 40](#page-39-1) para maiores detalhes.

#### **OBSERVAÇÃO**

Você pode usar o metrônomo ao gravar, mas o som do metrônomo não será gravado.

#### **OBSERVAÇÃO**

A lâmpada de uma parte que contiver dados acenderá em verde. As indicações das lâmpadas e os status dos dados são descritos a seguir. On (aceso, verde): contém dados Piscando (vermelha): A parte está ativada para gravação

Off (apagado): não contém dados

### **OBSERVAÇÃO**

Para interromper a gravação no meio de uma música MIDI,<br>pressione o botão [PLAY/<br>PAUSE]. Para continuar a gravação, pressione o botão [PLAY/PAUSE] novamente ou toque uma nota no teclado.

#### **OBSERVAÇÃO**

No caso de gravação de áudio, os sinais de áudio recebidos através da entrada AUX IN também serão gravados.

#### **OBSERVAÇÃO**

Na gravação de áudio, é possível que seja produzido um som distorcido se o volume da voz [\(página 61](#page-60-2)) estiver configurado em um valor mais alto do que a configuração padrão. Certifique-se de configurar o volume da voz no valor padrão ou em um valor menor antes de gravar. Pressione os botões D [–] e [+] simultaneamente para restaurar o valor padrão.

#### **OBSERVAÇÃO**

Se aparecer no visor a mensagem "Device (media) busy" ("Dispositivo (mídia) ocupado(a)") durante uma gravação de áudio, a operação será automaticamente interrompida e os dados gravados antes da

interrupção serão salvos. Se isso ocorrer, formate o dispositivo de armazenamento USB e em seguida tente efetuar a operação de gravação novamente. Para obter detalhes sobre a operação Formatar, consulte a [página 46](#page-45-2).

### **OBSERVAÇÃO**

As músicas gravadas recebem um nome automaticamente, mas você pode renomeá-las como desejar ([página 43\)](#page-42-2).

# 7. **Pressione o botão [PLAY/PAUSE] para reproduzir a música gravada.**

# <span id="page-35-0"></span>**Gravação múltipla de partes específicas (formato de dados MIDI)**

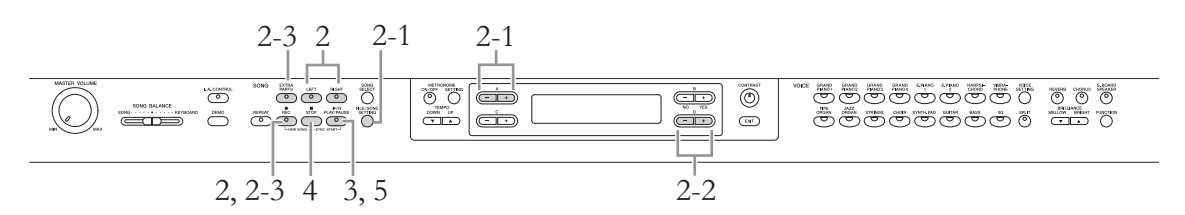

- 1. **Faça os ajustes necessários seguindo as etapas 1 3 em "Gravação sem especificação da parte" [\(página 34\)](#page-33-0).**
- <span id="page-35-1"></span>2. **Especifique a parte a ser gravada e ative o modo Record.**

**Ao gravar a parte direita (parte 1) ou esquerda (parte 2):**

Mantenha pressionado o botão [REC] e pressione o botão [RIGHT] ou [LEFT].

**Ao gravar as partes extras (partes 3 – 16):**

- 2-1 **Pressione os botões [FILE/SONG SETTING] e A [–]/[+] para exibir "RecExtraPartsCh".**
- 2-2 **Pressione os botões D [–]/[+] para especificar uma parte a ser gravada.**

A parte especificada será atribuída ao botão [EXTRA PARTS].

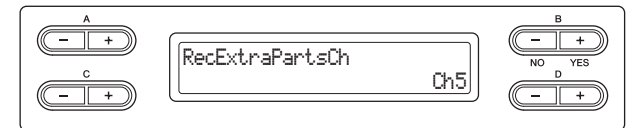

## 2-3 **Mantenha pressionado o botão [REC] e pressione o botão [EXTRA PARTS].**

Após as operações acima, a lâmpada [REC] e a lâmpada da parte especificada piscarão em vermelho. (Para sair desse status, pressione o botão [REC] novamente ou pressione o botão [STOP].)

Visualização do modo de espera de gravação

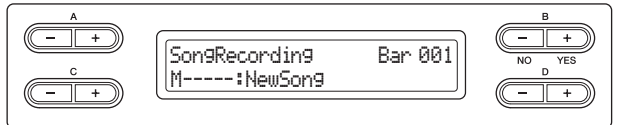

# 3. **Toque o teclado ou pressione o botão [PLAY/PAUSE] para iniciar a gravação.**

# 4. **Pressione o botão [STOP] para interromper a gravação.**

Essa operação fecha o modo Record e salva automaticamente os dados gravados em uma música de destino. Quando a operação Salvar for concluída, o visor voltará à visualização de seleção de músicas.

### **OBSERVAÇÃO**

Para obter mais informações sobre como gravar no modo Dual/Split, consulte a [página 40.](#page-39-1)
### 5. **Pressione o botão [PLAY/PAUSE] para reproduzir a música gravada.**

Após a conclusão da gravação, especifique outra parte a ser gravada na etapa 2, e em seguida grave-a e faça a dublagem na sua execução conforme desejado, uma parte de cada vez.

### **Outras técnicas de gravação**

### **Substituição de uma parte de uma música existente (formato de dados MIDI)**

Por exemplo, você pode gravar a sua execução na parte direita enquanto a parte esquerda da música existente é reproduzida.

- 1. **Selecione a música existente desejada.** Para obter informações sobre como selecionar uma música, consulte a [página 27.](#page-26-0)
- 2. **Selecione a voz desejada.**

Para obter instruções sobre como selecionar, consulte a [página 20.](#page-19-0) Defina os outros parâmetros, como reverberação, coro e equilíbrio da música, nesta etapa.

- 3. **Selecione uma parte, inicie a gravação e em seguida interrompa a gravação executando as etapas 2 – 4 de "Gravação múltipla de partes específicas" na [página 36](#page-35-0).** Se você selecionar uma música predefinida na etapa 1, a música gravada será automaticamente salva como uma nova música na unidade MEMORY. Se você selecionar uma música na unidade MEMORY / no dispositivo de armazenamento USB na etapa 1, a música gravada será substituída.
- 4. **Pressione o botão [PLAY/PAUSE] para reproduzir a música gravada.**

### <span id="page-36-0"></span>**Regravação parcial de uma música (formato de dados MIDI)**

É possível regravar um intervalo específico de uma música MIDI.

- 1. **Selecione a música MIDI desejada.** Para obter instruções, consulte a [página 27.](#page-26-0)
- 2. **Selecione um método de gravação.**
	- 2-1 **Pressione o botão [FILE/SONG SETTING].**
	- 2-2 **Pressione os botões A [–][+] para exibir "RecStart" (Iniciar gravação) ou "RecEnd" (Terminar gravação).**

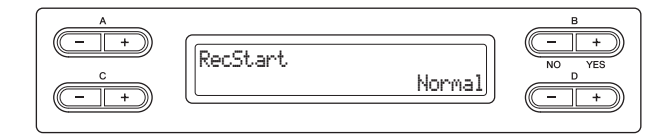

### **OBSERVAÇÃO**

As músicas gravadas recebem um nome automaticamente, mas você pode renomeá-las como desejar ([página 43](#page-42-0)).

### **OBSERVAÇÃO**

O equilíbrio da música não será gravado.

### 2-3 **Pressione os botões D [–][+] para especificar como a gravação deve iniciar e terminar.**

### <span id="page-37-0"></span>**Métodos de início:**

### **• Normal:**

os dados existentes serão apagados depois que a regravação for iniciada.

### **• FirstKeyOn (Primeira tecla em diante):**

Os dados existentes antes do ponto em que você começou a tocar uma nota serão preservados.

### <span id="page-37-1"></span>**Métodos de finalização:**

### **• Replace (Substituir):**

os dados após o ponto em que você parou a gravação também serão apagados.

### **• PunchOut (Terminador):**

os dados após o ponto em que você parou a gravação serão mantidos.

### 3. **Pressione o botão [SONG SELECT] para retornar à visualização de seleção de músicas.**

### 4. **Especifique o ponto inicial da regravação.**

Use os botões B [– (NO)][+ (YES)] para variar o compasso da música, ou pressione o botão [PLAY/PAUSE] para iniciar a reprodução, e em seguida pressione novamente o botão [PLAY/PAUSE] pouco antes do ponto desejado.

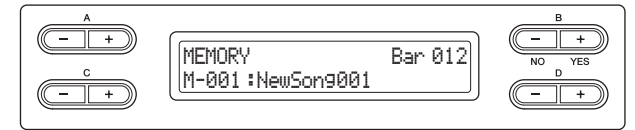

## 5. **Selecione a voz desejada.**

Para obter instruções sobre como selecionar, consulte a [página 20.](#page-19-0) Defina os outros parâmetros, como reverberação, coro e equilíbrio da música, nesta etapa.

### 6. **Ative o modo Record.**

**Se você especificar a parte a ser gravada:** Siga a etapa 2 da [página 36.](#page-35-1)

**Quando você não especificar a parte a ser gravada:** Pressione o botão [REC].

- 7. **Toque o teclado ou pressione o botão [PLAY/PAUSE] para iniciar a gravação.**
- 8. **Pressione o botão [STOP] para interromper a gravação.**

### 9. **Pressione o botão B [+ (YES)] para substituir a sua execução.**

Para cancelar a operação Substituir, pressione o botão B [– (NO)].

- 10. **Pressione o botão [PLAY/PAUSE] para reproduzir a música gravada.**
- 11. **Pressione o botão [EXIT] para sair do modo Record.**

### **OBSERVAÇÃO**

O equilíbrio da música não será gravado.

### **Alteração de uma voz ou do andamento após a gravação (formato de dados MIDI)**

Nas músicas MIDI, é possível alterar a voz e o andamento após a gravação para modificar a sensação da música ou para definir um andamento mais adequado. Também é possível alterar esses elementos no meio de uma música.

1. **Selecione a música que você deseja alterar.**

Para obter instruções, consulte a [página 27.](#page-26-0)

## 2. **Selecione a voz desejada.**

Para obter instruções sobre como selecionar, consulte a [página 20.](#page-19-0) Defina os outros parâmetros, como reverberação e coro, nesta etapa. Quando a configuração for concluída, pressione o botão [SONG SELECT] para retornar à visualização de seleção de músicas (na etapa 1).

### *AVISO*

As configurações definidas aqui serão salvas na música MIDI selecionada após você ter concluído a etapa 4. Observe que o status anterior não pode ser restaurado.

### 3. **Pressione o botão [REC] e em seguida confira se a lâmpada da parte desejada pisca ou não em vermelho.**

Se não piscar, mantenha pressionado o botão [REC] e pressione o botão da parte desejada, de modo que a lâmpada correspondente pisque.

4. **Pressione os botões [STOP] e [REC] simultaneamente para alterar as configurações definidas na etapa 2.**

### 5. **Pressione o botão B [+ (YES)] para substituir as configurações da música MIDI selecionada na etapa 1.**

Essa operação fecha o modo Record e substitui automaticamente a música. Para cancelar a operação Substituir, pressione o botão B [– (NO)].

### 6. **Pressione o botão [PLAY/PAUSE] para iniciar a reprodução da música alterada.**

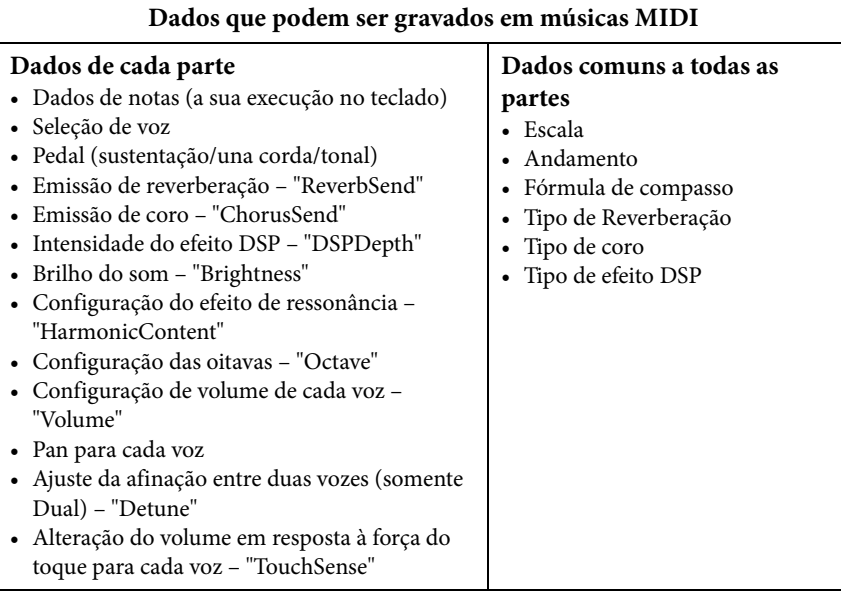

### **OBSERVAÇÃO**

Os dados das notas, os dados dos pedais (sustentação/una corda/tonal), a configuração das oitavas e a fórmula de compasso não podem ser alteradas após a gravação.

### **Ajuste do equilíbrio do volume entre a reprodução e a sua execução – [SONG BALANCE]**

Ao gravar várias partes individualmente, você poderá ajustar o equilíbrio do volume entre a reprodução da parte gravada e a sua execução atual.

### 1. **Mova o controle deslizante [SONG BALANCE] para a esquerda ou para a direita para fazer os ajustes.**

**SONG BALANCE** 

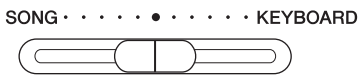

O volume de reprodução ficará mais baixo. O volume de reprodução da música ficará mais baixo.

### **Designação de partes a serem gravadas nos modos Dual e Split (formato de dados MIDI)**

Ao gravar nos modos Dual e Split, as partes designadas para gravação e as partes utilizadas para gravação são diferentes. Consulte a tabela abaixo.

### *AVISO*

Se você gravar várias partes individualmente ou gravar novos dados por cima de uma música existente, os dados existentes serão apagados. Proceda com cuidado.

No exemplo a seguir, RIGHT, LEFT e EXTRA PARTS "n" foram selecionadas para gravação.

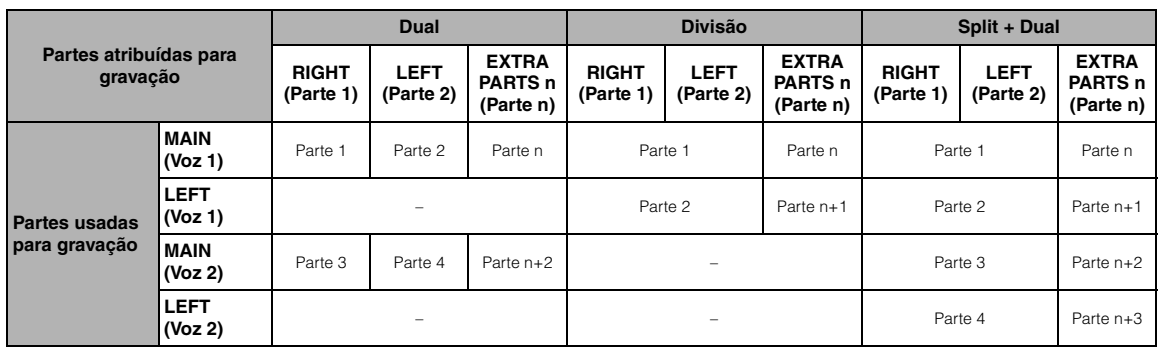

Parte n = Parte 3 – Parte 16

### **OBSERVAÇÃO**

O equilíbrio da música não será gravado.

### **OBSERVAÇÃO**

Os volumes de alguns dados musicais disponíveis no mercado são extremamente altos. Ao usar esses dados, ajuste o equilíbrio da música.

### **OBSERVAÇÃO**

A alternância entre os modos Dual e Split em uma música não é gravada.

### **OBSERVAÇÃO**

Os botões que serão de fato utilizados para gravar ([RIGHT], [LEFT] e [EXTRA PARTS]) são ativados.

# <span id="page-40-1"></span>**Gestão de arquivos de música – [FILE/SONG SETTING]**

Esta visualização, ativada através do botão [FILE/SONG SETTING], permite a execução de diversas operações com arquivos de música – músicas predefinidas, músicas que você gravou neste instrumento ou músicas disponíveis comercialmente.

Para conectar um dispositivo de armazenamento USB, é importante ler a seção "Precauções ao usar o terminal [USB TO DEVICE]" em [página 51](#page-50-0).

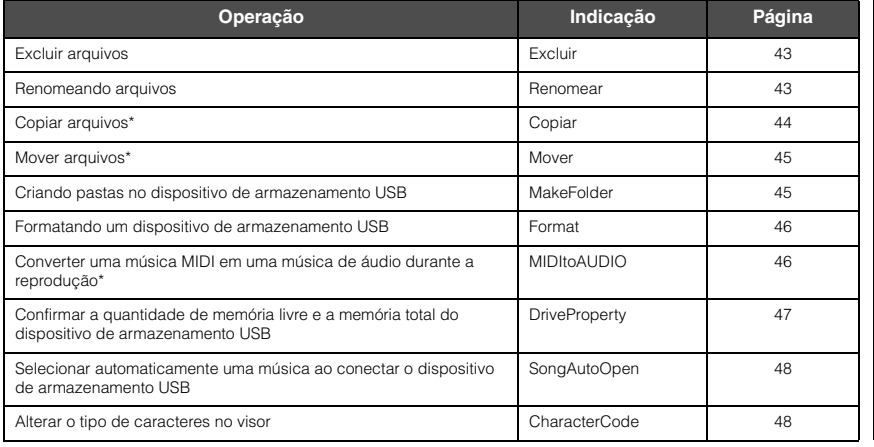

#### **Arquivo**

Um arquivo contém um grupo de dados. Neste instrumento, um arquivo de música inclui os dados e o número da música.

As operações marcadas com "\*" só estarão disponíveis quando for selecionada uma música MIDI.

### <span id="page-40-0"></span>**Tipos de músicas e limitação das operações com arquivos**

Os prefixos formados por letras e o número da música (de 3 dígitos) são mostrados à esquerda do nome da música. A tabela abaixo mostra o significado de cada letra, indicando o tipo de música e as restrições às operações com arquivos.

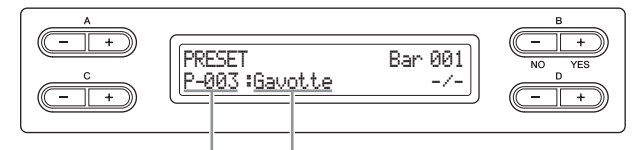

Tipo / número da música  $\Box$  Nome da música

: Sim, ×: Não

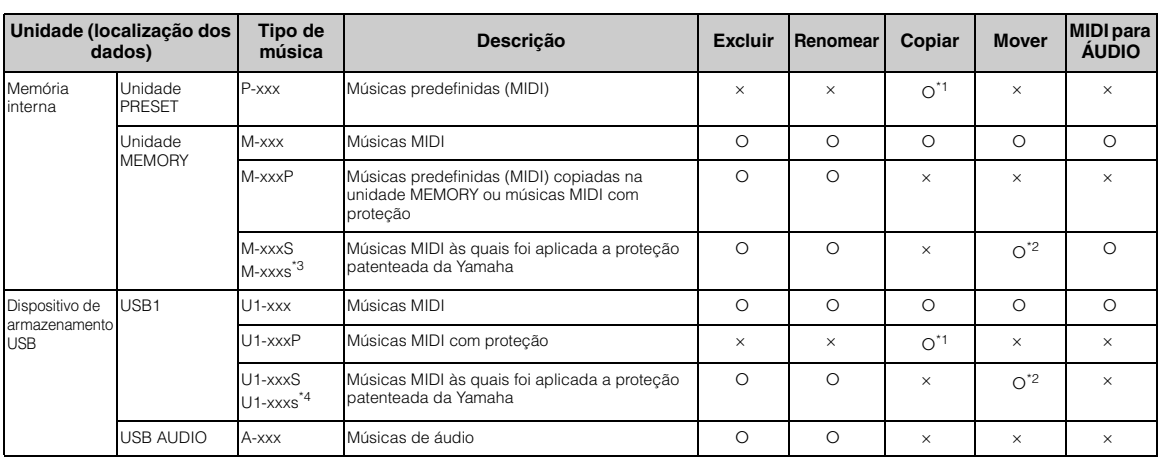

\*1 Podem ser copiadas apenas na unidade MEMORY

\*2 Podem ser movidas apenas entre a unidade MEMORY e o dispositivo de armazenamento USB

\*3 Este arquivo deve ser salvado na mesma pasta do "M-xxxS". Caso contrário, a reprodução não poderá ser feita.

\*4 Este arquivo deve ser salvo na mesma pasta do "U1-xxxS". Caso contrário, a reprodução não poderá ser feita.

### <span id="page-41-0"></span>**Operações básicas com arquivos**

Os arquivos de música podem ser geridos por meio das instruções relacionadas abaixo. Se quiser gerir arquivos em um dispositivo de armazenamento USB, certifique-se de que ele esteja conectado corretamente ao terminal [USB TO DEVICE].

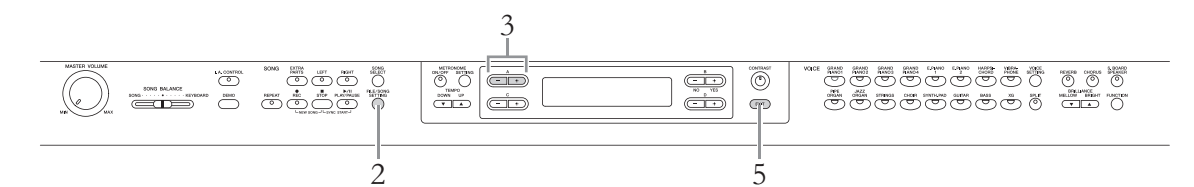

## 1. **Prepare-se para gerir os arquivos da maneira a seguir.**

### **Para usar "Delete", "Rename", "Copy", "Move" ou "MIDItoAUDIO":**

Selecione uma música a ser gerida. Para obter informações sobre como selecionar uma música, consulte a [página 27](#page-26-1).

### **Para usar "MakeFolder":**

Selecione uma música ou pasta a ser gerida. A pasta será criada no mesmo nível da música ou pasta selecionada. Para obter informações sobre como selecionar uma música, consulte a [página 27](#page-26-1).

### **Para usar "Format", "DriveProperty", "SongAutoOpen" ou "CharacterCode":**

Não é necessário executar nenhuma operação nesta etapa.

### 2. **Pressione o botão [FILE/SONG SETTING] para acessar o modo File.**

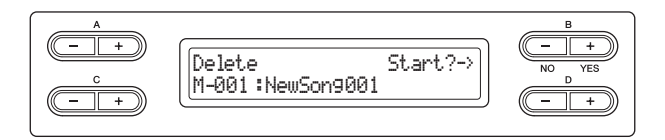

Ao se encontrar neste ponto, se desejar fechar o modo File, pressione o botão [EXIT] uma ou duas vezes.

### 3. **Pressione os botões A [–][+] quantas vezes necessárias para selecionar a operação desejada.**

### 4. **Execute a operação selecionada.**

Para obter informações sobre este procedimento, consulte a seção correspondente nas páginas [43](#page-42-1) – [48](#page-47-1).

Durante a operação, poderão ser exibidas mensagens no visor (informações, confirmações, etc.). Para obter mais informações, consulte a "Lista de mensagens" em [página 78.](#page-77-0) Veja também algumas das mensagens mais comuns no visor, mostradas à direita.

### *AVISO*

Não desconecte o dispositivo de armazenamento USB durante a gestão de arquivos ou quando um dispositivo de armazenamento USB estiver montado. Isso pode apagar todos os dados contidos no dispositivo de armazenamento USB e no instrumento.

### 5. **Pressione o botão [EXIT] para fechar o modo File.**

### **OBSERVAÇÃO**

Poderão aparecer os indicadores "↑" e "↓" na parte inferior direita do visor. Nesse caso, você poderá usar o botão D [+] para abrir a pasta. Pressione o botão D [–] para alternar para o nível superior.

#### **Mensagens no visor**

**"Start?->":** Deseja iniciar a operação?

**"Overwrite?->":** Deseja substituir a música?

**"Execute?->":** deseja executar a operação?

**"Sure?->":** tem certeza?

**"Executing":** O instrumento está executando a operação.

**"Completed":** a operação está concluída.

### <span id="page-42-3"></span><span id="page-42-1"></span>**Como excluir arquivos – "Delete"**

Para obter detalhes sobre os tipos de músicas que podem ser excluídas, consulte a [página 41.](#page-40-0)

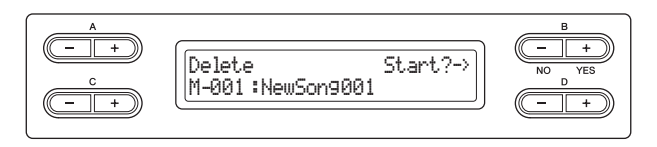

Para obter informações sobre as operações básicas, veja a [página 42.](#page-41-0) A seguir, é mostrado um procedimento detalhado da etapa 4 da página citada.

### **Pressione o botão B [+ (YES)] situado ao lado de "Start?->", e em seguida siga as instruções no visor.**

### *AVISO*

Não desligue o instrumento nem ejete o dispositivo de armazenamento USB enquanto estiver exibido "Executing" no visor.

### <span id="page-42-2"></span><span id="page-42-0"></span>**Como renomear arquivos – "Rename"**

Para obter detalhes sobre os tipos de músicas que podem ser renomeadas, consulte a [página 41](#page-40-0).

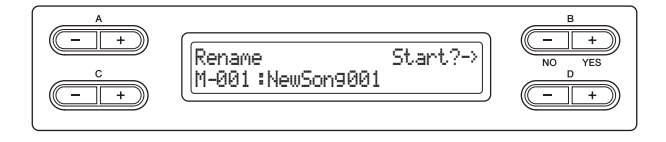

Para obter informações sobre as operações básicas, veja a [página 42.](#page-41-0) A seguir, é mostrado um procedimento detalhado da etapa 4 da página citada.

### 4-1 **Pressione o botão B [+ (YES)], localizado ao lado de "Start?->."**

### 4-2 **Atribua o nome à música.**

Use os botões C [–]/[+] para mover o cursor (sublinha). Pressione ambos os botões simultaneamente para inserir o espaço.

Use os botões D [–]/[+] para alterar o caractere da posição onde se encontra o cursor. Pressione ambos os botões simultaneamente para apagar o caractere da posição onde se encontra o cursor.

O nome da música pode conter até 46 caracteres. Os caracteres que estiverem além da capacidade do visor e não forem visíveis podem ser visualizados movendo-se o cursor por meio dos botões C [–]/[+].

### 4-3 **Pressione o botão B [+ (YES)] situado ao lado de "Name?->", e em seguida siga as instruções no visor.**

Depois que você renomear uma música, este instrumento classificará as músicas em ordem alfabética e as renumerará.

### *AVISO*

Não desligue o instrumento nem desconecte o dispositivo de armazenamento USB enquanto estiver exibido "Executing" no visor.

### **OBSERVAÇÃO**

**OBSERVAÇÃO** As pastas que podem ser excluídas são apenas as que não contenham arquivos; as pastas que contenham um ou mais arquivos não podem ser

Os números das músicas que seguem à música excluída serão reduzidos em uma

excluídas. **OBSERVAÇÃO**

unidade.

Para renomear uma pasta, selecione a pasta desejada na etapa 1 da [página 42.](#page-41-0) O nome da pasta pode conter até 50 caracteres.

### **OBSERVAÇÃO**

Para obter informações sobre os tipos de caracteres disponíveis para o nome da música, consulte "Alterar o tipo de caracteres no visor – CharacterCode" em [página 48.](#page-47-1)

### <span id="page-43-1"></span><span id="page-43-0"></span>**Como copiar arquivos – "Copy"**

Para obter detalhes sobre os tipos de músicas que podem ser copiadas, consulte a [página 41](#page-40-0).

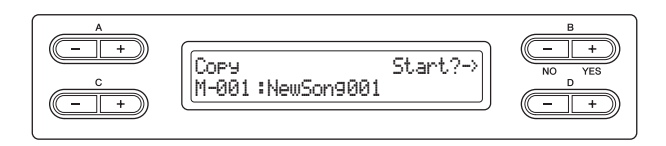

### **Alcance da operação Copiar/Mover**

É possível copiar um arquivo de música da unidade interna MEMORY ao dispositivo de armazenamento USB e vice-versa.

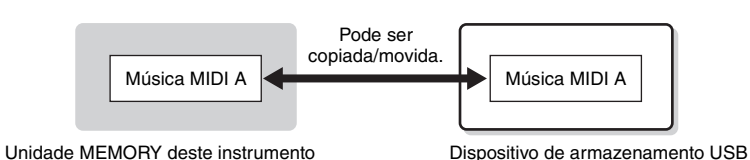

No dispositivo de armazenamento USB, é possível copiar um arquivo de música da pasta atual a outra pasta, mas não ao mesmo diretório raiz ou à mesma pasta.

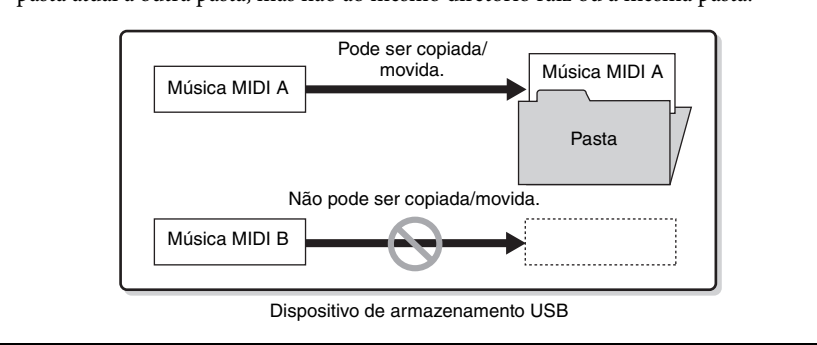

Para obter informações sobre as operações básicas, veja a [página 42.](#page-41-0) A seguir, é mostrado um procedimento detalhado da etapa 4 da página citada.

- 4-1 **Pressione o botão B [+ (YES)], localizado ao lado de "Start?->."**
- 4-2 **Use os botões A [–][+] para selecionar um destino para a operação de Cópia.**

Se você deseja copiar uma música a uma determinada pasta, use os botões C [–]/[+] para selecionar uma pasta, e em seguida pressione o botão D [+] para entrar na pasta desejada.

A música selecionada será copiada no destino especificado aqui.

4-3 **Pressione o botão B [+ (YES)] para fixar o destino da operação de Cópia e em seguida siga as instruções no visor.**

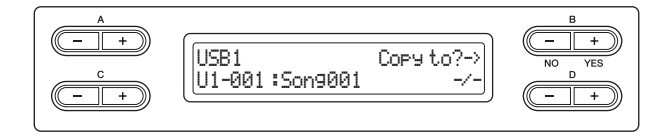

### *AVISO*

Não desligue o instrumento nem desconecte o dispositivo de armazenamento USB enquanto estiver exibido "Executing" no visor.

### **OBSERVAÇÃO**

Observe que os recursos de cópia são apenas para uso pessoal.

#### **OBSERVAÇÃO**

A pasta não pode ser copiada.

#### **OBSERVAÇÃO**

Para obter instruções sobre a operação Mover, consulte a [página 45.](#page-44-0)

#### **Raiz:**

O nível mais alto de uma estrutura hierárquica. Isso indica uma área que não pertence a uma pasta.

#### **OBSERVAÇÃO**

Para passar da pasta atual ao nível superior, pressione o botão D [–].

### <span id="page-44-2"></span><span id="page-44-0"></span>**Como mover arquivos – "Move"**

Para obter detalhes sobre os tipos de músicas que podem ser movidas, consulte a [página 41.](#page-40-0)

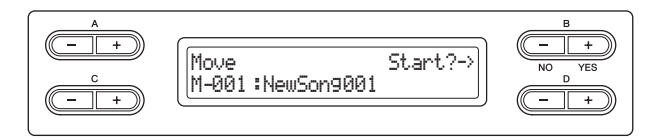

Para obter informações sobre as operações básicas, veja a [página 42.](#page-41-0) A seguir, é mostrado um procedimento detalhado da etapa 4 da página citada.

- 4-1 **Pressione o botão B [+ (YES)], localizado ao lado de "Start?->."**
- 4-2 **Use os botões A [–][+] para selecionar um destino para a operação Mover.**

Se você deseja mover uma música a uma determinada pasta, use os botões C [–]/[+] para selecionar uma pasta, e em seguida pressione o botão D [+] para entrar na pasta desejada.

A música selecionada será movida para o destino especificado aqui.

4-3 **Pressione o botão B [+ (YES)] para fixar o destino da operação Mover e em seguida siga as instruções no visor.**

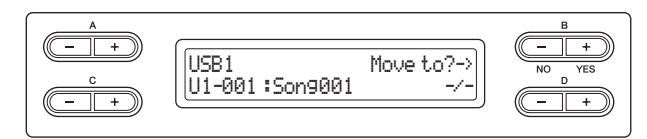

### *AVISO*

Não desligue o instrumento nem desconecte o dispositivo de armazenamento USB enquanto estiver exibido "Executing" no visor.

### <span id="page-44-3"></span><span id="page-44-1"></span>**Como criar pastas no dispositivo de armazenamento USB – "MakeFolder"**

Você pode criar pastas (diretórios) no dispositivo de armazenamento USB para organizar as músicas. Este instrumento permite criar pastas apenas no dispositivo de armazenamento USB – não na unidade interna MEMORY.

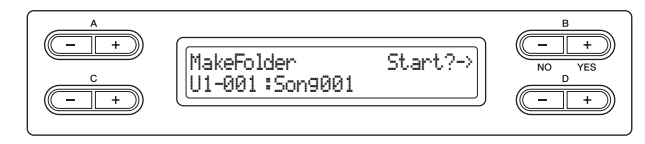

Para obter informações sobre as operações básicas, veja a [página 42.](#page-41-0) A seguir, é mostrado um procedimento detalhado da etapa 4 da página citada.

### 4-1 **Pressione o botão B [+ (YES)], localizado ao lado de "Start?->."**

### 4-2 **Atribua o nome à pasta.**

Para obter instruções sobre atribuição de nomes, consulte [página 43.](#page-42-2) O nome da pasta pode conter até 50 caracteres. A nova pasta será criada no diretório raiz do dispositivo de armazenamento USB.

### *AVISO*

Não desligue o instrumento nem desconecte o dispositivo de armazenamento USB enquanto estiver exibido "Executing" no visor.

### **OBSERVAÇÃO**

A pasta não pode ser movida.

### **OBSERVAÇÃO**

Para passar da pasta atual ao nível superior, pressione o botão D [–].

#### **Raiz:**

O nível mais alto de uma estrutura hierárquica. Isso indica uma área que não pertence a uma pasta.

### <span id="page-45-2"></span><span id="page-45-0"></span>**Como formatar um dispositivo de armazenamento USB – "Format"**

Ao conectar o dispositivo de armazenamento USB no terminal [USB TO DEVICE] ou ao inserir a mídia num dispositivo de armazenamento USB conectado, poderá ser exibida uma mensagem perguntando-lhe se deseja executar a operação Formatar. Se isso ocorrer, execute a operação Formatar.

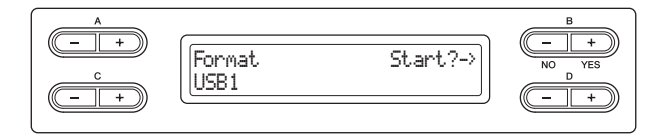

### *AVISO*

Quando a formatação for concluída, todos os dados armazenados no dispositivo de armazenamento USB terão sido excluídos. Salve os dados importantes em um computador ou em outro dispositivo de armazenamento.

Para obter informações sobre as operações básicas, veja a [página 42.](#page-41-0) A seguir, é mostrado um procedimento detalhado da etapa 4 da página citada.

- 4-1 **Pressione o botão B [+ (YES)], localizado ao lado de "Start?->."**
- 4-2 **Se estiverem conectados dois ou mais dispositivos de armazenamento USB, use os botões C [–]/[+] para selecionar um dispositivo a ser formatado.**

Se você selecionar "USB1", serão formatados também os dados da unidade "USB AUDIO", que não pode ser selecionada aqui.

4-3 **Pressione o botão B [+ (YES)] para fixar o destino da operação Formatar e em seguida siga as instruções no visor.** 

### *AVISO*

Não desligue o instrumento nem desconecte o dispositivo de armazenamento USB enquanto estiver exibido "Executing" no visor.

### <span id="page-45-3"></span><span id="page-45-1"></span>**Como converter uma música MIDI em uma música de áudio durante a reprodução – "MIDItoAUDIO"**

Uma música MIDI contida na unidade MEMORY ou num dispositivo de armazenamento USB (unidade USB1) pode ser convertida numa música de áudio e em seguida salva num dispositivo de armazenamento USB (unidade USB AUDIO). Para obter informações sobre os tipos de músicas que podem ser convertidas, consulte [página 41](#page-40-0).

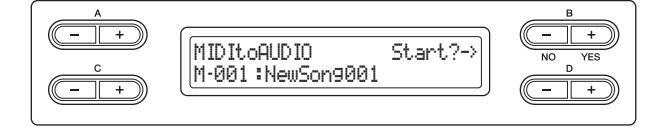

Para obter informações sobre as operações básicas, veja a [página 42.](#page-41-0) A seguir, é mostrado um procedimento detalhado da etapa 4 da página citada.

- 4-1 **Pressione o botão B [+ (YES)], localizado ao lado de "Start?->."**
- 4-2 **Se você deseja especificar uma determinada pasta como destino da operação Converter, use os botões C [–]/[+] para selecionar uma pasta, e em seguida pressione o botão D [+] para entrar na pasta desejada.**

A música de áudio convertida será salva na pasta de destino especificada aqui.

#### **OBSERVAÇÃO**

"USB AUDIO" é o dispositivo de armazenamento USB equivalente a "USB1".

#### **OBSERVAÇÃO**

Após a conversão, a música MIDI permanece no local dos dados originais.

#### **OBSERVAÇÃO**

Para passar da pasta atual ao nível superior, pressione o botão D [–].

4-3 **Pressione o botão B [+ (YES)] para fixar o destino da operação Converter e em seguida siga as instruções no visor.**

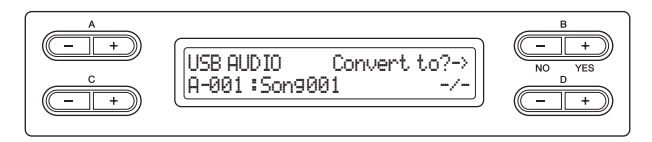

4-4 **Pressione o botão B [+ (YES)] situado ao lado de "Sure?->" para executar a conversão de MIDI para ÁUDIO.**

Essa operação inicia a reprodução e a conversão de MIDI para áudio. Após o início da reprodução (conversão), espere até a reprodução acabar. Isso é necessário porque a música MIDI é regravada em tempo real durante a reprodução como música de áudio. Esse status é equivalente ao de uma gravação de música de áudio, permitindo-lhe gravar a sua execução no teclado e sinais de áudio por meio da entrada AUX IN (como o som captado por um microfone).

Quando a conversão for concluída, a palavra "Completed" aparecerá no visor.

### <span id="page-46-1"></span><span id="page-46-0"></span>**Como confirmar a quantidade de memória livre e a memória total do dispositivo de armazenamento USB – "DriveProperty"**

Essa função exibe a quantidade de memória restante e a memória total do dispositivo de armazenamento USB.

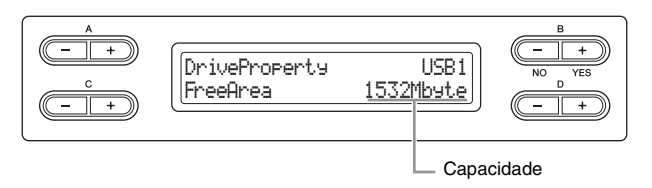

Para obter informações sobre as operações básicas, veja a [página 42.](#page-41-0) A seguir, é mostrado um procedimento detalhado da etapa 4 da página citada.

- 4-1 **Se estiverem conectados dois ou mais dispositivos de armazenamento USB, use os botões B [–]/[+] para selecionar o dispositivo cuja capacidade de memória você deseja verificar.** A mesma capacidade de memória será exibida ao selecionar "USB1" ou "USB AUDIO".
- 4-2 **Use os botões C [–][+] para selecionar "FreeArea" ou "AllArea".**

#### **FreeArea:**

Valor da capacidade de memória restante.

**AllArea:**  Valor da capacidade de memória total.

### <span id="page-47-2"></span><span id="page-47-0"></span>**Como selecionar automaticamente uma música ao conectar o dispositivo de armazenamento USB – "SongAutoOpen"**

Com essa função, a música salva no diretório raiz pode ser selecionada automaticamente ao se conectar o dispositivo de armazenamento USB.

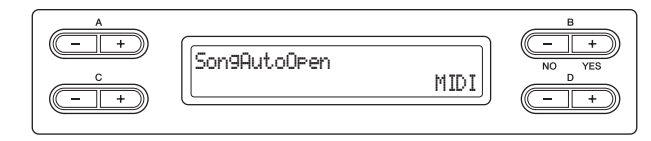

Para obter informações sobre as operações básicas, veja a [página 42.](#page-41-0) A seguir, é mostrado um procedimento detalhado da etapa 4 da página citada.

### 4. **Use os botões D [–][+] para selecionar "MIDI", "AUDIO" ou "Off ".**

Se for selecionado "MIDI", as músicas MIDI contidas no diretório-raiz serão selecionadas.

Se for selecionado "AUDIO", as músicas de áudio contidas no diretório-raiz serão selecionadas.

Se for selecionado "Off ", nenhuma das músicas contidas no dispositivo de armazenamento USB será selecionada.

### **Faixa de configuração:**

MIDI, AUDIO, Off

### <span id="page-47-3"></span><span id="page-47-1"></span>**Como alterar o tipo de caracteres no visor – "CharacterCode"**

Você pode alterar o tipo de caracteres exibidos no visor. A configuração padrão é "International" (Internacional). Para inserir katakana, altere essa configuração para "Japanese" (Japonês).

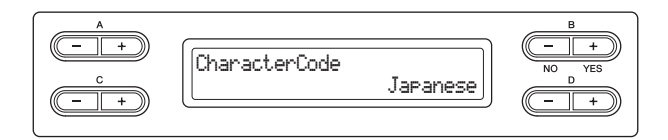

Para obter informações sobre as operações básicas, veja a [página 42.](#page-41-0) A seguir, é mostrado um procedimento detalhado da etapa 4 da página citada.

### 4. **Use o botão D [–][+] para selecionar "International" ou "Japanese".**

### **Lista de caracteres**

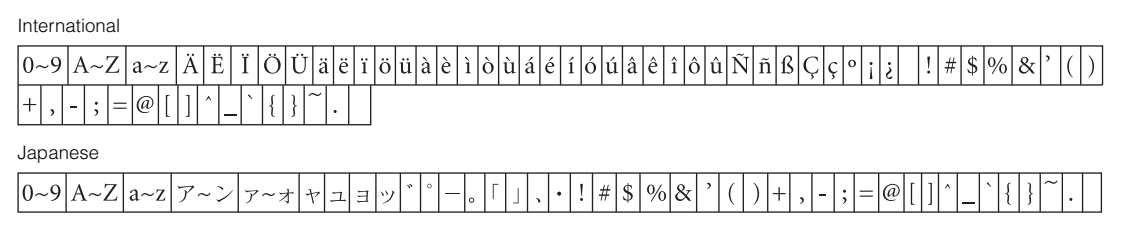

### **Conectores**

### *AVISOS*

**Antes de conectar este instrumento a outros componentes eletrônicos, desligue todos esses componentes. Antes de ligar ou desligar os componentes, defina o volume no nível mínimo (0). Caso contrário, poderão ocorrer choques elétricos ou danos aos componentes.**

Para obter informações sobre a localização desses conectores, consulte "Controles e terminais do painel" na [página 11.](#page-10-0)

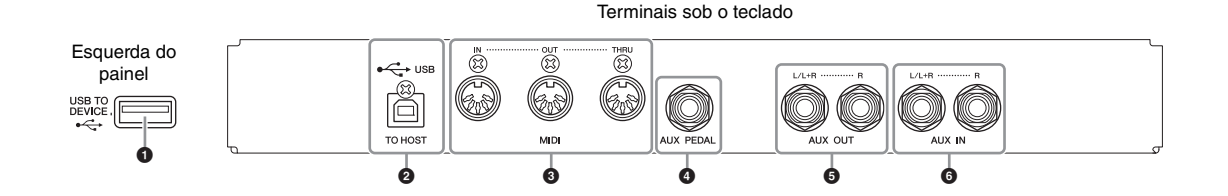

### $\bullet$  Terminal [USB TO DEVICE]

Esse terminal permite a conexão com dispositivos de armazenamento USB. Consulte a seção "Precauções ao usar o terminal [USB TO DEVICE]", na [página 51.](#page-50-1)

### 2 **Terminal USB [TO HOST]**

Esse terminal permite a conexão direta com um computador pessoal. Consulte "Como conectar um computador" na [página 52](#page-51-0) para obter mais informações.

### 3 **Terminais MIDI [IN], [OUT], [THRU]**

Use cabos MIDI para conectar dispositivos MIDI externos a esses conectores. Consulte "Como conectar dispositivos externos MIDI" em [página 53](#page-52-0) para obter mais informações.

### 4 **Entrada [AUX PEDAL] (PEDAL AUXILIAR)**

É possível conectar um pedal FC7 ou FC4/FC5, vendido separadamente, a essa saída. Com um FC7, você pode controlar o volume enquanto toca, para adicionar expressividade à sua apresentação, ou controlar várias outras funções. Usando um FC4/FC5, você pode ativar e desativar várias funções selecionadas. Para selecionar a função que será controlada, use o parâmetro "AuxPedalFunc" ([página 65](#page-64-0)) de VOICE SETTING (configuração das vozes). A função [PLAY/ PAUSE] também pode ser atribuída a um pedal ([página 70\)](#page-69-0).

### 5 **Saídas AUX OUT [L/L+R], [R]**

Essas saídas permitem conectar o Clavinova a sistemas de alto-falantes amplificados externos, para apresentação em locais mais amplos e com volume mais alto.

### *AVISO*

Quando as saídas AUX OUT do Clavinova estiverem conectadas a um sistema externo, primeiro ligue o Clavinova e, depois, o sistema externo. Inverta a ordem ao desligar.

### **OBSERVAÇÃO**

Há dois tipos distintos de terminais USB no instrumento: [USB TO DEVICE] e USB [TO HOST]. Cuidado para não confundir os dois terminais e os conectores dos cabos correspondentes. Certifique-se de conectar o plugue correto na direção adequada.

### **OBSERVAÇÃO**

Conecte ou desconecte o pedal quando o instrumento estiver desligado.

### **OBSERVAÇÃO**

Nunca conecte as saídas AUX OUT com as entradas AUX IN. Quando o som das saídas AUX OUT for roteado para as saídas AUX IN, o som que entra será emitido pelo altofalante do instrumento. O som emitido poderá ficar excessivamente alto e causar ruídos.

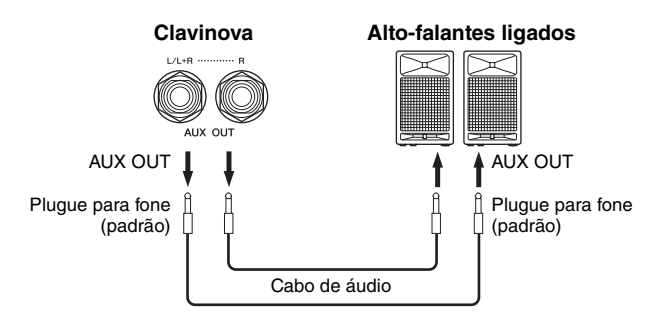

O ajuste [MASTER VOLUME] do Clavinova afetará o som liberado nas saídas AUX OUT. Quando as saídas AUX OUT do Clavinova estiverem conectadas a um alto-faltante externo e você desejar desligar o som do alto-falante do Clavinova, desligue o alto-falante ([página 71](#page-70-0)). Além disso, a qualidade do tom da saída de som do instrumento proveniente dos alto-falantes e dos fones de ouvido muda automaticamente para os ajustes apropriados, de acordo com a forma como o instrumento está sendo usado (consulte a tabela a seguir).

### **Condição do som emitido pelo instrumento**

### **OBSERVAÇÃO**

Use cabos de áudio e plugues adaptadores sem resistência.

### **OBSERVAÇÃO**

Não conecte as saídas AUX OUT com as entradas AUX IN. (Se você conectar as saídas AUX OUT do Clavinova a um sistema externo, como caixas de som amplificadas, não conecte as caixas de som amplificadas às entradas AUX IN do Clavinova.)

### **OBSERVAÇÃO**

Se você conectar o Clavinova a um dispositivo mono, use apenas a saída AUX OUT [L/L+R].

Som dos alto-falantes Alto-falantes não emitem som

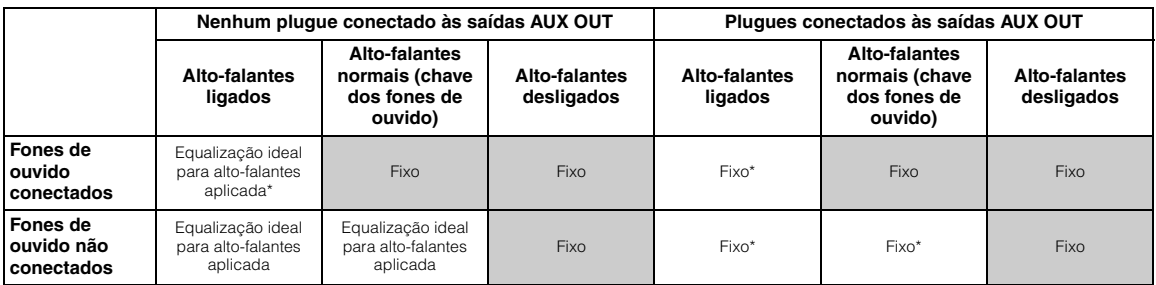

\* O nível de saída dos fones de ouvido e das saídas AUX OUT é abaixado.

### 6 **Entradas AUX IN [L/L+R][R]**

As saídas estéreo de outro instrumento podem ser conectadas a essas entradas, permitindo a reprodução do som de um instrumento externo por meio dos alto-falantes do Clavinova. Consulte o diagrama abaixo e use cabos de áudio para a conexão.

### *AVISO*

Quando as entradas AUX IN do Clavinova estiverem conectadas a um dispositivo externo, primeiro ligue o dispositivo, e depois o Clavinova. Inverta a ordem ao desligar.

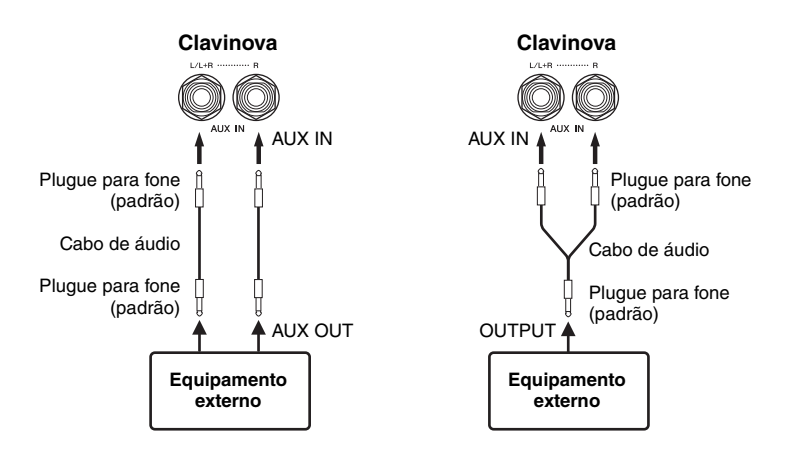

### <span id="page-50-1"></span><span id="page-50-0"></span>**Conexão de um dispositivo de armazenamento USB**

Este instrumento possui um terminal [USB TO DEVICE] interno. Ao conectar um dispositivo USB ao terminal, lembre-se de manuseá-lo com cuidado. Siga as precauções importantes a seguir.

### **Precauções ao usar o terminal [USB TO DEVICE]**

Este instrumento possui um terminal [USB TO DEVICE] interno. Ao conectar um dispositivo USB ao terminal, lembre-se de manuseá-lo com cuidado. Siga as precauções importantes a seguir.

#### **OBSERVAÇÃO**

Para obter mais informações sobre o manuseio de dispositivos USB, consulte o manual do proprietário do dispositivo.

### $\blacksquare$  Dispositivos USB compatíveis

- Dispositivos de armazenamento USB (memória flash, unidade de disco rígido, etc.)
- Hub USB

O instrumento não é necessariamente compatível com todos os dispositivos USB disponíveis no mercado. A Yamaha não pode garantir o funcionamento dos dispositivos USB adquiridos por você. Antes de comprar um dispositivo USB para uso com este instrumento, visite a seguinte página da Web: <http://music.yamaha.com/download/>

### **OBSERVAÇÃO**

Outros dispositivos USB, como mouse ou teclado de computador, não podem ser usados.

### **Conexão de um dispositivo USB**

Quando conectar um dispositivo USB ao terminal [USB TO DEVICE], verifique se você está usando o conector apropriado e se ele está conectado ao dispositivo na direção correta.

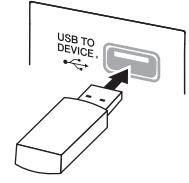

### *AVISO*

Ao conectar um dispositivo USB ao terminal [USB TO DEVICE] no painel superior, remova-o antes de fechar a cobertura das teclas. Se a cobertura das teclas for fechada com o dispositivo USB conectado, este poderá ser danificado.

- Ao conectar um cabo USB, certifique-se de que ele tenha menos de 3 metros de comprimento.
- Se quiser conectar dois ou três dispositivos ao mesmo tempo a um terminal, você deve usar um dispositivo de hub USB. O hub USB deve ter a sua própria fonte de energia e deve estar ligado. Só é possível usar um único hub USB. Se for exibida uma mensagem de erro quando o hub USB estiver sendo usado, desconecte-o do instrumento, ligue o instrumento e reconecte o hub.
- Embora o instrumento seja compatível com o padrão USB 1.1, você também pode conectar e usar dispositivos de armazenamento USB 2.0. No entanto, observe que a velocidade de transferência será a do padrão USB 1.1.

### **Utilização de dispositivos de armazenamento USB**

Ao conectar um dispositivo de armazenamento USB, você pode salvar nele os dados que criou, bem como ler dados a partir dele.

### **Número de dispositivos de armazenamento USB a serem usados**

Até dois dispositivos de armazenamento USB podem ser conectados ao terminal [USB TO DEVICE]. (Se necessário, use um hub USB. No máximo dois dispositivos de armazenamento USB podem ser usados com instrumentos musicais simultaneamente, mesmo que haja um hub USB.) Este instrumento reconhece até quatro unidades em um dispositivo de armazenamento USB.

### **Formatação de mídias de armazenamento USB**

Quando uma mídia é inserida ou um dispositivo de armazenamento USB é conectado, é possível que uma mensagem seja exibida, solicitando que você formate a mídia ou o dispositivo. Se esse for o caso, execute a operação Formatar ([página 46\)](#page-45-2).

### *AVISO*

A operação Formatar substitui todos os dados já existentes. Verifique se a mídia que está formatando não contém dados importantes. Continue com cuidado, principalmente quando conectar várias mídias de armazenamento USB.

### **Para proteger seus dados (proteção contra gravação)**

Para impedir que dados importantes sejam apagados acidentalmente, aplique a proteção contra gravação fornecida com cada mídia ou dispositivo de armazenamento. Se você estiver salvando dados no dispositivo de armazenamento USB, certifique-se de ter desativado a proteção contra gravação.

### **Conexão/remoção do dispositivo de armazenamento USB**

Antes de remover a mídia do dispositivo, certifique-se de que o instrumento não esteja acessando dados (como nas operações Salvar, Copiar, Excluir e Formatar).

### *AVISO*

Evite ligar/desligar o dispositivo de armazenamento USB ou conectar/desconectar o dispositivo com muita frequência. Essa ação poderá resultar na suspensão ou no "congelamento" da operação do instrumento. Enquanto o instrumento estiver acessando dados (como nas operações Salvar, Copiar, Excluir e Formatar) ou estiver montando o dispositivo de armazenamento USB (logo após a conexão), NÃO remova o conector USB, NÃO remova a mídia do dispositivo e NÃO desligue nenhum dos dispositivos. Essa ação poderá danificar os dados em um ou em ambos os dispositivos.

### <span id="page-51-0"></span>**Como conectar um computador**

Ao conectar um computador aos terminais MIDI ou USB [TO HOST], você poderá transferir dados entre o instrumento e o computador via MIDI, e aproveitar softwares sofisticados de música para computador.

### 1. **Antes de fazer a conexão, desligue este instrumento.**

### 2. **Inicialize o computador.**

Não abra nenhum aplicativo no computador.

### 3. **Conecte o instrumento ao computador por meio de um cabo USB.**

Faça a conexão diretamente, sem passar através de um hub USB.

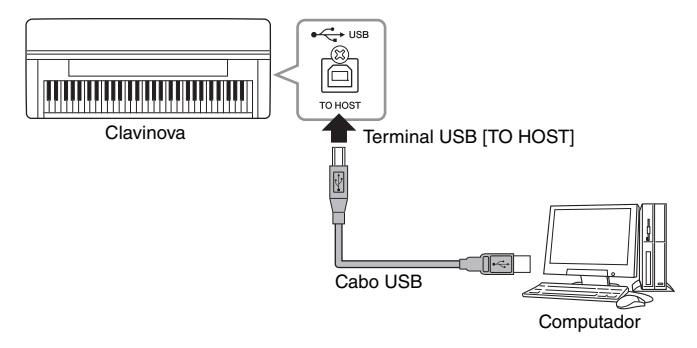

### 4. **Ligue o instrumento.**

O driver USB-MIDI será instalado no computador automaticamente. Sistema operacional: Windows XP (SP3 ou posterior), Windows Vista, Windows 7, Mac OS X Versão 10.510.6.x

Quando a comunicação de dados estiver instável ou se algum problema ocorrer, mesmo após executar as instruções acima, baixe o driver USB-MIDI padrão da Yamaha pelo URL a seguir e instale-o no computador. Para obter instruções sobre como instalar, consulte o Guia de Instalação incluído no arquivo-pacote. <http://music.yamaha.com/download/>

Para obter detalhes sobre o sistema operacional para o driver USB-MIDI padrão da Yamaha, acesse o URL acima.

### **OBSERVAÇÃO**

Os terminais MIDI [IN] e [OUT] também podem ser usados para fazer a conexão entre um computador e o instrumento. Nesse caso, use uma interface MIDI, por exemplo a Yamaha UX16, em vez de um cabo USB. Para obter instruções sobre como fazer a conexão, consulte o manual da interface MIDI.

#### **OBSERVAÇÃO**

Para obter informações sobre como configurar o software sequenciador, consulte o manual do proprietário do software em questão.

### **Precauções ao usar o terminal USB [TO HOST]**

Ao conectar o computador ao terminal USB [TO HOST], verifique os itens a seguir. Caso contrário, haverá risco de travamento do computador e danificação ou perda dos dados. Se o computador ou o instrumento travarem, reinicie o software aplicativo ou o sistema operacional do computador, ou desligue e religue o instrumento. *AVISO*

- Use um cabo USB do tipo AB com menos de 3 metros. Cabos USB 3.0 não podem ser usados.
- Antes de conectar o computador ao terminal USB [TO HOST], saia de qualquer modo de economia de energia do computador (como suspensão, hibernação ou espera).
- Antes de ligar o instrumento, conecte o computador ao terminal USB [TO HOST].
- Execute o procedimento a seguir antes de ligar/desligar o instrumento ou conectar/desconectar o cabo USB ao/do terminal USB [TO HOST].
	- Feche todos os softwares aplicativos abertos no computador.
- Certifique-se de que não estejam sendo transmitidos dados a partir do instrumento. (São transmitidos dados apenas quando você toca notas no teclado ou reproduz uma música.)
- Enquanto o computador estiver conectado ao instrumento, aguarde seis segundos ou mais entre estas operações: (1) quando desligar e religar o instrumento ou (2) quando conectar/desconectar alternadamente o cabo USB.

### <span id="page-52-0"></span>**Conexão de dispositivos MIDI externos**

As funções MIDI sofisticadas oferecem ferramentas eficientes para aprimorar a sua apresentação musical e aumentar suas possibilidades de criação. Use os terminais MIDI e cabos MIDI padrão para conectar dispositivos MIDI externos (teclado, sequenciador, etc.).

### *AVISOS*

**Antes de conectar o instrumento a outros dispositivos MIDI, desligue todos os componentes.**

### **• MIDI [IN]**

Recebe mensagens MIDI de outro dispositivo MIDI.

### **• MIDI [OUT]**

Transmite mensagens MIDI geradas neste instrumento para outro dispositivo MIDI.

### **• MIDI [THRU]**

Simplesmente retransmite as mensagens MIDI recebidas em MIDI IN.

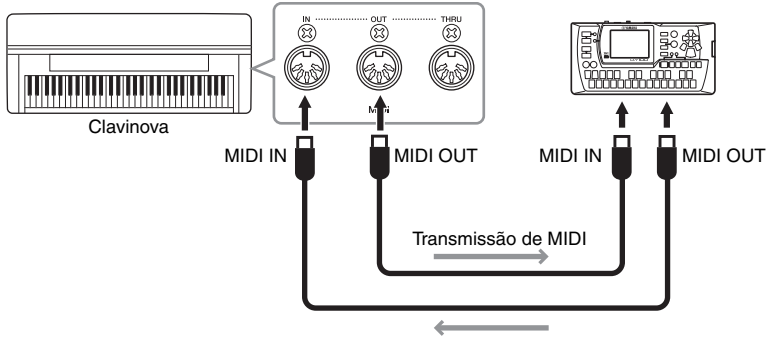

Recepção de MIDI

### **OBSERVAÇÃO**

Para obter detalhes sobre MIDI, consulte "MIDI Basics" ([página 7](#page-6-0)).

### **OBSERVAÇÃO**

Como os dados MIDI que podem ser transmitidos ou recebidos variam em função do tipo de dispositivo MIDI, verifique o formato de dados MIDI para saber quais dados e comandos MIDI os seus dispositivos podem transmitir ou receber. O formato de dados MIDI está contido na "Versão completa da lista de dados" (disponível para download no site da Yamaha).

## Configurações detalhadas

## **Lista de parâmetros**

## **Gravação e reprodução – [FILE/SONG SETTING]**

As configurações marcadas com "\*" só terão efeito quando for selecionada uma música MIDI.

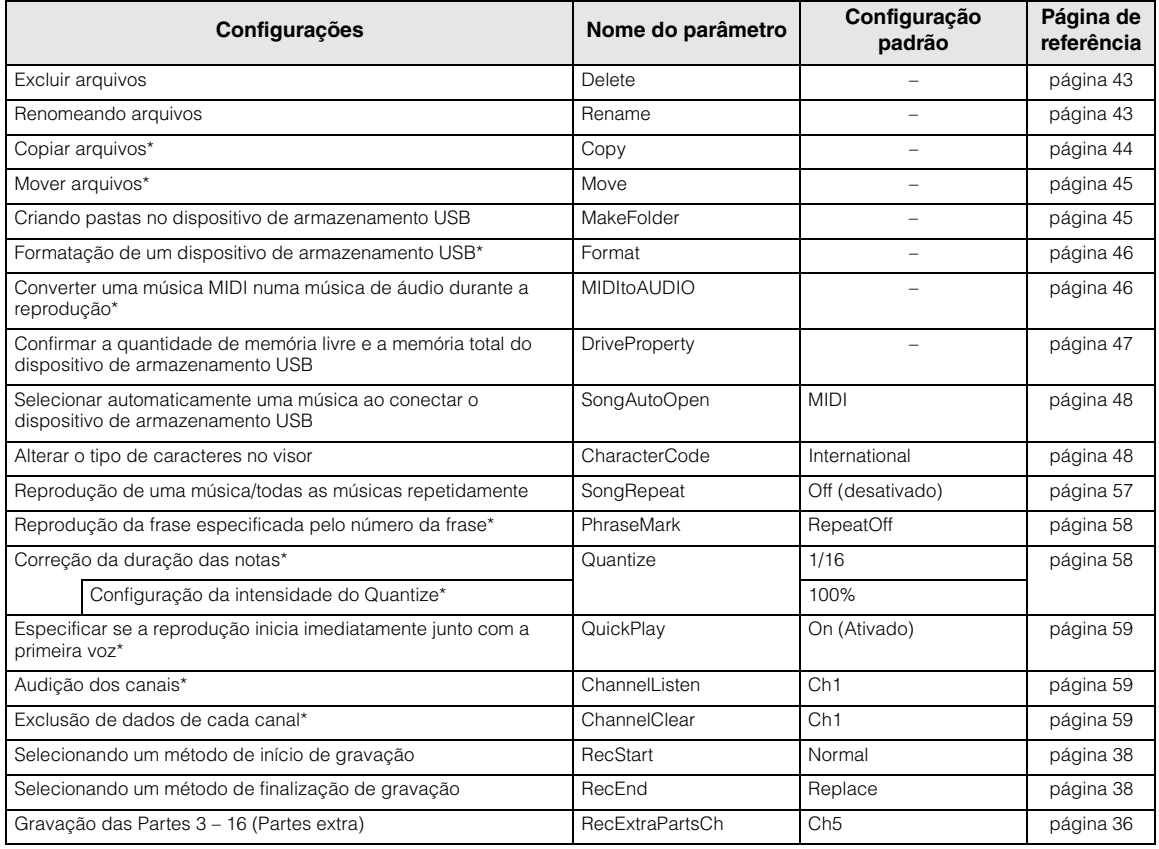

### **Metrônomo – METRONOME [SETTING]**

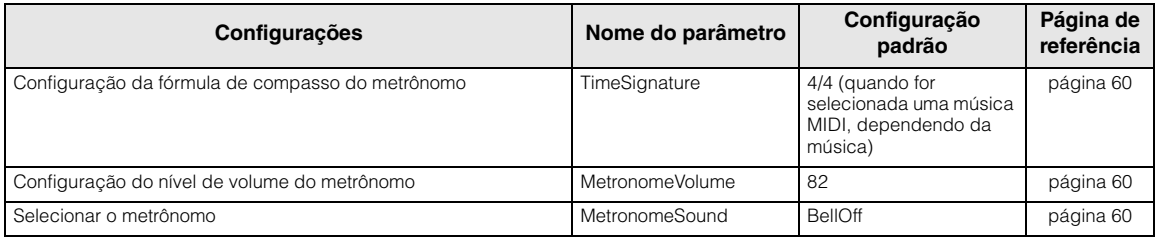

## **Vozes – [VOICE SETTING]**

No modo Dual, os parâmetros com a marca "\*" são definidos individualmente para a Voz 1 e a Voz 2.

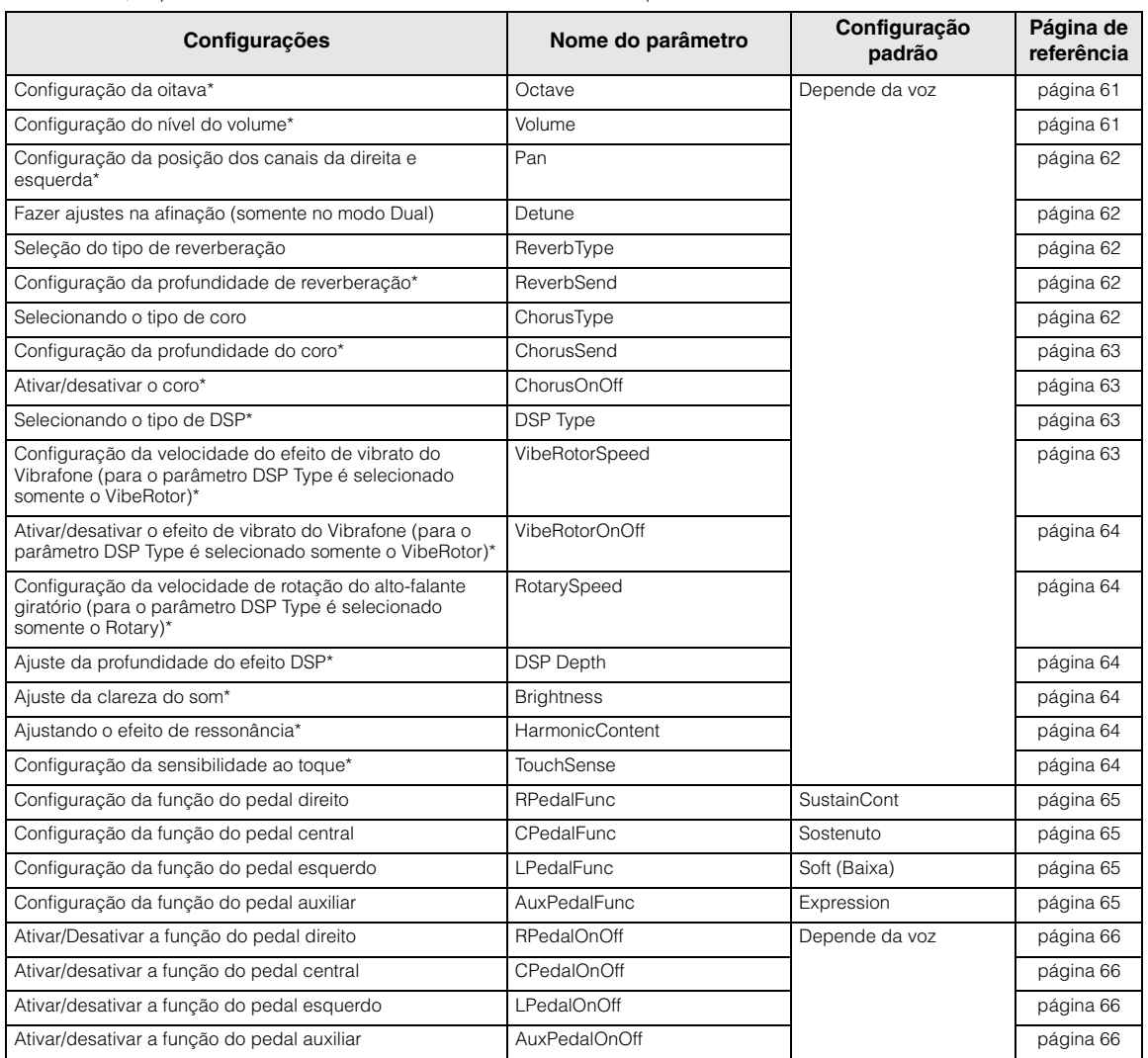

## **Configurações detalhadas dos efeitos acústicos**

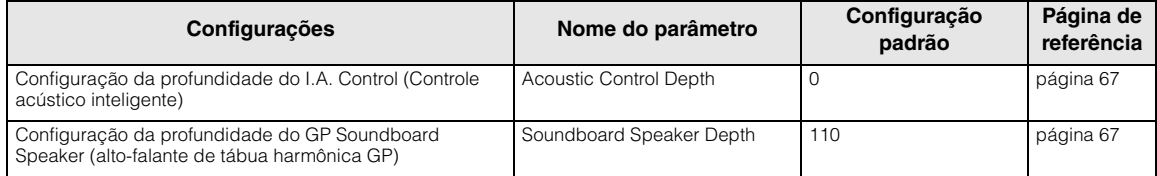

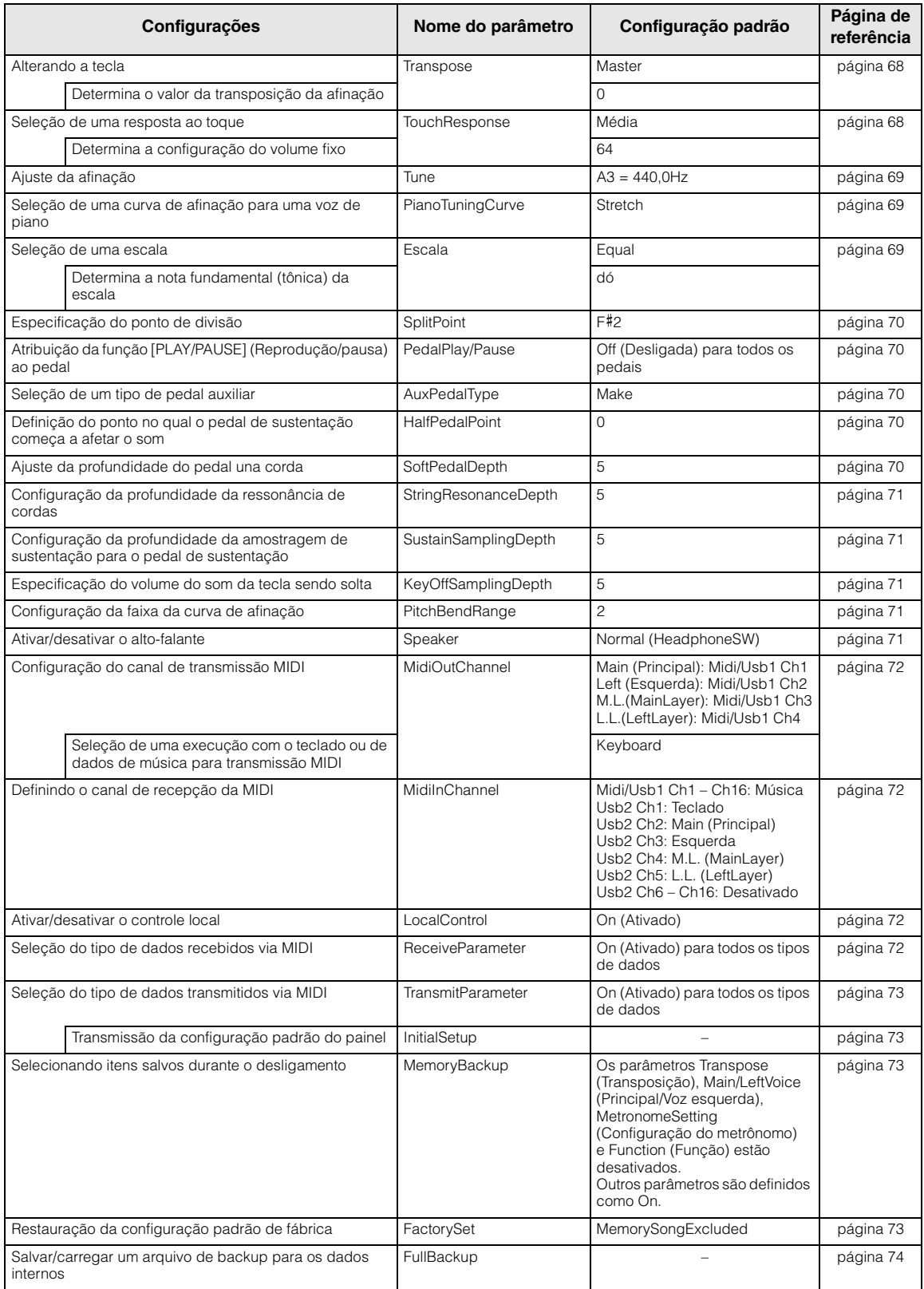

## **Outras configurações – [FUNCTION]**

## 56 **Configurações detalhadas**

## **Configurações detalhadas para gravação e reprodução – [FILE/SONG SETTING]**

Para obter informações sobre as configurações "Excluir" por meio de "CharacterCode", consulte "Gestão de arquivos de música – [FILE/SONG SETTING]" na [página 41](#page-40-1).

É possível fazer configurações detalhadas para a música selecionada. Primeiro selecione a música desejada na unidade "PRESET", "MEMORY" ou "USB1" (ver [página 28](#page-27-0)).

### **Selecione a música desejada e pressione o botão [FILE/SONG SETTING] (Configuração de Arquivo/música) para acessar o menu "File/SongSetting". Selecione os parâmetros a serem configurados usando os botões A [–]/[+].**

Selecione os parâmetros a serem configurados

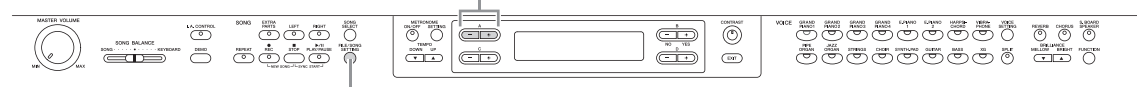

[FILE/SONG SETTING], botão

As configurações marcadas com "\*" só terão efeito quando for selecionada uma música MIDI.

### <span id="page-56-0"></span>**Reprodução de uma música / todas as músicas repetidamente**

### **SongRepeat**

Você pode reproduzir 50 músicas para piano predefinidas, todas as músicas salvas em uma pasta designada no dispositivo de armazenamento USB, ou reproduzir repetidamente uma única música.

Quando você inicia a reprodução, o instrumento toca a música selecionada usando o painel frontal e, em seguida, inicia a reprodução repetida das músicas especificadas até que você pressione o botão [STOP] (Parar).

Selecione o método de reprodução.

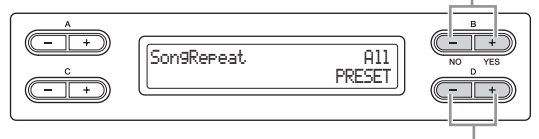

Especifique as músicas a serem repetidas.

### **Método de reprodução:**

- **Off (Desativado)**  Desabilita a reprodução repetida.
- **Single (Única)**
- Reproduz repetidamente uma única música selecionada.
- **All (Todas)**

Reproduz continuamente todas as músicas dentro de uma faixa designada na ordem da numeração.

### **• Random (Aleatório)**

Reproduz continuamente todas as músicas dentro de uma faixa designada em ordem aleatória.

### **Faixa designada para reprodução repetida:**

- **PRESET** 
	- Todas as 50 músicas predefinidas
- **MEMORY**

```
Todas as músicas contidas na unidade MEMORY do instrumento
• USB1 – USBx
```
Todas as músicas MIDI contidas em uma pasta designada no dispositivo de armazenamento USB conectado

**• USB AUDIO** 

Todas as músicas de áudio contidas em uma pasta designada no dispositivo de armazenamento USB conectado

### **OBSERVAÇÃO**

Após selecionar "Off" (desativado) ou "Single" (Única) como método de reprodução, a faixa designada para a reprodução repetida não poderá ser alterada. Aparecerá "---" na parte inferior direita do visor.

### 57 **Configurações detalhadas**

### <span id="page-57-0"></span>**Reprodução da frase especificada pelo número da frase\***

### **PhraseMark**

Se você selecionou uma música de um conjunto de discos de seleção, como os discos "XG for Piano" (XG para Piano), poderá especificar números de frases na partitura, para reproduzir da partitura a partir do ponto de marcação ou reproduzir repetidamente a frase.

Se iniciar a reprodução de uma música com "Repeat On" (Repetição ativada), a contagem regressiva será iniciada, seguida pela reprodução repetida da frase especificada, até que você pressione o botão [STOP].

Se você selecionar "Repeat Off ", a reprodução normal será iniciada sem repetição.

Selecione para ativar ou desativar a repetição.

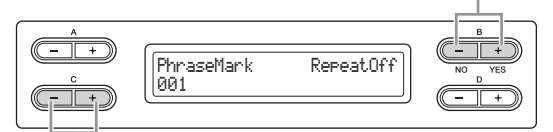

Especifique o número da frase.

### **Faixa de configuração do número da frase:**

--- (não especificado) 000 – o último número de frase da música

### **OBSERVAÇÃO**

Se você selecionar qualquer música sem as marcas de frase. você só poderá selecionar "Off" (desativado).

### <span id="page-57-1"></span>**Correção da duração das notas\***

### **Quantize**

É possível corrigir a duração das notas. Por exemplo, você pode ajustar notas gravadas com uma precisão de colcheia ou semicolcheia.

As alterações são feitas em cada música.

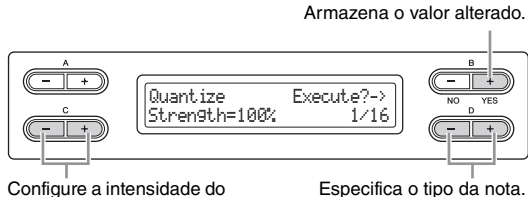

Quantize.

#### **Notas para as quais é possível ajustar a duração:**

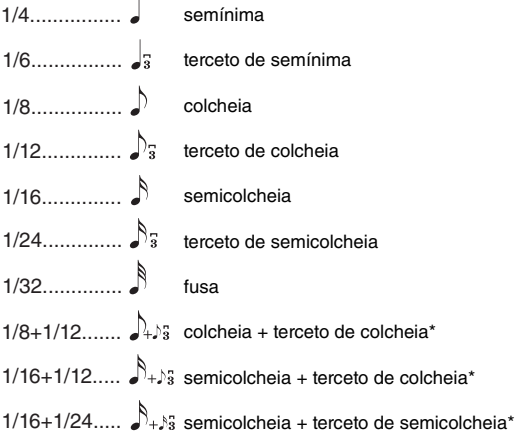

As três configurações de Quantize (Quantizar) marcadas com asteriscos (\*) são bastante convenientes, visto que elas quantizam dois valores de notas diferentes ao mesmo tempo. Por exemplo, quando as colcheias puras e os tercetos de colcheias estão contidos na mesma parte, se você quantizar pelas colcheias puras, todas as notas na parte serão quantizadas para colcheias puras – eliminando completamente qualquer sensação de terceto.

Entretanto, se usar a configuração de colcheia + terceto de colcheia, tanto as notas puras quanto os tercetos serão quantizados corretamente.

### **Configuração padrão:**

1/16

### **Configuração da intensidade do Quantize\***

A partir dessa exibição, é possível determinar com que intensidade as notas serão quantizadas. Uma configuração de 100% produz uma duração exata. Se for selecionado um valor menor do que 100%, as notas serão movidas em direção às batidas de quantização especificadas de acordo com a percentagem especificada. Aplicar uma quantização menor que 100% permite preservar parte da sensação "humana" na gravação.

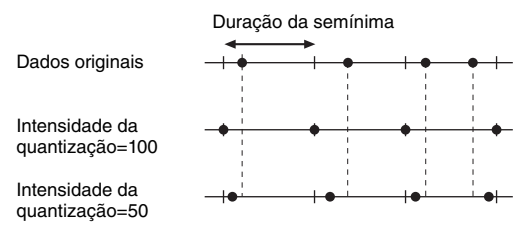

### **Faixa de configuração:**

0% – 100%

### **Configuração padrão:**

100%

### <span id="page-58-0"></span>**Especificar se a reprodução inicia imediatamente junto com a primeira voz\***

### **QuickPlay**

Esse parâmetro permite especificar se uma música que começa no meio de uma barra, ou uma música com um silêncio antes da primeira nota, deve ser reproduzida a partir da primeira nota ou do início da barra (pausa ou silêncio).

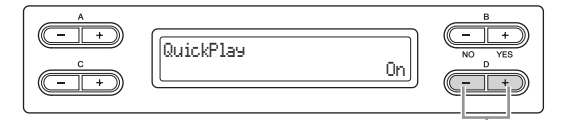

Selecione On/Off (Ativado/desativado)

#### **Faixa de configuração:**

**• On (Ativado)**

Reprodução a partir da primeira nota

#### **• Off (Desativado)**

Reprodução a partir do início da barra (incluindo uma pausa ou silêncio)

### **Configuração padrão:**

On (Ativado)

### <span id="page-58-1"></span>**Audição dos canais\***

### **ChannelListen**

É possível selecionar um único canal para ouvir seu conteúdo.

A reprodução inicia na primeira nota.

A reprodução continuará enquanto você mantiver pressionado esse botão.

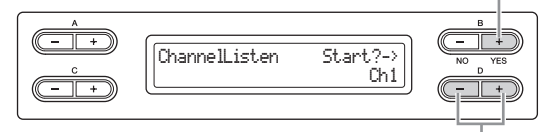

Selecione o canal desejado a ser reproduzido.

### **Faixa de configuração:**

Ch1 – Ch16

### **Configuração padrão:**

C<sub>h1</sub>

### **OBSERVAÇÃO**

Os dados de músicas consistem em 16 canais. Um canal é atribuído a uma parte; portanto, neste instrumento, canal significa o mesmo que parte.

### **OBSERVAÇÃO**

São exibidos mesmo os canais que não contêm dados.

### <span id="page-58-2"></span>**Exclusão de dados de cada canal\***

### **ChannelClear**

É possível excluir os dados de cada um dos 16 canais.

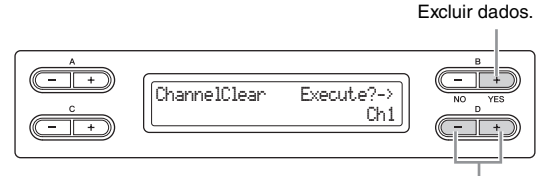

Selecione o canal desejado a ser excluído.

#### **Faixa de configuração:**

Ch1 – Ch16, ALL (todos os canais)

### **Configuração padrão:**

Ch1

### **OBSERVAÇÃO**

Os dados de músicas consistem em 16 canais. Um canal é atribuído a uma parte; portanto, neste instrumento, canal significa o mesmo que parte.

### **OBSERVAÇÃO**

São exibidos mesmo os canais que não contêm dados.

#### **OBSERVAÇÃO**

Ao limpar todos os canais usando o parâmetro "ALL", é possível substituir a música. Nesse caso, o arquivo que contém configurações de música sem dados de canais será salvo.

Para obter informações sobre as configurações "RecStart" e "RecEnd", consulte "Regravação parcial de uma música" na [página 37.](#page-36-0)

Para obter informações sobre a configuração "RecExtraPartsCh," consulte "Gravação múltipla de partes específicas" na [página 36](#page-35-3).

### 59 **Configurações detalhadas**

# **Configurações detalhadas para o metrônomo – METRONOME [SETTING]**

É possível definir a fórmula de compasso, o nível do volume e a voz do metrônomo do instrumento.

### **Pressione o botão METRONOME [SETTING] para acessar o menu Metronome Setting (Configuração do Metrônomo).**

**Selecione os parâmetros a serem configurados usando os botões A [–]/[+].**

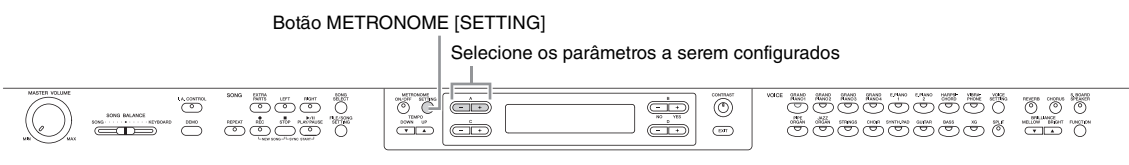

### <span id="page-59-0"></span>**Configuração da fórmula de compasso do metrônomo**

### **TimeSignature**

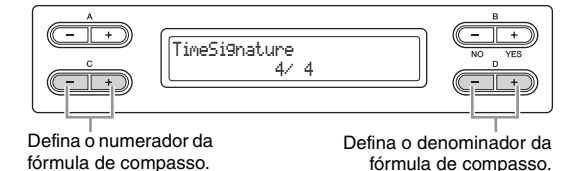

Por exemplo, para especificar " $3/4$ ", use os botões C  $[-]/[+]$ para selecionar "3" e os botões D [–]/[+] para selecionar "4".

### **Faixa de configuração para o numerador:**   $1 - 16$

**Opções de configuração para o denominador:**   $2A \triangle B$ 

### **Configuração padrão:**

4/4 (quando for selecionada uma música MIDI; depende da música específica)

### <span id="page-59-1"></span>**Configuração do nível de volume do metrônomo**

### **MetronomeVolume**

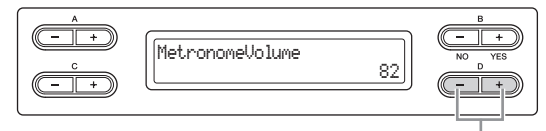

Altere a configuração

**Faixa de configuração:**  $0 - 127$ 

### **Configuração padrão:** 82

### <span id="page-59-2"></span>**Selecionando a voz do metrônomo**

### **MetronomeSound**

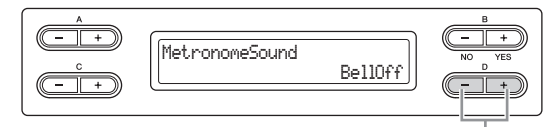

Altere a configuração

### **Faixa de configuração:**

- **BellOn**
- Clique e campainha
- **BellOff**  Som de clique (som padrão de metrônomo)
- **EnglishVoice** Som de clique e "1, 2, 3, 4" em inglês
- **GermanVoice** Som de clique e "1, 2, 3, 4" em alemão
- **JapaneseVoice**
- Som de clique e "1, 2, 3, 4" em japonês
- **FrenchVoice**
- Som de clique e "1, 2, 3, 4" em francês **• SpanishVoice**
- Som de clique e "1, 2, 3, 4" em espanhol

### **Configuração padrão:**

BellOff

### **OBSERVAÇÃO**

Para que a contagem de batidas fique sem áudio, selecione "BellOff".

## **Configurações detalhadas para as vozes – [VOICE SETTING]**

Esse menu permite que você faça várias configurações detalhadas de vozes, como Dual, Split, efeitos acústicos e as funções dos pedais. É possível fazer essas configurações individualmente para cada voz (ou cada combinação de vozes). Você pode alterar as configurações enquanto toca o teclado e ouve o som.

### **Selecione uma ou mais vozes (vozes 1 – 2 para a mão direita e vozes 1 – 2 para a mão esquerda), pressione o botão [VOICE SETTING] para entrar no modo Configuração das vozes, e em seguida use os botões A [–][+] para selecionar o item desejado.**

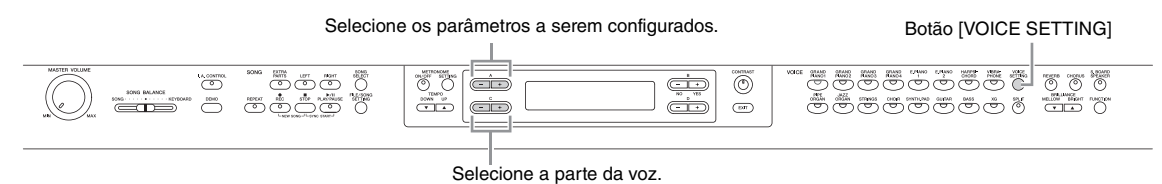

**Use os botões C [–][+] para selecionar a parte da voz à qual a configuração será aplicada, e em seguida configure o item selecionado.**

### **Parte da voz**

**• Main (Principal)** 

Quando isso for selecionado, a configuração será aplicada à voz 1 da mão direita.

**• M.L. (Main Layer)** Disponível quando a área da mão direita estiver no modo Dual. Quando isso for selecionado, a configuração será aplicada à voz 2 da mão direita.

### **• Main × Layer**

Disponível quando a área da mão direita estiver no modo Dual. Quando isso for selecionado, a configuração será aplicada às vozes 1 e 2 da mão direita.

#### **• Left (Esquerda)**

Disponível quando o instrumento estiver no modo Split. Quando isso for selecionado, a configuração será aplicada à voz 1 da mão esquerda.

**• L.L. (Left Layer)**

Disponível quando o instrumento estiver no modo Split e a área da mão esquerda estiver no modo Dual. Quando isso for selecionado, a configuração será aplicada à voz 2 da mão esquerda.

**• Left × Layer** 

Disponível quando o instrumento estiver no modo Split e a área da mão esquerda estiver no modo Dual. Quando isso for selecionado, a configuração será aplicada às vozes 1 e 2 da mão esquerda.

No modo Dual, os parâmetros com a marca "\*" são definidos individualmente para a Voz 1 e a Voz 2.

<span id="page-60-0"></span>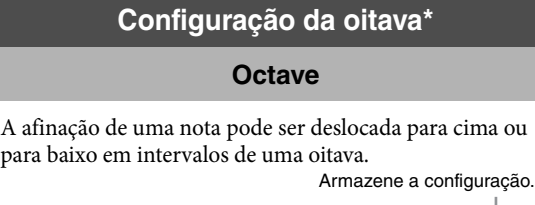

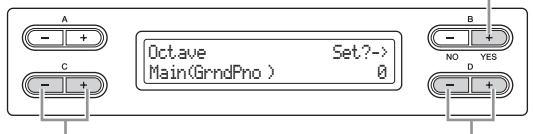

Selecione uma parte de voz. Defina o valor.

#### **Faixa de configuração:**

–2 (duas oitavas abaixo) – 0 (nenhum deslocamento de afinação) – +2 (duas oitavas acima)

#### **Configuração padrão:**

Varia conforme a voz.

### <span id="page-60-1"></span>**Configuração do nível do volume\***

**Volume**

É possível definir o nível do volume para cada parte de voz.

Armazene a configuração.

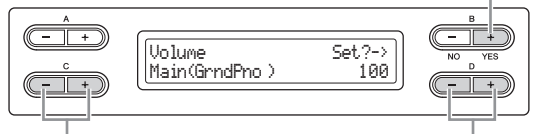

Selecione uma parte de voz. Defina o valor.

**Faixa de configuração:**   $0 - 127$ 

### **Configuração padrão:**

Varia conforme a voz.

### <span id="page-61-0"></span>**Configuração da posição dos canais da esquerda e direita\***

**Pan**

É possível especificar a posição na imagem estéreo a partir da qual o som é ouvido.

Armazene a configuração.

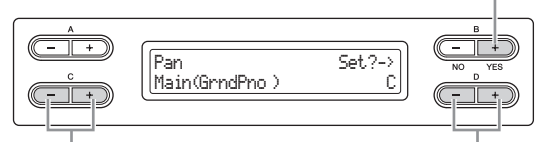

Selecione uma parte de voz. Defina o valor

#### **Faixa de configuração:**

L64 (bastante à esquerda) – C (centro) – R63 (bastante à direita)

#### **Configuração padrão:**

Varia conforme a voz.

### <span id="page-61-1"></span>**Fazer ajustes na afinação (somente no modo Dual)**

### **Detune**

A afinação dos dois sons selecionados no modo Dual pode ser "inclinada" levemente para distanciá-los entre si.

Armazene a configuração.

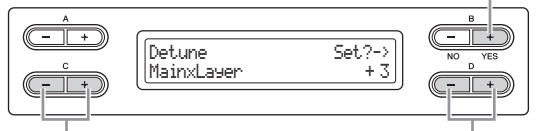

Selecione uma parte de voz. Defina o valor.

### **Faixa de configuração:**

-20 – +20 (as configurações positivas (+) elevarão a afinação da voz 1 e abaixar a da voz 2. As configurações negativas (–) farão o oposto.)

### **Configuração padrão:**

Varia conforme a voz.

### <span id="page-61-2"></span>**Seleção do tipo de reverberação**

### **ReverbType**

A seleção do tipo de reverberação é aplicada uniformemente a todas as partes das vozes, ou a todo o instrumento.

Armazene a configuração.

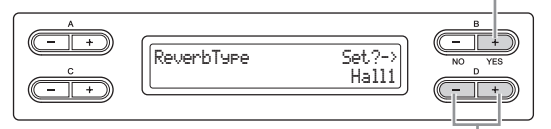

Defina  $\overline{0}$  valor.

### **Faixa de configuração:**

### **• Room (Sala fechada)**

Simula a reverberação em uma sala.

- **Hall 1 (Sala de concertos 1)**  Simula a reverberação em uma sala de concerto.
- **Hall 2 (Sala de concertos 2)**  A reverberação é levemente mais longa que a de "Hall1".
- **Palco**
- Reverberação adequada para um som de instrumento solo. **• Plate (Prato)** 
	- Reverberação que simula a reverberação gerada pela vibração de uma placa de metal.

#### **Configuração padrão:**

Varia conforme a voz ou a combinação de vozes.

### <span id="page-61-3"></span>**Configuração da profundidade de reverberação\***

### **ReverbSend**

#### **OBSERVAÇÃO**

O efeito de reverberação não será aplicado se o parâmetro ReverbSend for definido como "0".

Armazene a configuração.

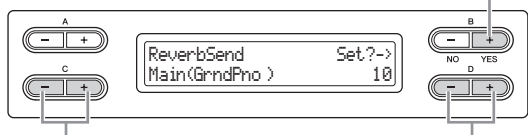

Selecione uma parte de voz. Defina o valor.

### **Faixa de configuração:**

 $0 - 127$ 

**Configuração padrão:** 

Varia conforme a voz.

### <span id="page-61-4"></span>**Selecionando o tipo de coro**

### **ChorusType**

A seleção do tipo de coro é aplicada uniformemente a todas as partes das vozes, ou a todo o instrumento.

Armazene a configuração.

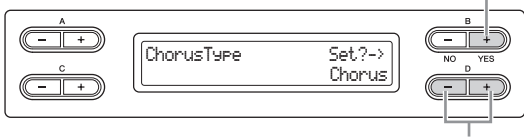

Defina o valor.

### **Faixa de configuração:**

- **Chorus**
- Adiciona um som rico e amplo.
- **Celeste**  Adiciona dinâmica e um som amplo.
- **Flanger**

Adiciona efeitos de dinâmica semelhantes ao som de um avião a jato subindo ou descendo.

#### **Configuração padrão:**

Varia conforme a voz ou a combinação de vozes.

### 62 **Configurações detalhadas**

### <span id="page-62-0"></span>**Configuração da profundidade de coro\***

### **ChorusSend**

#### **OBSERVAÇÃO**

O efeito de reverberação não será aplicado se o parâmetro ChorusSend for definido como "0".

Armazene a configuração.

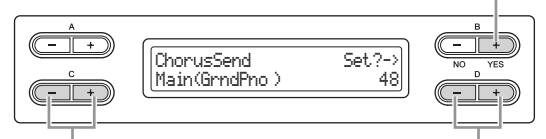

Selecione uma parte de voz. Defina o valor.

### **Faixa de configuração:**

 $0 - 127$ 

### **Configuração padrão:**

Varia conforme a voz.

### <span id="page-62-1"></span>**Ativar/desativar o coro\***

### **ChorusOnOff**

É possível ativar ou desativar o botão [CHORUS] para cada voz. Ao selecionar uma voz, a ativação/desativação do coro para a voz é alterada automaticamente de acordo com esse parâmetro.

#### **OBSERVAÇÃO**

Mesmo que esse parâmetro esteja ativado, o efeito de coro será desativado se o parâmetro ChorusSend for definido como 0.

Armazene a configuração.

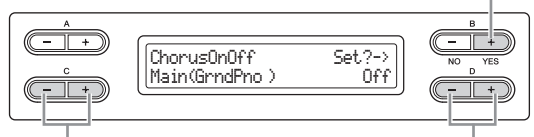

Selecione uma parte de voz. Defina o valor.

#### **Faixa de configuração:**  On/Off

#### **Configuração padrão:**

<span id="page-62-4"></span>Varia conforme a voz.

### <span id="page-62-2"></span>**Selecionando o tipo de DSP\***

**DSP Type**

É possível selecionar outros efeitos (além de reverberação e coro).

Armazene a configuração.

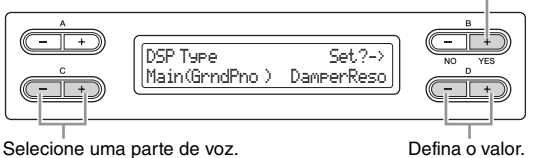

### **Faixa de configuração:**

**• DamperReso (Damper Resonance - Ressonância de sustentação)**

Simula a ressonância obtida ao se pressionar o pedal de sustentação.

- **DelayLCR** Retardo aplicado nas posições esquerda, centro e direita.
- **DelayLR**
- Retardo aplicado nas posições esquerda e direita.
- **Echo**

Retardo semelhante ao eco

- **CrossDelay**
- Os retardos da esquerda e direita são cruzados. **• Symphonic**
- Adiciona um efeito acústico rico e profundo.
- **Rotary**
	- Adiciona o efeito de vibrato de um alto-falante giratório.
- **Tremolo**
	- O nível do volume é alterado em ciclos rápidos.
- **VibeRotor** 
	- O efeito de vibrato de um vibrafone.
- **AutoPan**
- O som oscila da esquerda para a direita, e de trás para a frente. **• Phaser**
- A fase é alterada periodicamente, aplicando dinâmica ao som.

### **• AutoWah**

A frequência central do filtro wah é alterada periodicamente.

**• Off (Desativado)** Sem efeito.

### **Configuração padrão:**

Varia conforme a voz.

### <span id="page-62-3"></span>**Configuração da velocidade do efeito vibrato do vibrafone\***

### **VibeRotorSpeed**

#### **Rotor:**

A porção giratória de um dispositivo elétrico, etc.

Isso será exibido somente se VibeRotor estiver selecionado para o parâmetro DSP Type explicado anteriormente. Ele define a velocidade do efeito vibrato aplicado ao selecionar Vibraphone e usar o pedal VibeRotor.

Armazene a configuração.

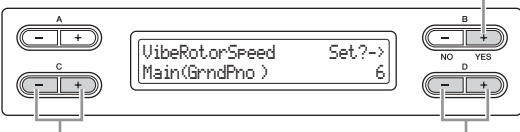

Selecione uma parte de voz. Defina o valor.

#### **Faixa de configuração:**

 $1 - 10$ 

### **Configuração padrão:**

Varia conforme a voz.

### <span id="page-63-0"></span>**Ativar/desativar o efeito vibrato do vibrafone\***

### **VibeRotorOnOff**

Isso será exibido somente se VibeRotor estiver selecionado para o parâmetro DSP Type explicado anteriormente. Ele liga/desliga o efeito vibrato aplicado ao usar o pedal VibeRotor.

Armazene a configuração.

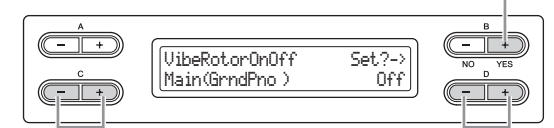

Selecione uma parte de voz. Defina o valor.

#### **Faixa de configuração:**  On/Off

**Configuração padrão:** 

Varia conforme a voz.

### <span id="page-63-1"></span>**Definindo a velocidade de rotação do alto-falante giratório\***

### **RotarySpeed**

Isso será exibido somente se Rotary estiver selecionado para o parâmetro DSP Type explicado anteriormente. Ele define a velocidade de rotação do efeito de alto-falante giratório.

Armazene a configuração.

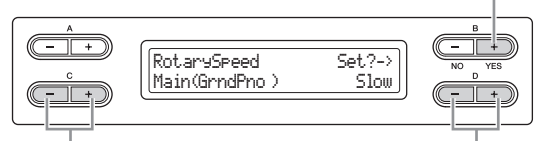

Selecione uma parte de voz. Defina o valor.

**Faixa de configuração:** 

Slow/Fast (Lento/rápido)

**Configuração padrão:** 

Varia conforme a voz.

### <span id="page-63-2"></span>**Ajuste da profundidade do efeito DSP\***

### **DSP Depth**

Isso define a profundidade do efeito DSP [\(página 63](#page-62-4)). Algumas configurações de DSP Type não permitem configurar a profundidade do DSP.

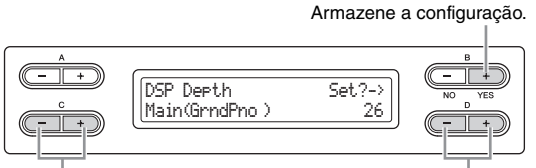

Selecione uma parte de voz. Defina o valor.

### **Faixa de configuração:**

1 (emite somente o som original com quase nenhum efeito aplicado) – 127 (emite apenas o som processado pelo efeito)

### **Configuração padrão:**

Varia conforme a voz.

### <span id="page-63-3"></span>**Ajuste da clareza do som\***

### **Brightness**

### **OBSERVAÇÃO**

O brilho pode ter um efeito pouco perceptível ou pode não ser aplicado a determinadas vozes.

#### Armazene a configuração.

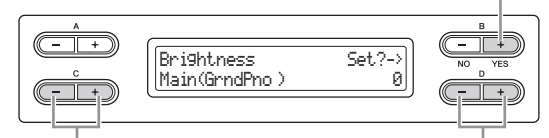

Selecione uma parte de voz. Defina o valor.

#### **Faixa de configuração:**

-64 – +63 (Quanto maior o valor, mais brilhante o som.)

**Configuração padrão:** 

Varia conforme a voz.

### <span id="page-63-4"></span>**Ajustando o efeito de ressonância\***

### **HarmonicContent**

A ressonância pode produzir um tom "cheio de picos" característico, tornando o som mais claro e mais forte.

### **OBSERVAÇÃO**

O conteúdo harmônico pode ter um efeito pouco perceptível ou pode não ser aplicado a determinadas vozes.

Armazene a configuração.

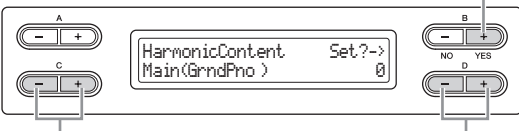

Selecione uma parte de voz. Defina o valor.

**Faixa de configuração:** 

 $-64 - +63$ 

**Configuração padrão:**  Varia conforme a voz.

### <span id="page-63-5"></span>**Configuração da sensibilidade ao toque\***

### **TouchSense**

Este parâmetro permite determinar a maneira e o grau pelo qual o nível do volume é alterado em resposta ao seu toque no teclado (conforme a pressão que você exerça sobre as teclas). Como o nível de volume das vozes dos grupos [HARPSICHORD] (cravo) e [PIPE ORGAN] (órgão de tubos) não é alterado, independentemente de como você

64 **Configurações detalhadas**

toca o teclado, a configuração padrão para essas vozes é 127. (Consulte a faixa de configuração a seguir).

Armazene a configuração.

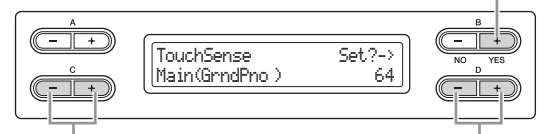

Selecione uma parte de voz. Defina o valor.

#### **Faixa de configuração:**

0 (mais suave) – 64 (maiores alterações no nível) – 127 (mais forte e fixo)

### **Configuração padrão:**

Varia conforme a voz.

#### **OBSERVAÇÃO**

"TouchSense" determina a maneira e o grau pelo qual o nível do volume é alterado em resposta ao seu toque no teclado. Os dados MIDI das velocidades das notas não são alterados; o nível do volume é alterado para os mesmos dados de velocidade.

<span id="page-64-4"></span><span id="page-64-1"></span>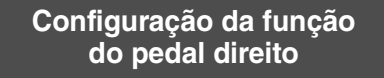

### **RPedalFunc**

Ao pedal direito podem ser atribuídas várias funções (além da original).

Armazene a configuração.

Defina o valor.

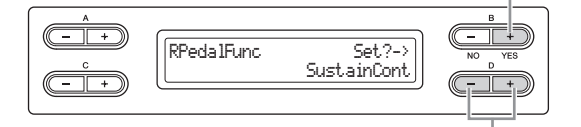

#### **Faixa de configuração:**

#### **• Sustain**

Sustentação do tipo chave liga/desliga

- **SustainCont (Sustentação contínua)** Sustentação do som feita proporcionalmente à profundidade à qual você pressiona o pedal
- **Sostenuto**
	- Pedal tonal [\(página 16](#page-15-0))
- **Pedal una corda**
- Pedal una corda [\(página 16](#page-15-1))
- **Expression**

Função que permite criar alterações na dinâmica (volume) à medida que você toca

**• PitchBend Up** 

Função que aumenta suavemente a afinação

### **• PitchBend Down**

Função que diminui suavemente a afinação

#### **• RotarySpeed**

Altera a velocidade rotacional do alto-falante giratório do JazzOrgan (alterna entre rápido/lento cada vez que o pedal é pressionado)

**• VibeRotor** 

Ativa/desativa o vibrato do vibrafone (ativa/desativa a cada vez que o pedal é pressionado)

#### **Configuração padrão:**

**SustainCont** 

### <span id="page-64-5"></span><span id="page-64-2"></span>**Configuração da função do pedal central**

### **CPedalFunc**

Ao pedal central podem ser atribuídas várias funções (além da original).

Armazene a configuração.

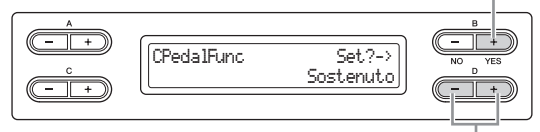

Defina o valor

#### **Faixa de configuração:**

- **Sustain**
- **Sostenuto**
- **Pedal una corda**
- **RotarySpeed**
- **VibeRotor**

**Configuração padrão:** 

Sostenuto

### <span id="page-64-6"></span><span id="page-64-3"></span>**Configuração da função do pedal esquerdo**

### **LPedalFunc**

Ao pedal esquerdo podem ser atribuídas várias funções (além da original).

Armazene a configuração.

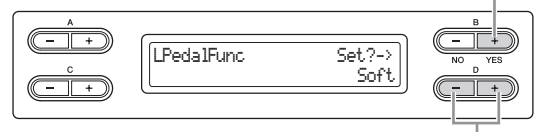

#### Defina o valor.

#### **Faixa de configuração:**

- **Sustain**
- **Sostenuto**
- **Pedal una corda**
- **RotarySpeed**
- **VibeRotor**

#### **Configuração padrão:**

Rotary Speed (velocidade rotacional) (JazzOrgan e MellowOrgan), Vibraphone (VibeRotor), pedal una corda (demais vozes)

### <span id="page-64-7"></span><span id="page-64-0"></span>**Configuração da função do pedal auxiliar**

### **AuxPedalFunc**

É possível atribuir uma função ao pedal conectado à saída AUX PEDAL do Clavinova.

### Armazene a configuração.

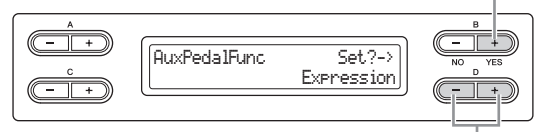

Defina o valor.

### 65 **Configurações detalhadas**

### **Faixa de configuração:**

O mesmo que "Definindo a função do pedal direito" ([página 65](#page-64-4)).

**Configuração padrão:** 

Expression

### **<Pedal opcional>**

### **Controlador de pé Yamaha FC7**

Esse controlador de pé é adequado para controlar Expression, SustainCont ou PitchBend Up/Down.

#### **Pedal Yamaha FC4 Pedal Yamaha FC5**

Esses pedais são adequados para controlar Sustain, Sostenuto, Soft, RotarySpeed ou VibeRotor.

### <span id="page-65-0"></span>**Ativar/desativar a função do pedal direito**

### **RPedalOnOff**

Isso liga ou desliga a função do pedal direito para a parte de voz relevante. Em outras palavras, é possível selecionar a parte de voz desejada e determinar se a função do pedal direito (configurada na [página 65\)](#page-64-4) afetará ou não essa parte.

Armazene a configuração.

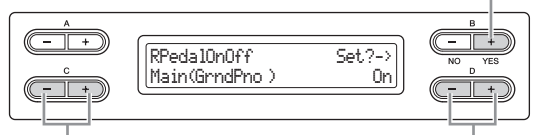

Selecione uma parte de voz. Defina o valor.

### **Configuração para:**

Main, M.L. (Main Layer), Left, L.L. (Left Layer)

#### **Faixa de configuração:**  On/Off

### **Configuração padrão:**

Varia conforme a voz.

### <span id="page-65-1"></span>**Ativar/desativar a função do pedal central**

### **CPedalOnOff**

Isso liga ou desliga a função do pedal central para a parte de voz relevante. Em outras palavras, é possível selecionar a parte de voz desejada e determinar se a função do pedal central (configurada na [página 65](#page-64-5)) afetará ou não essa parte.

#### Armazene a configuração.

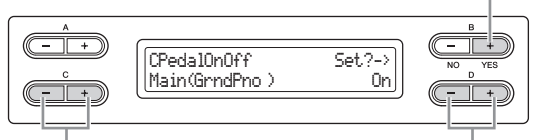

Selecione uma parte de voz. Defina o valor.

### **Configuração para:**

Main, M.L. (Main Layer), Left, L.L. (Left Layer)

#### **Faixa de configuração:**  On/Off

**Configuração padrão:** 

Varia conforme a voz.

### <span id="page-65-2"></span>**Ativar/desativar a função do pedal esquerdo**

### **LPedalOnOff**

Isso liga ou desliga a função do pedal esquerdo para a parte de voz relevante. Em outras palavras, é possível selecionar a parte de voz desejada e determinar se a função do pedal esquerdo (configurada na [página 65\)](#page-64-6) afetará ou não essa parte.

Armazene a configuração.

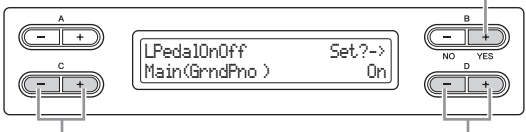

Selecione uma parte de voz. Defina o valor.

#### **Configuração para:**

Main, M.L. (Main Layer), Left, L.L. (Left Layer)

**Faixa de configuração:**  On/Off

### **Configuração padrão:**

Varia conforme a voz.

### <span id="page-65-3"></span>**Ativar/desativar a função do pedal auxiliar**

### **AuxPedalOnOff**

Isso liga ou desliga a função do pedal auxiliar para a parte de voz relevante. Em outras palavras, é possível selecionar a parte de voz desejada e determinar se a função do pedal auxiliar (configurada na [página 65](#page-64-7)) afetará ou não essa parte.

Armazene a configuração.

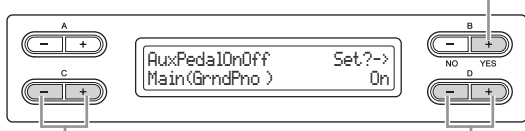

Selecione uma parte de voz. Defina o valor.

### **Configuração para:**

Main, M.L. (Main Layer), Left, L.L. (Left Layer)

**Faixa de configuração:**  On/Off

### **Configuração padrão:**

Varia conforme a voz.

## **Configurações detalhadas dos efeitos acústicos**

Você pode configurar a profundidade do I.A. Control (Controle acústico inteligente) e do GP Soundboard Speaker (Alto-falante de tábua harmônica GP).

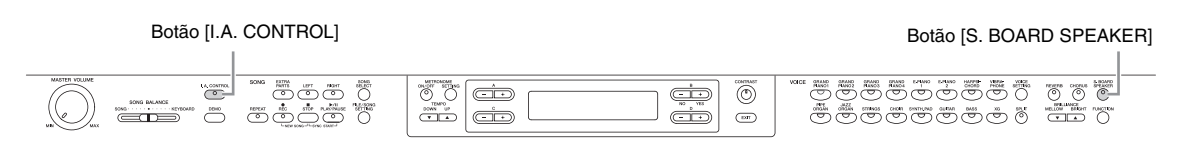

### <span id="page-66-0"></span>**Configuração da profundidade do I.A. Control (Controle acústico inteligente)**

### **Acoustic Control Depth**

Isso define a profundidade do I.A. Control (Controle acústico inteligente) [\(página 14\)](#page-13-0). Mantenha pressionado o botão [I.A. CONTROL] e use os botões D [–]/[+] para definir o valor. Quanto maior o valor, mais claramente serão ouvidos os sons agudos e graves a volumes mais baixos.

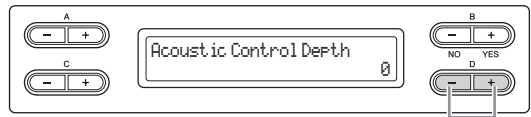

Altere a configuração.

#### **Faixa de configuração:**   $-3 - +3$

### **Configuração padrão:**

 $\Omega$ 

### <span id="page-66-1"></span>**Configuração da profundidade do GP Soundboard Speaker (alto-falante de tábua harmônica GP)**

### **Soundboard Speaker Depth**

Isso define a profundidade do GP Soundboard Speaker (alto-falante de tábua harmônica) [\(página 15](#page-14-0)). Mantenha pressionado o botão [S. BOARD SPEAKER] e use os botões  $D$   $[-]/[+]$  para definir o valor.

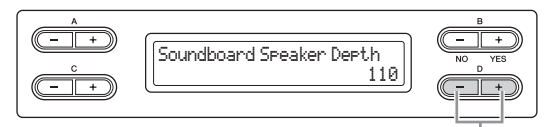

Altere a configuração.

### **Faixa de configuração:**   $0 - 127$

**Configuração padrão:**  110

# **Outras configurações – [FUNCTION]**

É possível fazer configurações detalhadas para toque, afinação, escala, etc. Para ativar a visualização de configuração, pressione o botão FUNCTION] e use os botões A [–]/[+].

#### Selecione os parâmetros a serem configurados.  $\overline{\mathbb{C}}$ **B** ہے۔<br>(صف  $\overline{\circ}$  $\overset{\scriptscriptstyle{\text{mean}}}{\bigcirc} \overset{\scriptscriptstyle{\text{open}}}{\bigcirc}$ æ  $\sum_{i=1}^{\infty}$  $\overline{\bigodot\limits_{\text{max}}^{\text{max}}\bigodot\limits_{\text{max}}^{\text{max}}}}$ **AAAAAAA**  $\overline{\mathbf{r}}$  $\overline{(\overline{1})}$ cio ضة  $\overline{(\infty)}$  $\frac{1}{\sqrt{1-\frac{1}{2}}}$

[FUNCTION], botão

### <span id="page-67-0"></span>**Alteração do tom**

### **Transpose**

### **TRANSPOSE (Transpor)= Alterar a tecla**

(Alterando a tecla: Aumentar ou diminuir a altura geral da música inteira.)

A função Transpose (Transposição) do Clavinova possibilita deslocar a afinação de todo o teclado para cima ou para baixo em intervalos de semitom para facilitar a reprodução em fórmulas de compasso difíceis, e para permitir que você corresponda facilmente o tom do teclado ao timbre de um cantor ou outros instrumentos. Por exemplo, se você definir a quantidade de transposição em "5", tocar a tecla Dó produzirá o tom Fá. Dessa forma, você pode reproduzir a música como se ela estivesse em Dó maior e o Clavinova irá transpô-la para o tom de Fá.

### **OBSERVAÇÃO**

Não é possível fazer a transposição da reprodução de músicas de áudio.

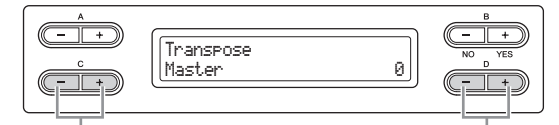

Selecione o som ao qual a transposição será aplicada. Defina o valor da transposição.

### **Configuração para:**

**• Master** 

O som de todo o instrumento (o som tocado manualmente e a reprodução de músicas).

- **Keyboard (Teclado)**  O som tocado manualmente.
- **Song (Música)**  A reprodução de músicas.

### **Configuração padrão:**

Master

### **Determina o valor da transposição da afinação**

### **Faixa de configuração:**

-12 (-1 oitava) – 0 (afinação normal) – +12 (+1 oitava)

### **Configuração padrão:**

 $\Omega$ 

### <span id="page-67-1"></span>**Seleção de uma resposta ao toque**

### **TouchResponse**

É possível especificar uma resposta ao toque (como o som responde à pressão que você exerce sobre as teclas).

Configure o volume "Fixo".

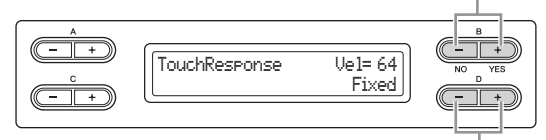

#### Selecione a configuração.

### **Faixa de configuração:**

**• Light (Leve)** 

Com um toque suave, o Clavinova produz um som forte. O nível do volume dos tons tende a ser consistente.

### **• Medium (Média)**

Resposta padrão ao toque.

#### **• Heavy (Pesada)**

Você deve pressionar a tecla com força para gerar um volume forte. Isso permite uma expressão versátil, de tons pianíssimo a fortíssimo.

#### **• Fixed (Fixa)**

Nenhuma resposta ao toque. O nível do volume será o mesmo, independentemente da pressão que você exerça sobre as teclas. Use os botões B [– (NO)] [+ (YES)] para configurar o nível do volume.

#### **Faixa de configuração do nível de volume "Fixed" (Fixo):**

 $1 - 127$ 

### **Configuração padrão:**

Medium (Média)

#### **OBSERVAÇÃO**

"TouchResponse" determina a sensibilidade ao toque de um instrumento. Os dados de velocidade das notas da MIDI são alterados quando você toca o teclado de uma maneira consistente.

68 **Configurações detalhadas**

### <span id="page-68-0"></span>**Ajuste da afinação**

### **Tune**

Você pode ajustar a afinação do instrumento inteiro. Essa função é útil ao tocar o Clavinova juntamente com outros instrumentos ou música de CD.

### **OBSERVAÇÃO**

Não é possível ajustar a afinação da reprodução de músicas de áudio.

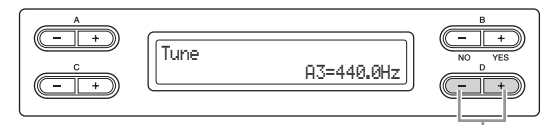

Defina o valor.

### **Faixa de configuração:**

A3 = 414,8 Hz – 466,8 Hz (em intervalos de 0,2 Hz)

### **Configuração padrão:**

 $A3 = 440.0$  Hz

### <span id="page-68-1"></span>**Seleção de uma curva de afinação para uma voz de piano**

### **PianoTuningCurve**

Você pode selecionar uma curva de afinação para as vozes dos grupos [GRAND PIANO 1] – [GRAND PIANO 4]. Selecione "Flat" (fixa) se você acha que a curva de afinação da voz do piano não corresponde exatamente às vozes dos demais instrumentos.

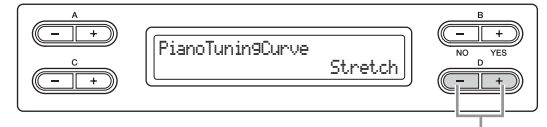

Selecione a configuração.

### **Faixa de configuração:**

#### **• Stretch (Prolongamento)**

Curva de afinação particularmente adequada para pianos **• Flat (Fixo)** 

Curva de afinação na qual a frequência é dobrada em uma oitava em todo o teclado.

#### **Configuração padrão:**

Stretch (Prolongamento)

### <span id="page-68-2"></span>**Seleção de uma escala**

### **Scale**

Selecione uma nota tônica.

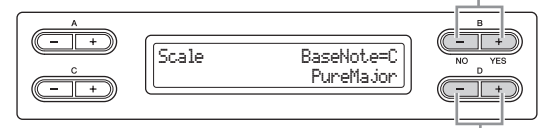

Selecione uma escala.

### **Faixa de configuração:**

#### **• Equal**

Uma oitava é dividida em doze intervalos iguais. Atualmente, a escala de afinação mais popular para piano.

#### **• PureMajor/PureMinor**

Com base nos sons harmônicos naturais, três acordes maiores usando essas escalas produzem um som bonito e puro.

#### **• Pythagorean**

Esta escala, criada por Pitágoras, um filósofo grego, tem como base o intervalo de uma 5ª justa. A 3ª produz dinâmica, mas a 4ª e a 5ª são bonitas e adequadas para algumas concatenações.

#### **• MeanTone**

Esta escala é um aperfeiçoamento da escala pitagórica no sentido de que a dinâmica da 3ª foi eliminada. Ela se difundiu durante o final do século 16 até o final do século 18. Handel usou essa escala.

#### **• Werckmeister/Kirnberger**

Estas escalas combinam a do tom médio e a pitagórica de maneiras diferentes. Com elas, a modulação altera a impressão e a sensação das músicas. Elas foram usadas com frequência na época de Bach e Beethoven. Elas também são usadas com frequência atualmente para reproduzir a música daquela época em cravos.

### **Configuração padrão:**

Equal

### **Determina a nota fundamental (tônica) da escala**

Se você selecionar uma escala diferente da temperada, precisará especificar a tônica usando os botões  $B [- (NO)] [ + (YES)].$ 

### **Faixa de configuração:**

C#, D, Eb, E, F, F#, G, Ab, A, Bb,

### **Configuração padrão:**

C (dó)

### <span id="page-69-1"></span>**Especificação do ponto de divisão**

### **SplitPoint**

É possível especificar o ponto de divisão (o limite entre as áreas do teclado da mão direita e da mão esquerda).

#### **OBSERVAÇÃO**

Você pode também definir a nota que será o ponto de divisão diretamente no teclado, pressionando a tecla desejada enquanto for exibido "SplitPoint" no visor.

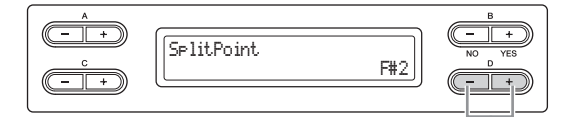

Altere a configuração.

Selecione ativar ou desativar.

### **Faixa de configuração:**

 $\triangle$  -1 – C7

**Configuração padrão:**   $F#2$ 

### <span id="page-69-0"></span>**Atribuição da função SONG [PLAY/PAUSE] ao pedal**

### **PedalPlay/Pause**

### **OBSERVAÇÃO**

Se você atribuir a função SONG PLAY/PAUSE a um pedal e ativála, a função do pedal atribuída no menu Função ([página 65](#page-64-4)) será desativada.

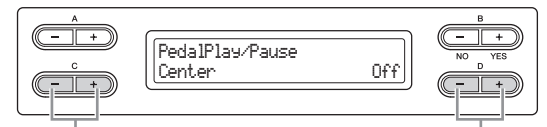

Selecione um pedal ao qual atribuir a função.

### **Configuração para:**

Left, Center, AUX

**Faixa de configuração:**  On/Off

### **Configuração padrão:**

Off (Desligada) para todos os pedais

### <span id="page-69-2"></span>**Seleção de um tipo de pedal auxiliar**

### **AuxPedalType**

Um pedal conectado à saída [AUX PEDAL] pode ser ligado e desligado de formas diferentes. Por exemplo, alguns pedais ativam os efeitos e outros os desativam quando são pressionados. Use esse parâmetro para reverter esse mecanismo.

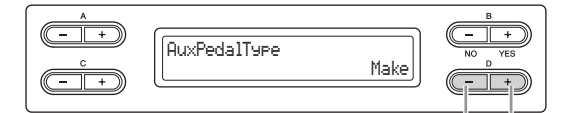

Altere a configuração.

### **Faixa de configuração:**

Make (Fazer), Break (Interromper)

**Configuração padrão:** 

Fazer

<span id="page-69-3"></span>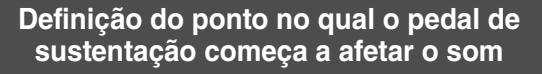

### **HalfPedalPoint**

Aqui é possível especificar o ponto no qual você deve soltar o pedal (direito e AUX) antes que o efeito atribuído comece a ser aplicado. Essa configuração é aplicada somente ao efeito "SustainCont" [\(página 65\)](#page-64-4) atribuída ao pedal direito ou AUX.

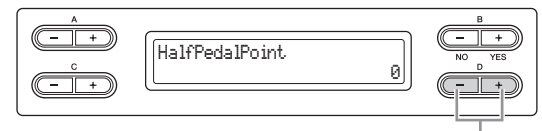

#### Altere a configuração.

### **Faixa de configuração:**

-2 (atua com a pressão mais superficial) – 0 – +4 (atua com a pressão mais profunda)

### **Configuração padrão:**

 $\cap$ 

### <span id="page-69-4"></span>**Ajuste da profundidade do pedal una corda**

### **SoftPedalDepth**

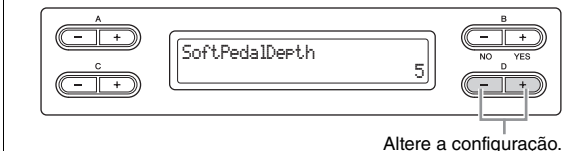

**Faixa de configuração:**   $1 - 10$ 

**Configuração padrão:** 

### <span id="page-70-1"></span>**Configuração da profundidade da ressonância de cordas**

### **StringResonanceDepth**

Esse parâmetro tem efeito nas vozes de Grand Piano (piano de cauda). Para obter detalhes sobre as vozes às quais pode ser aplicada a ressonância de cordas, consulte a [página 75](#page-74-0).

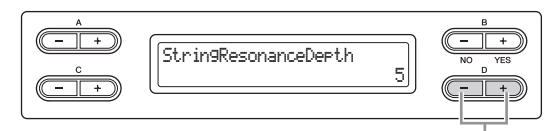

Altere a configuração.

### **Faixa de configuração:**

Off, 1 – 10

**Configuração padrão:**  5

### <span id="page-70-2"></span>**Configuração da profundidade da amostragem de sustentação para o pedal de sustentação**

### **SustainSamplingDepth**

Esse parâmetro tem efeito em algumas das vozes de Grand Piano (piano de cauda). Para obter detalhes sobre as vozes de Grand Piano (piano de cauda) às quais pode ser aplicada a amostragem de sustentação, consulte a [página 75.](#page-74-0)

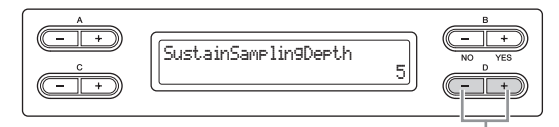

Altere a configuração.

**Faixa de configuração:**  Off, 1 – 10

**Configuração padrão:**  5

### <span id="page-70-3"></span>**Especificação do volume do som de soltamento de teclas**

### **KeyOffSamplingDepth**

É possível ajustar o volume do som do soltamento de teclas (o som sutil que ocorre quando você solta uma tecla). Isso tem efeito nas vozes dos grupos [GRAND PIANO1 – 3], [E.PIANO2] e [HARPSICHORD].

Para obter detalhes sobre as vozes às quais pode ser aplicada a amostragem de soltamento de teclas, consulte a [página 75.](#page-74-0)

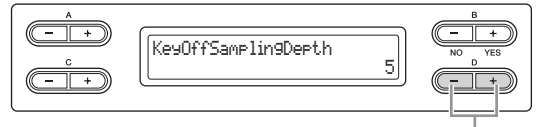

Altere a configuração.

### **Faixa de configuração:**

Off,  $1 - 10$ 

### **Configuração padrão:**

5

### <span id="page-70-4"></span>**Configuração da faixa de inflexão da afinação**

### **PitchBendRange**

Especifica a quantidade da alteração que pode ser produzida pela função de curva de afinação que varia suavemente a afinação.

- Essa configuração é aplicada somente ao som tocado manualmente.
- Ela pode ser feita em intervalos de semitom.
- Você pode definir a função do pedal [\(página 65\)](#page-64-4) para determinar se a afinação será aumentada ou diminuída.

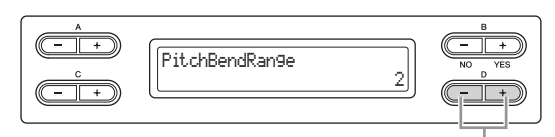

### Altere a configuração.

### **Faixa de configuração:**

0 – +12 (Pressionar o pedal aumentará/diminuirá a afinação em 12 semitons [1 oitava])

### **Configuração padrão:**

 $\mathfrak{p}$ 

### **OBSERVAÇÃO**

Para algumas vozes de piano e cravo, pode ocorrer que a afinação não seja alterada, dependendo da faixa de configuração da curva de afinação.

### <span id="page-70-0"></span>**Ativar/desativar o alto-falante**

### **Speaker**

Essa configuração permite ligar/desligar o alto-falante.

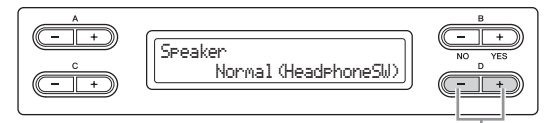

Altere a configuração.

### **Faixa de configuração:**

### **• Normal (HeadphoneSW)**

O alto-falante soará somente se não houver fones de ouvido conectados.

- **On (Ativado)** O alto-falante sempre soará.
- **Off (Desativado)** O alto-falante não soará.

### **Configuração padrão:**

Normal (HeadphoneSW)

### <span id="page-71-0"></span>**Configuração do canal de transmissão MIDI**

### **MidiOutChannel**

Esse parâmetro permite especificar o canal através do qual o Clavinova transmite dados MIDI.

Selecione os dados a serem transmitidos.

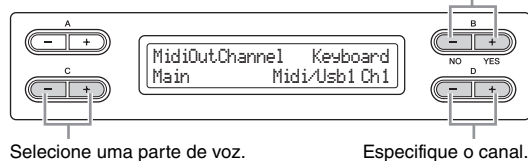

Selecione uma parte de voz.

### **Configuração para:**

Main, Left, Layer, Left Layer

#### **Faixa de configuração:**

Midi/Usb1 Ch1 – Ch16, Off (Não transmitido).

### **Configuração padrão:**

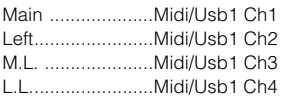

### **Seleção de uma execução com o teclado ou de dados de música para transmissão MIDI**

Essa visualização também permite que você selecione a execução ao teclado ou a reprodução de músicas como dados a serem transmitidos.

### **Faixa de configuração:**

**• Keyboard (Teclado)** 

Transmite as mensagens MIDI geradas através da sua execução ao teclado.

**• Song (Música)** 

Transmite as mensagens MIDI geradas através da reprodução de músicas.

### **Configuração padrão:**

Keyboard (Teclado)

### <span id="page-71-1"></span>**Configuração do canal de recepção MIDI**

### **MidiInChannel**

É possível especificar se cada canal de dados da MIDI [IN] e USB [TO HOST] serão recebidos.

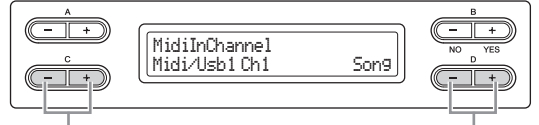

Selecione um canal. Selecione uma parte de

recepção MIDI.

### **Configuração para:**

- **Midi/Usb1 Ch1 16**
- **Usb2 Ch1 16**

### **Faixa de configuração:**

Song, Main, Left, M.L. (Main Layer), L.L. (Left Layer), Keyboard, Off

### **Configuração padrão:**

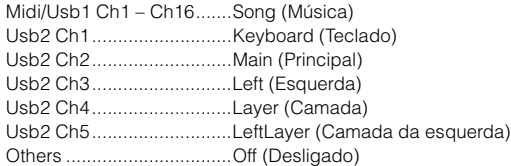

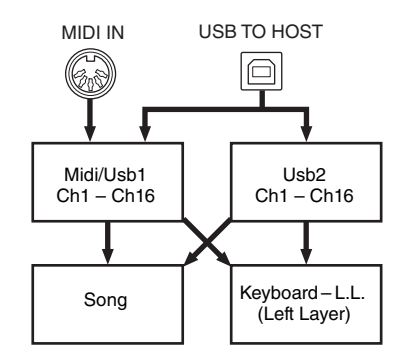

### <span id="page-71-2"></span>**Ativar/desativar o controle local**

### **LocalControl**

"Local Control On" (Controle Local Ativado) é um estado no qual o Clavinova produz o som a partir de seu gerador de tons quando você toca o teclado. No estado "Local Control Off" (Controle Local Desativado), o teclado e o gerador de tons são separados um do outro. Isso significa que mesmo se você tocar o teclado, o Clavinova não produzirá o som. Em vez disso, os dados do teclado podem ser transmitidos via MIDI para um dispositivo MIDI, que pode produzir o som. A configuração "Local Control Off" é útil quando você deseja tocar uma origem de som externa enquanto toca as teclas no Clavinova.

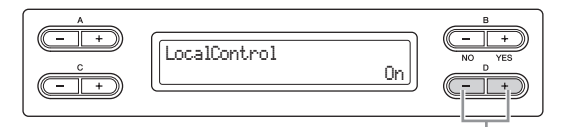

**Faixa de configuração:**  On/Off

Selecione ativar ou desativar.

**Configuração padrão:** 

On (Ativado)

### <span id="page-71-3"></span>**Seleção do tipo de dados recebidos via MIDI**

### **ReceiveParameter**

Este parâmetro permite especificar quais dados da MIDI podem ser recebidos pelo Clavinova.

72 **Configurações detalhadas** Outras configurações – [FUNCTION]
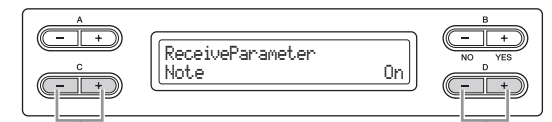

Selecione o tipo dos dados. Selecione ativar ou desativar.

## **Tipo de dados:**

Nota, Controle (Alteração de controle), Programa, Pitch Bend (Inflexão de afinação), SysEx (Exclusivo do Sistema)

## **Faixa de configuração:**  On/Off

## **Configuração padrão:**

On (Ativado) para todos os tipos de dados

## **Seleção do tipo de dados transmitidos via MIDI**

## **TransmitParameter**

Este parâmetro permite especificar quais dados da MIDI podem ser transmitidos pelo Clavinova.

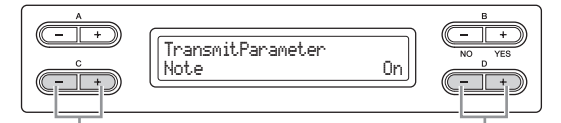

Selecione o tipo dos dados. Selecione ativar ou desativar.

## **Tipo de dados:**

Nota, Controle (Alteração de controle), Programa, Pitch Bend (Inflexão de afinação), SystemRealTime, SysEx (Exclusivo do Sistema)

## **Faixa de configuração:**  On/Off

## **Configuração padrão:**

On (Ativado) para todos os tipos de dados

## **Transmissão das configurações iniciais do painel**

## **InitialSetup**

É possível transmitir os dados do painel, como a seleção de vozes, para um sequenciador conectado. Antes de gravar dados de execução em um sequenciador, será útil se você primeiro enviar e gravar (no início dos dados de execução) os dados de configuração do painel de sua execução durante a reprodução.

Inicie a transmissão.

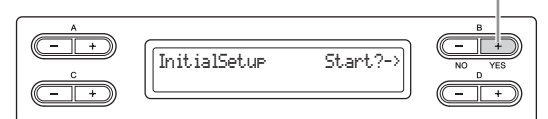

Pressione o botão B [+ (YES)] para visualizar "Sure?->." Pressione o botão B [+ (YES)] novamente para iniciar a transmissão propriamente dita.

## **Seleção de itens salvos durante o desligamento**

## <span id="page-72-1"></span>**MemoryBackup**

É possível fazer backup de algumas configurações, como a seleção de voz e a configuração do metrônomo, de forma que eles não sejam perdidos depois que você desligar o Clavinova. Sempre é feito backup das músicas da memória (salvas na memória do Clavinova), da configuração de ativação/desativação do backup (esta configuração de parâmetro) e da configuração do parâmetro "CharacterCode" [\(página 48\)](#page-47-0).

## *AVISO*

São necessários alguns segundos para salvar as configurações. Se você desligar o instrumento logo após alterar a configuração, talvez a configuração não seja salva.

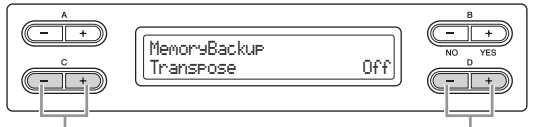

Selecione o item desejado. Selecione ativar ou desativar.

## **Configuração para:**

Transpose **Brilliance** ReverbOnOff SoundSetting (para o I.A. Control e o GP Soundboard Speaker) **SplitPoint** Main/LeftVoice MetronomeSetting File/SongSetting MidiSetting ("MidiOutChannel" – "TransmitParameter" nas configurações de Function) Function (exceto para as configurações de Transpose, SplitPoint e Midi).

## **Faixa de configuração:**

On/Off

## **Configuração padrão:**

Os parâmetros Transpose (Transposição), Main/LeftVoice (Principal/Voz esquerda), MetronomeSetting (Configuração do metrônomo) e Function (Função) estão desativados. Outros parâmetros são definidos como On.

## <span id="page-72-0"></span>**Restauração da configuração padrão de fábrica**

## <span id="page-72-2"></span>**FactorySet**

É possível restaurar o Clavinova à sua configuração padrão de fábrica.

- A configuração do parâmetro CharacterCode não é alterada.
- A configuração (On/Off) do parâmetro MemoryBackup (coluna da esquerda) é redefinida para a configuração padrão.
- Você pode escolher se as "Memory Songs" ("Músicas da memória" - as músicas contidas na unidade MEMORY) serão apagadas ou mantidas.

## **OBSERVAÇÃO**

A "Configuração padrão" refere-se à configuração inicial préprogramada na fábrica, ativada quando você liga o instrumento pela primeira vez.

## *AVISO*

Não desligue a energia durante a definição de fábrica. Fazer isso pode resultar danos aos dados.

Execute a configuração de fábrica.

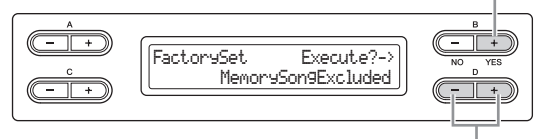

Escolha se as músicas contidas na unidade MEMORY serão apagadas ou mantidas.

## **Configurações para "MemorySong":**

MemorySongExcluded ........ As músicas da memória são mantidas. MemorySongIncluded ......... As músicas da memória são apagadas.

## **Método alternativo para restaurar a configuração padrão**

Mantenha pressionada a tecla branca do extremo direito (C7) e pressione o botão  $[\mathcal{O}]$  (Liga/desliga) para ligar o Clavinova. Nesse caso, as músicas da memória (músicas contidas na unidade MEMORY) não serão apagadas.

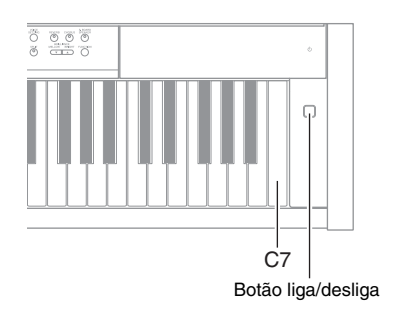

## <span id="page-73-2"></span><span id="page-73-0"></span>**Salvar/carregar um arquivo de backup para os dados internos**

## <span id="page-73-1"></span>**FullBackup**

Nessa visualização, você pode salvar dados da memória interna no dispositivo de armazenamento USB conectado, sob a forma de arquivo de backup (denominado "clp-480.bup"). O arquivo de backup (clp-480.bup) pode ser carregado no instrumento a partir dessa visualização. Antes de executar essa função, certifique-se de ter conectado o dispositivo de armazenamento USB.

Execute o Backup Completo.

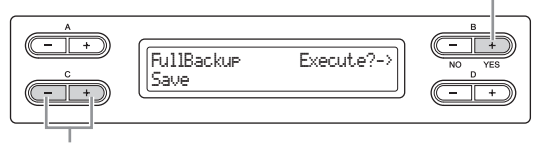

Selecione "Save" (Salvar) ou "Load" (Carregar).

Use os botões C [–][+] para selecionar "Salvar" ou "Carregar", e em seguida pressione o botão B [+ (YES)] para executar a operação Salvar ou Carregar.

## *AVISO*

- Pode levar de 1 a 2 minutos para concluir o backup. Não desligue a energia durante um backup completo. Fazer isso pode resultar danos aos dados.
- Se o arquivo de backup (clp-480.bup) já tiver sido salvo no dispositivo de armazenamento USB, a operação Salvar substituirá esse arquivo por outro.
- Não é possível fazer backup de músicas protegidas (indicadas por MS/Ms no visor). Mova essas músicas para o dispositivo de armazenamento USB antes de executar o Backup Completo seguindo as instruções na [página 45](#page-44-0). Se você não o fizer, as músicas protegidas serão excluídas quando você carregar o arquivo de backup para este instrumento.
- Não execute o "FullBackup" durante outras operações com arquivos. Fazer isso pode resultar danos aos dados.

## **OBSERVAÇÃO**

O melhor é conectar somente um dispositivo de armazenamento USB ao fazer o backup dos seus dados. Quando vários dispositivos estão conectados, não é possível identificar um dispositivo específico para salvar os dados.

# Apêndice

# **Lista de vozes predefinidas (detalhada)**

: Sim, –: Não

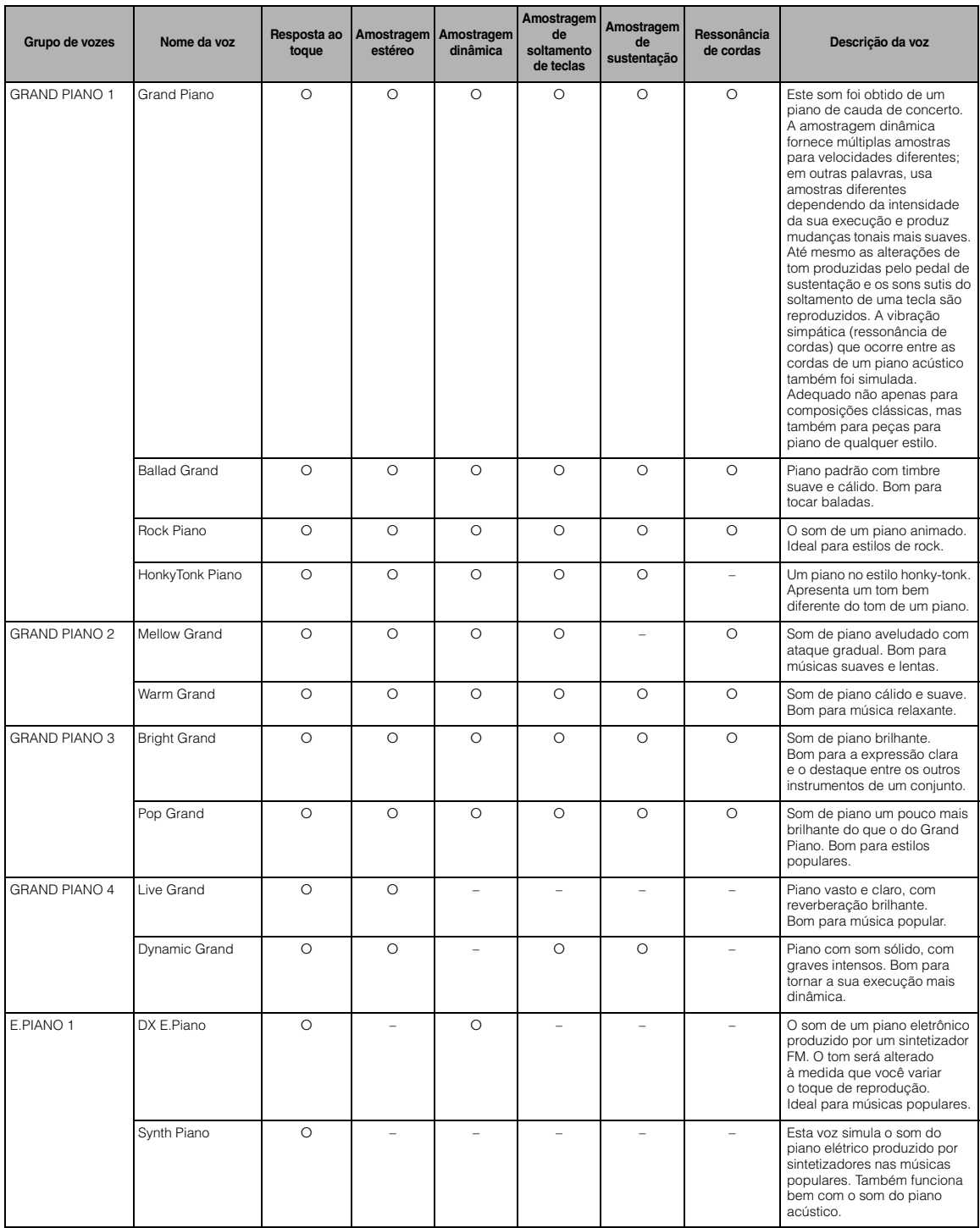

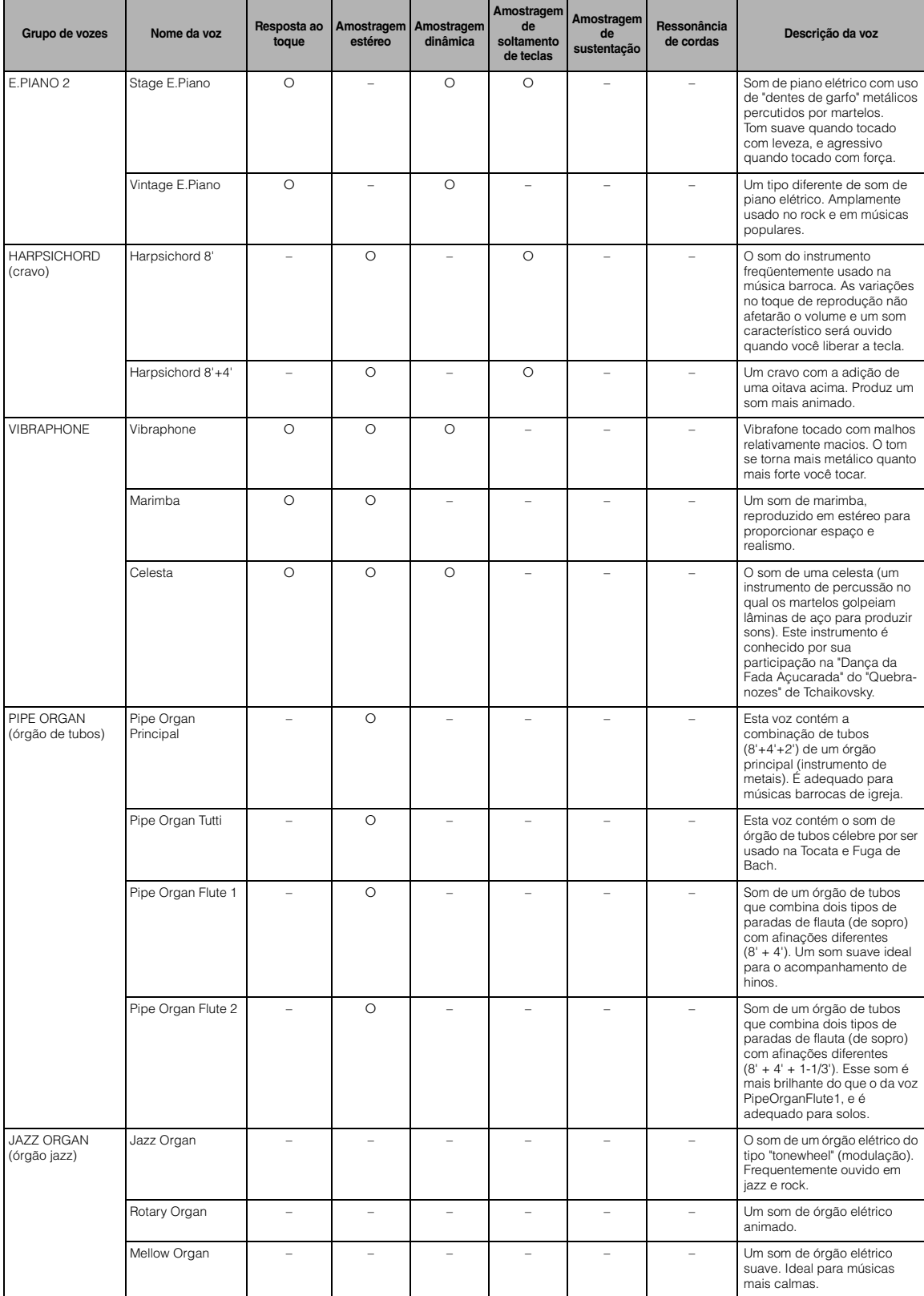

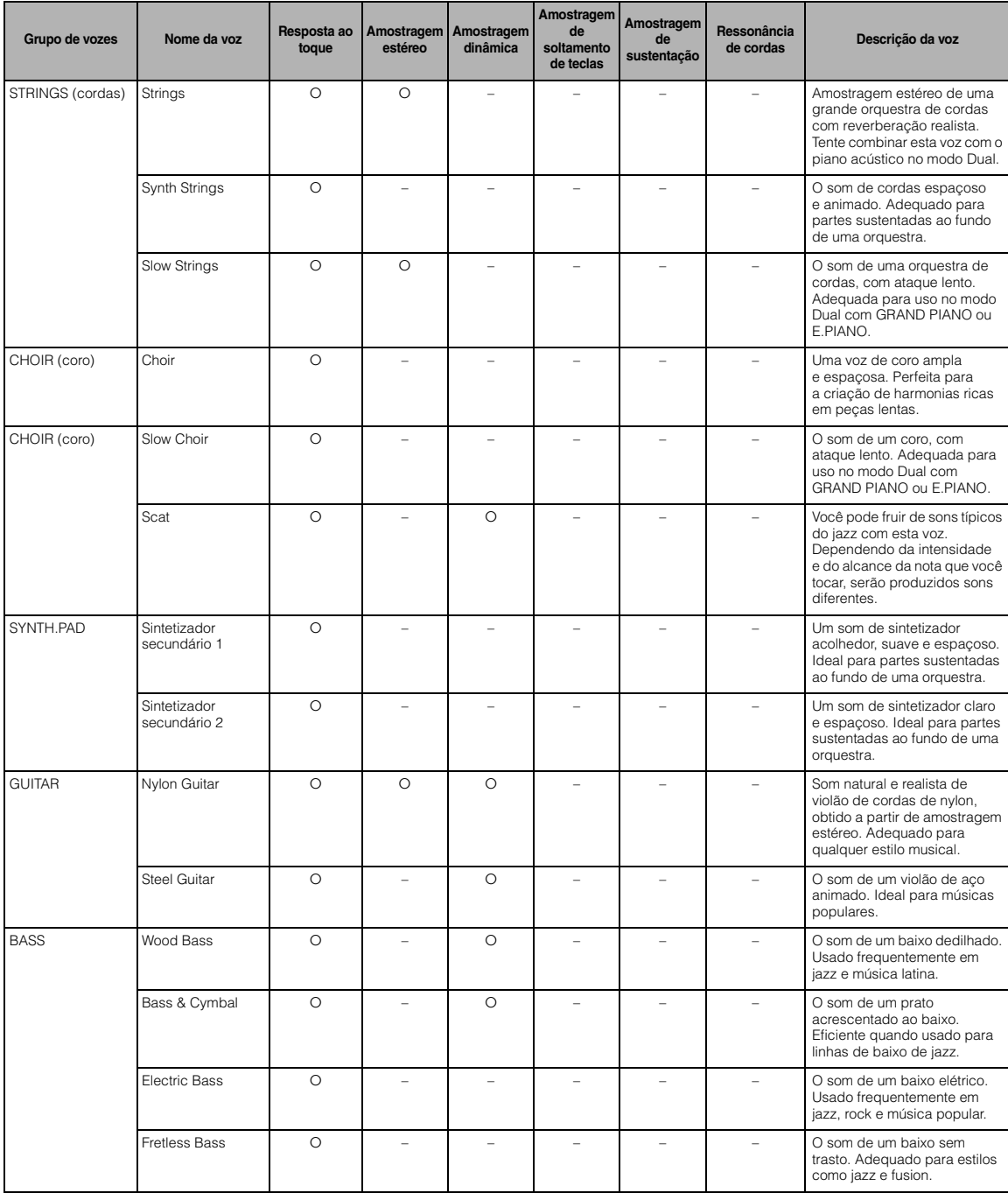

## <span id="page-76-1"></span>**Amostragem dinâmica:**

Várias amostras ativadas conforme a velocidade da tecla para simular com precisão a resposta de timbre de um instrumento acústico.

## <span id="page-76-3"></span>**Amostragem de soltamento de teclas:**

Amostra dos sons sutis produzidos quando as teclas são soltas.

## <span id="page-76-0"></span>**Amostragem de sustentação:**

Amostras da ressonância da caixa de ressonância e das cordas quando o pedal de sustentação é pressionado.

## <span id="page-76-2"></span>**Ressonância de cordas:**

Simulação do som da ressonância das cordas.

# <span id="page-77-0"></span>**Lista de mensagens**

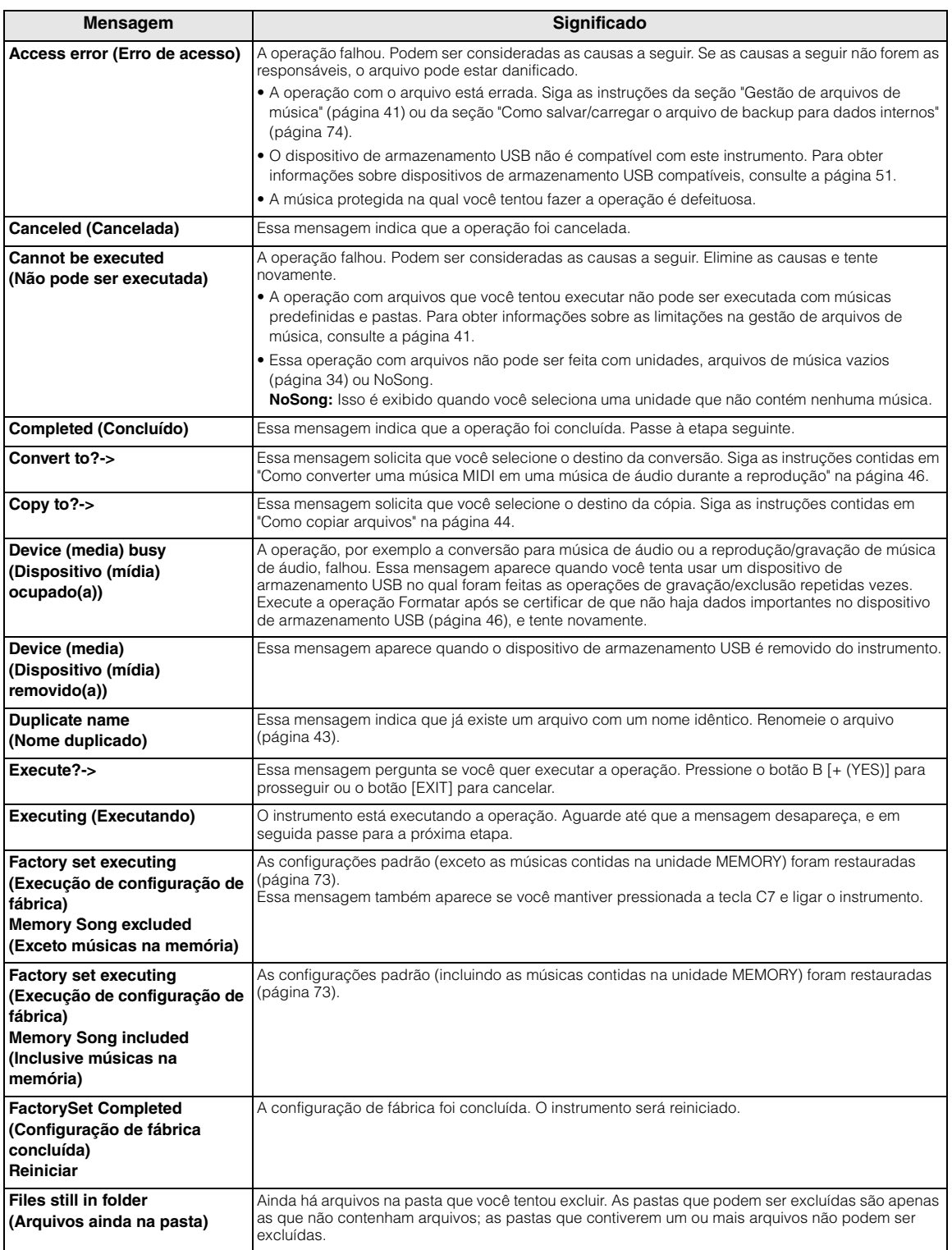

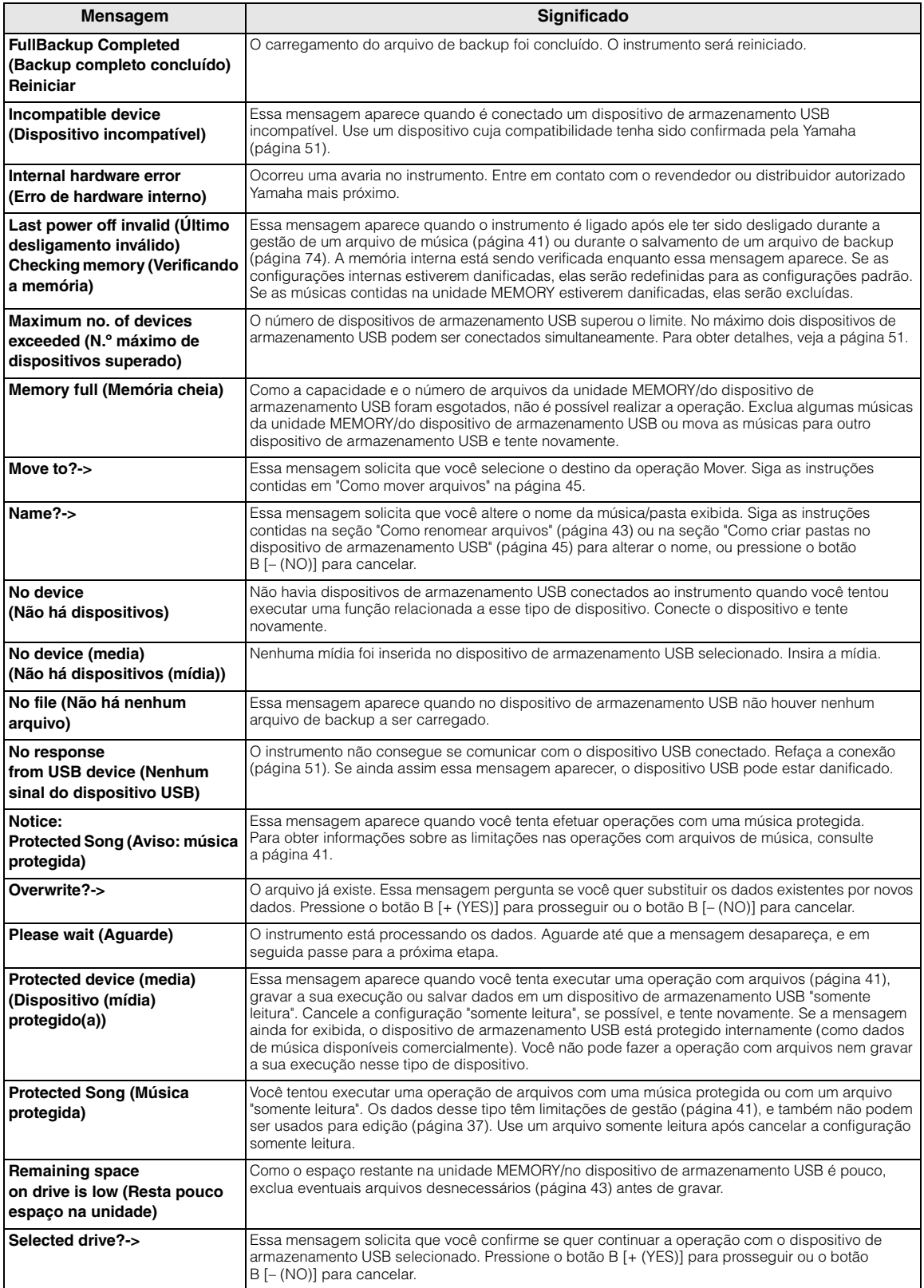

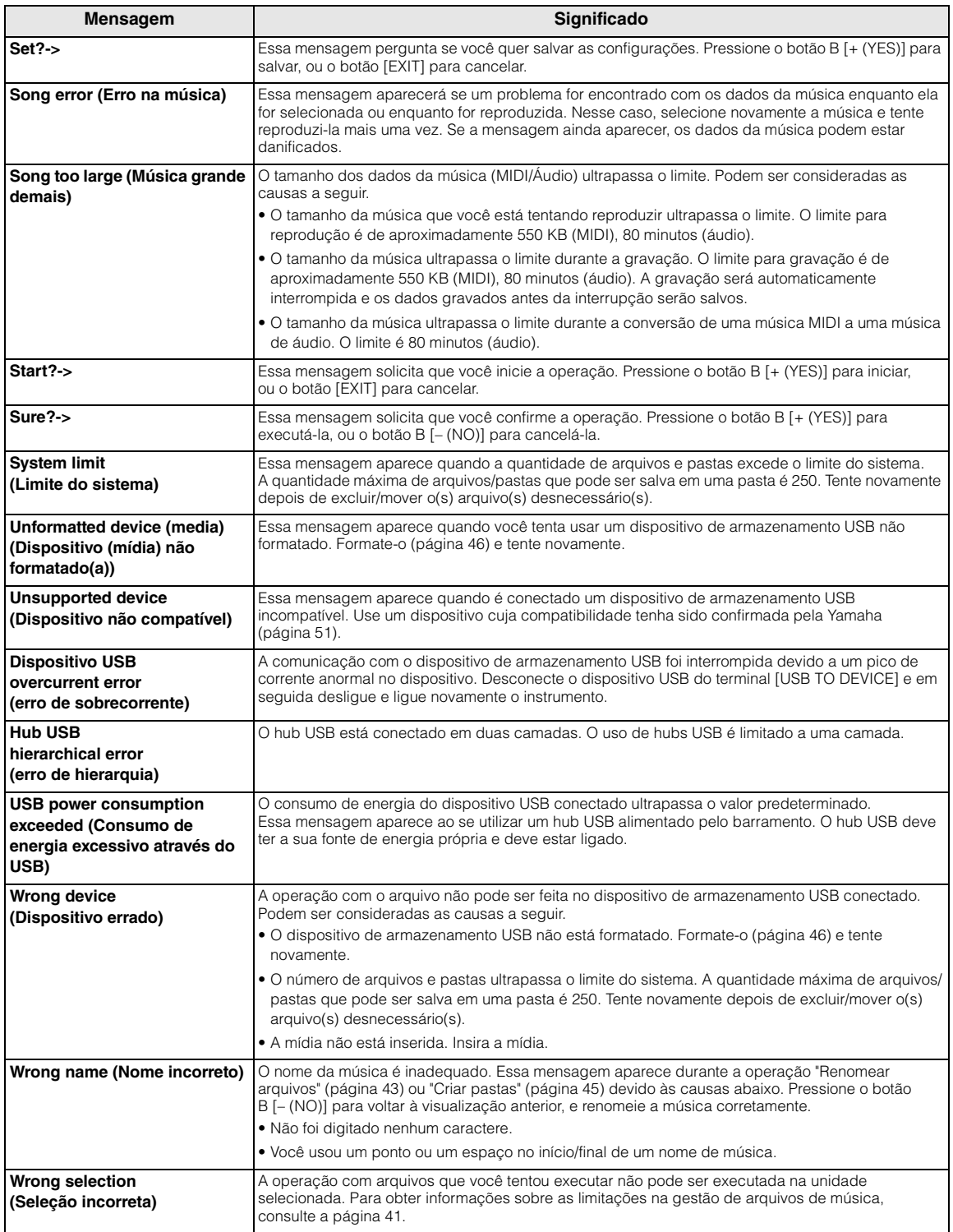

# <span id="page-80-0"></span>**Solução de problemas**

Quando aparecer uma mensagem, consulte a "Lista de mensagens" [\(página 78](#page-77-0)) para auxílio na solução de problemas.

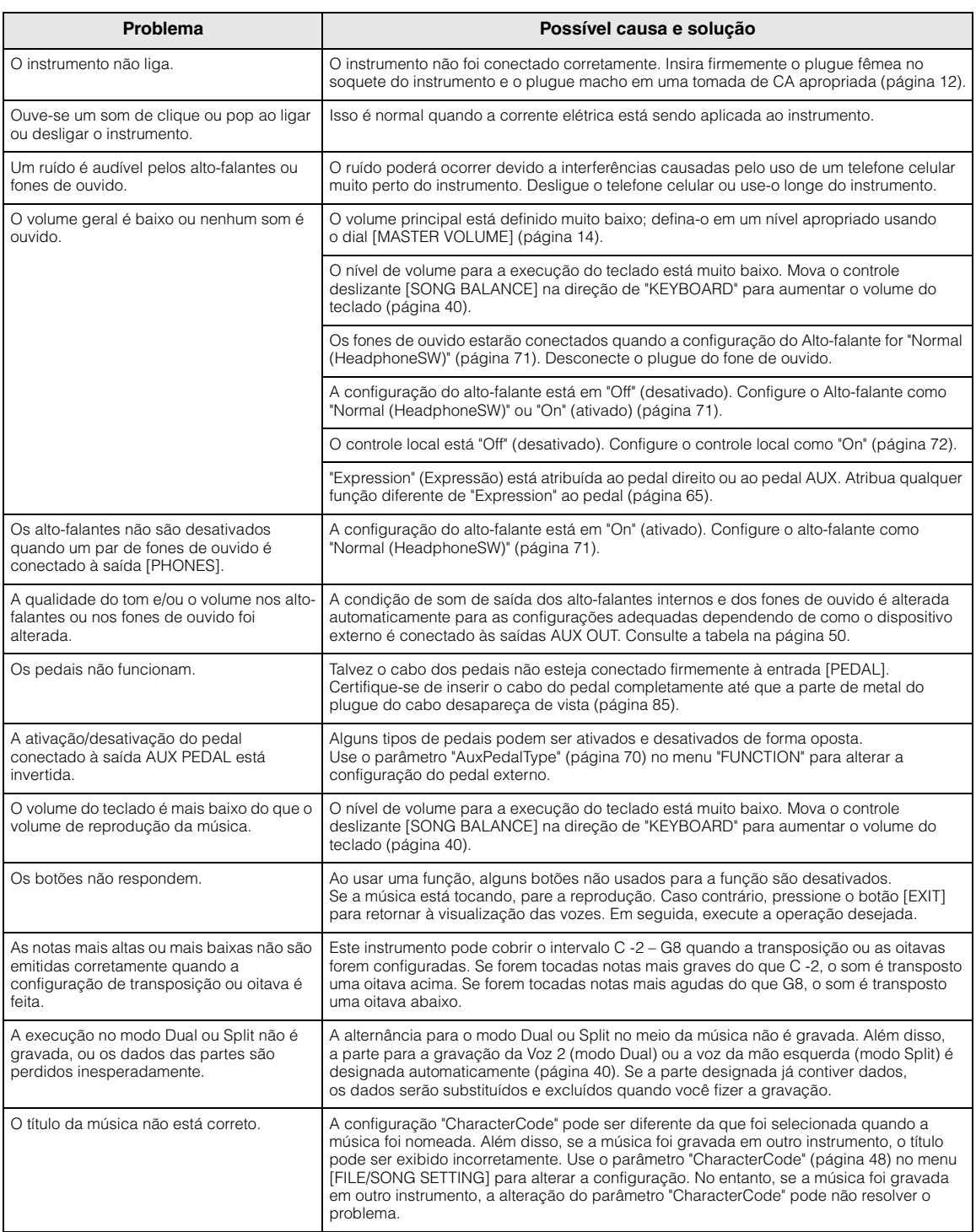

# <span id="page-81-0"></span>**Como montar o Clavinova**

## *AVISOS*

- **Tenha cuidado para não confundir as peças e verifique se todas estão instaladas na direção correta. Monte a unidade de acordo com a sequência apresentada a seguir.**
- **A montagem deve ser realizada por, pelo menos, duas pessoas.**
- **Use o tamanho de parafuso correto, conforme as indicações abaixo. O uso de parafusos incorretos poderá causar danos.**
- **Monte a unidade sobre um piso de superfície dura e plana com espaço amplo.**
- **Aperte todos os parafusos antes de concluir a montagem de cada unidade.**
- **Para desmontar, inverta a sequência de montagem apresentada a seguir.**

Tenha à mão uma chave Phillips (com cabeça em +) de tamanho adequado.

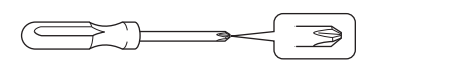

Remova todas as peças da embalagem e verifique se todos os itens estão presentes.

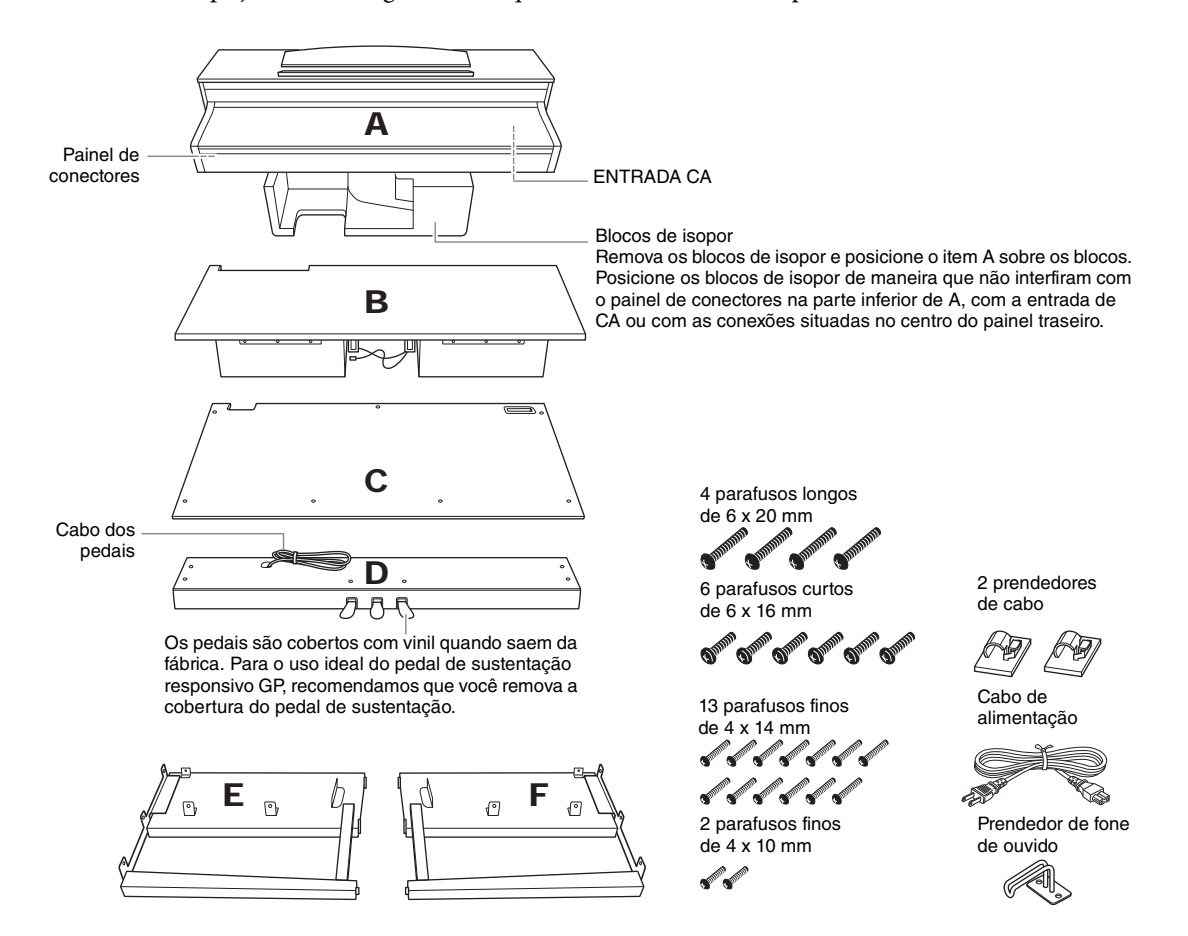

# 1. **Encaixe E e F em D.**

- 1-1 **Use os quatro parafusos longos de 6 x 20 mm para prender o item D.**
- 1-2 **Remova o cordão trançado do cabo dos pedais enrolado.**

Não remova o cordão trançado ao lado do orifício. Não descarte o cordão trançado, pois você precisará dele posteriormente na etapa 6.

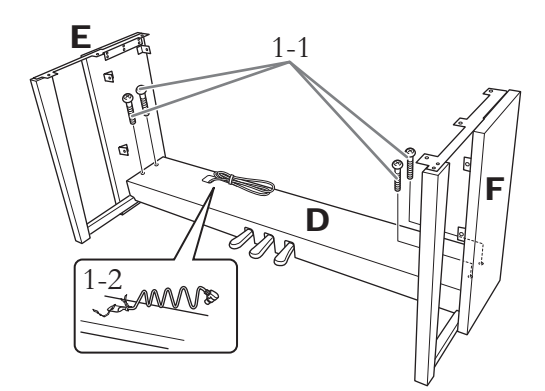

- 2. **Encaixe B.**
- 2-1 **Coloque B entre E e F conforme mostrado na ilustração.**

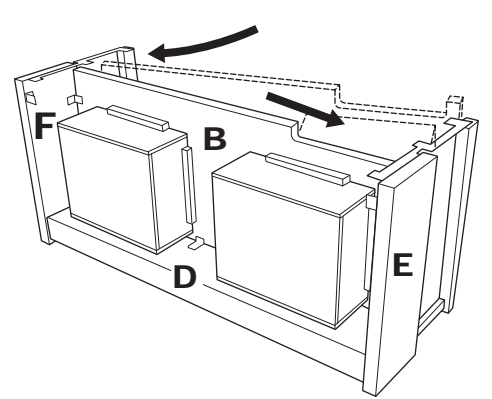

- 2-2 **Alinhe e prenda B à frente de D, E e F.**
- 2-3 **Prenda B usando os parafusos finos de 4 x 14mm.**

\* Coloque dois parafusos nos orifícios menores nos suportes.

2-4 **Temporariamente, prenda com os parafusos finos de 4 x 14 mm.**

> \* Coloque quatro parafusos nos orifícios menores nos suportes.

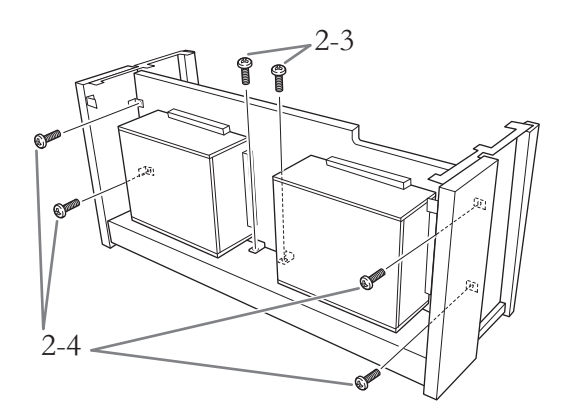

# 3. **Apoie A na sua posição.**

Alinhe as roscas do parafuso na parte de baixo de A com as roscas de E e F, abaixando suavemente A até a posição.

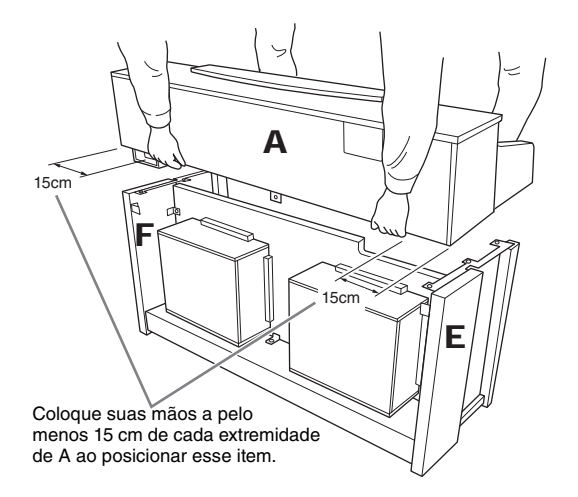

# *AVISOS*

- **Cuidado para não deixar a unidade principal cair ou para não prender os dedos na unidade principal.**
- **Não segure a unidade principal em nenhuma outra posição além da especificada acima.**
- 4. **Encaixe A.**
- 4-1 **Ajuste a posição de A, de modo que as extremidades esquerda e direita de A se projetem para além de E e F de forma simétrica (quando vistas por trás).**
- 4-2 **Prenda A usando dois parafusos curtos de 6 x 16 mm pela parte traseira.**
- 4-3 **Prenda A usando quatro parafusos curtos de 6 x 16 mm pela frente.**

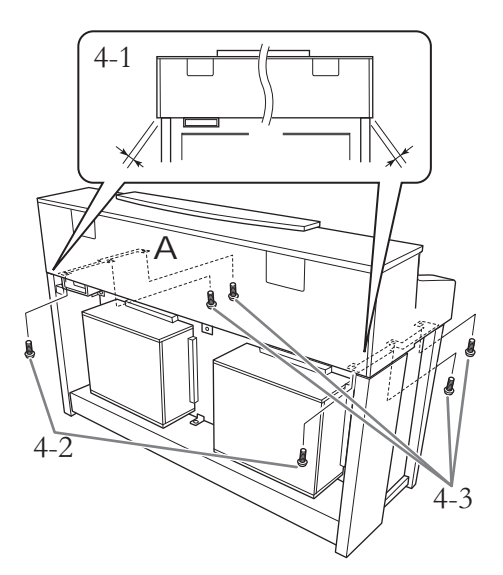

4-4 **Aperte firmemente os parafusos das partes superiores que você prendeu temporariamente na etapa 2-4 (conjunto B).**

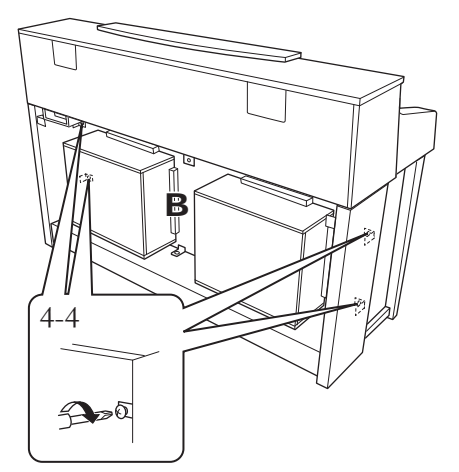

- 5. **Conecte o cabo dos alto-falantes.**
- 5-1 **Remova o cordão trançado que prende o cabo dos alto-falantes.**
- 5-2 **Coloque o plugue do cabo do alto-falante no conector de modo que a aba se estenda na direção frontal quando visualizada pela parte traseira.**

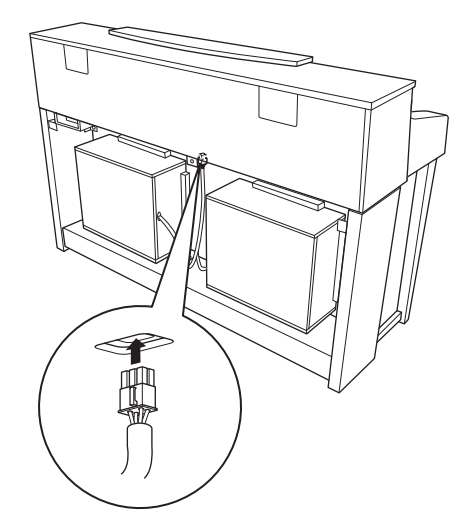

- 6. **Conecte o cabo dos pedais.**
- 6-1 **Coloque o plugue do cabo dos pedais no conector [PEDAL].**
- 6-2 **Conecte os prendedores do cabo ao instrumento e encaixe o cabo nesses prendedores. Neste momento, tenha cuidado para que o cabo do pedal não fique frouxo entre o plugue e o prendedor.**
- 6-3 **Use um cordão trançado para enrolar o cabo do pedal.**

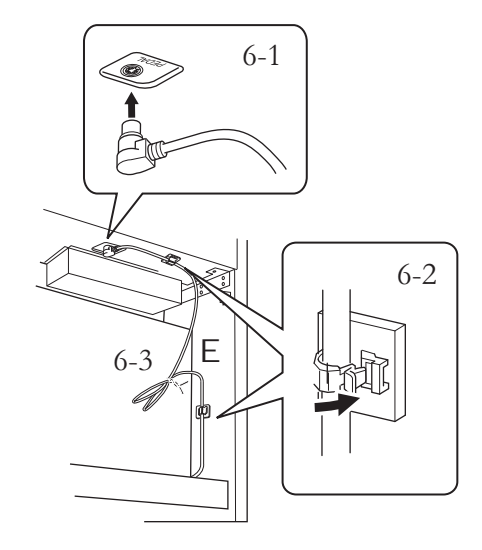

<span id="page-84-0"></span>Insira o cabo dos pedais firmemente até que a parte de metal do plugue do cabo desapareça de vista. Caso

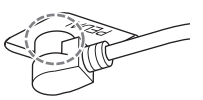

contrário, o pedal poderá não funcionar corretamente.

## 7. **Encaixe C.**

- 7-1 **Coloque em D a bucha de madeira nas bordas inferiores de C e prenda a parte superior.**
- 7-2 **Prenda as extremidades superior direita e esquerda de C com os dois parafusos finos de 4 x 14 mm.**
- 7-3 **Prenda a parte superior central e a parte inferior de C com cinco parafusos finos de 4 x 14 mm.**

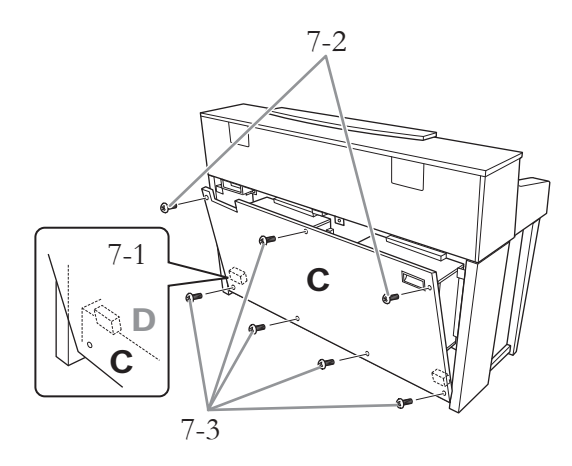

## 8. **Conecte o cabo de alimentação.**

8-1 **No caso de os modelos que contenham um seletor de tensão: Ajuste o seletor na tensão apropriada.**

## **Seletor de tensão**

Antes de conectar o cabo de alimentação de CA, verifique a configuração do seletor de tensão, fornecido em algumas áreas. Para ajustar o seletor para as principais tensões - 110 V, 127 V, 220 V ou 240 V, – use uma chave de fenda de cabeça plana para girar o dial do seletor, até que a tensão correta para a sua região apareça ao lado do ponteiro do painel. O seletor de tensão vem configurado em 240 V quando a unidade sai da fábrica. Após a seleção da tensão correta, conecte o cabo de alimentação de CA ao conector AC IN e a uma tomada de corrente alternada (CA). Um adaptador de plugue também pode ser fornecido em algumas áreas para corresponder à configuração dos pinos das tomadas de CA de parede da sua região.

## *ADVERTÊNCIAS*

**A configuração incorreta da tensão poderá causar danos graves ao instrumento ou resultar em funcionamento inadequado.**

8-2 **Coloque o plugue do cabo de alimentação no conector de alimentação.**

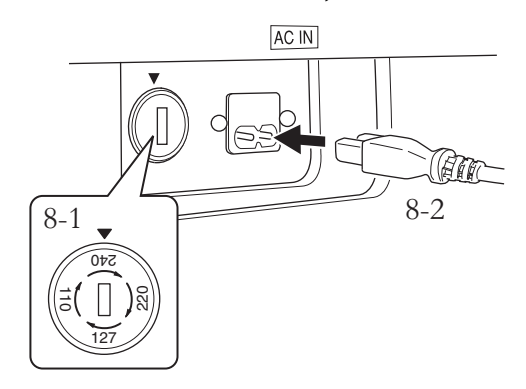

# 9. **Acerte o ajustador.**

Gire o ajustador até a caixa dos pedais se apoiar com firmeza sobre o chão.

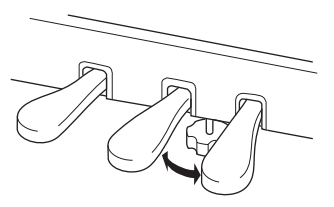

# 10. **Fixe o prendedor de fone de ouvido.**

Use os dois parafusos incluídos (4 x 10 mm) para fixar o prendedor, como mostra a ilustração.

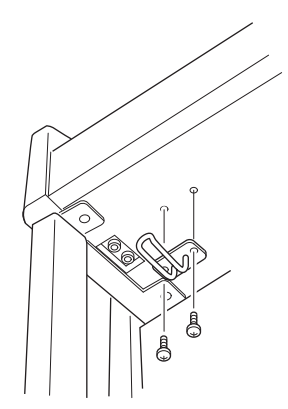

**Depois de concluir a montagem, verifique o seguinte:**

- **Sobraram peças?** Revise o procedimento de montagem e corrija os erros.
- **O instrumento está longe de portas e outros utensílios móveis?** Desloque o instrumento para um local apropriado.

**• O instrumento emite um ruído de chocalho** 

**quando sacudido?** Aperte todos os parafusos.

- **A caixa dos pedais emite ruídos ou nada acontece quando você pisa nos pedais?** Gire o ajustador até ele se apoiar com firmeza no chão.
- **Os cabos de alimentação e dos pedais foram inseridos corretamente nos soquetes?** Verifique a conexão.
- **Se a unidade estalar ou parecer instável quando você estiver tocando o teclado, consulte os diagramas de montagem e aperte todos os parafusos novamente.**

## *AVISOS*

- **Ao mover o instrumento após a montagem, sempre o segure pela superfície inferior na frente da unidade principal e pelas alças no painel traseiro.**
- **Não segure a cobertura das teclas. O manuseio incorreto pode resultar em danos ao instrumento ou em ferimentos.**

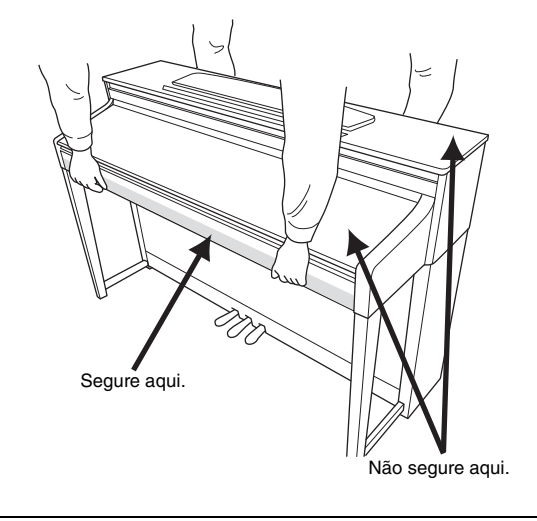

Após transportar o instrumento, disponha-o de maneira que a parte traseira fique a uma distância de 1-2cm da parede, para garantir o desempenho ideal da função GP Soundboard Speaker ([página 15\)](#page-14-0).

# 86 **Apêndice**

# **Especificações**

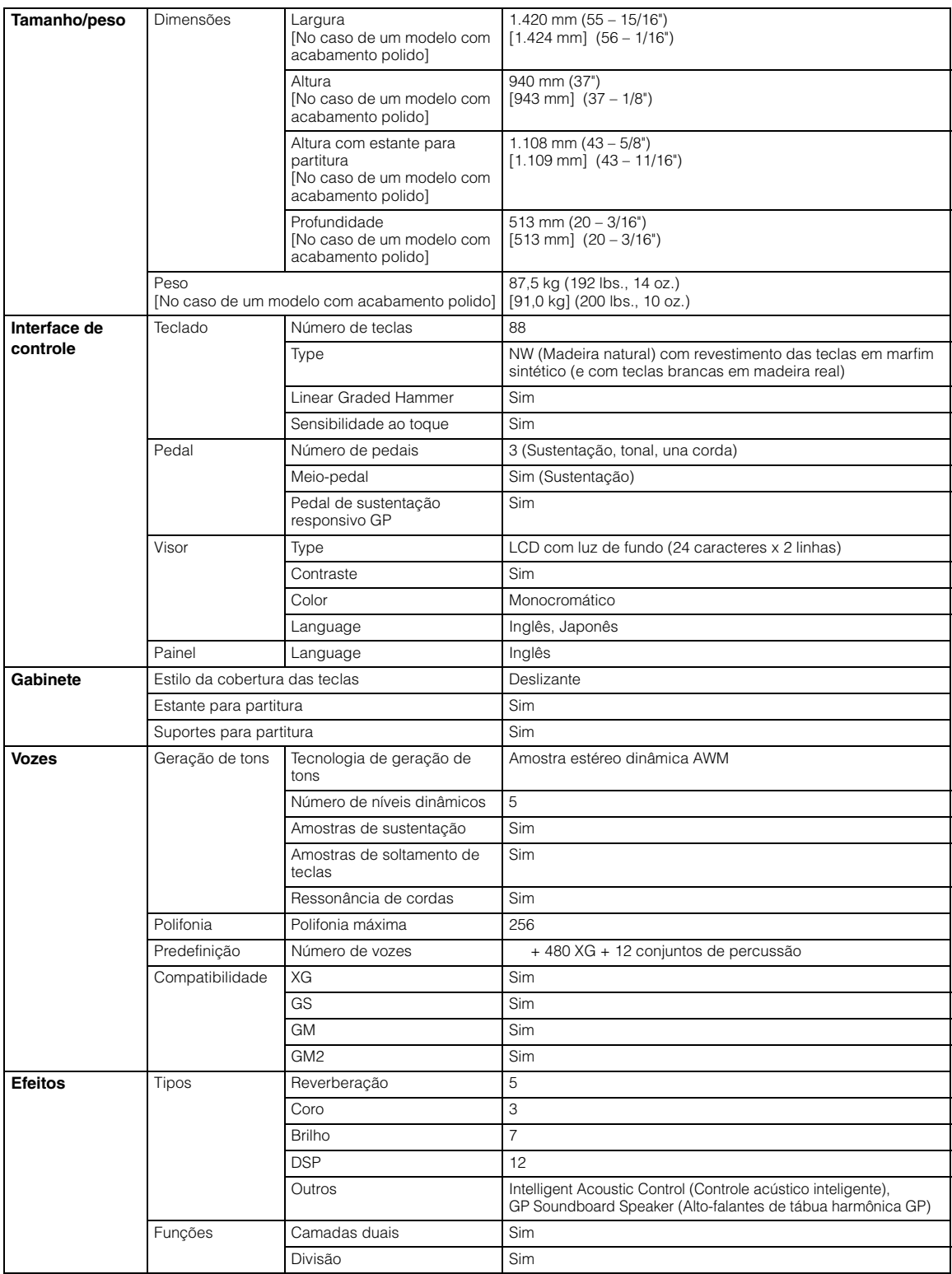

<span id="page-87-0"></span>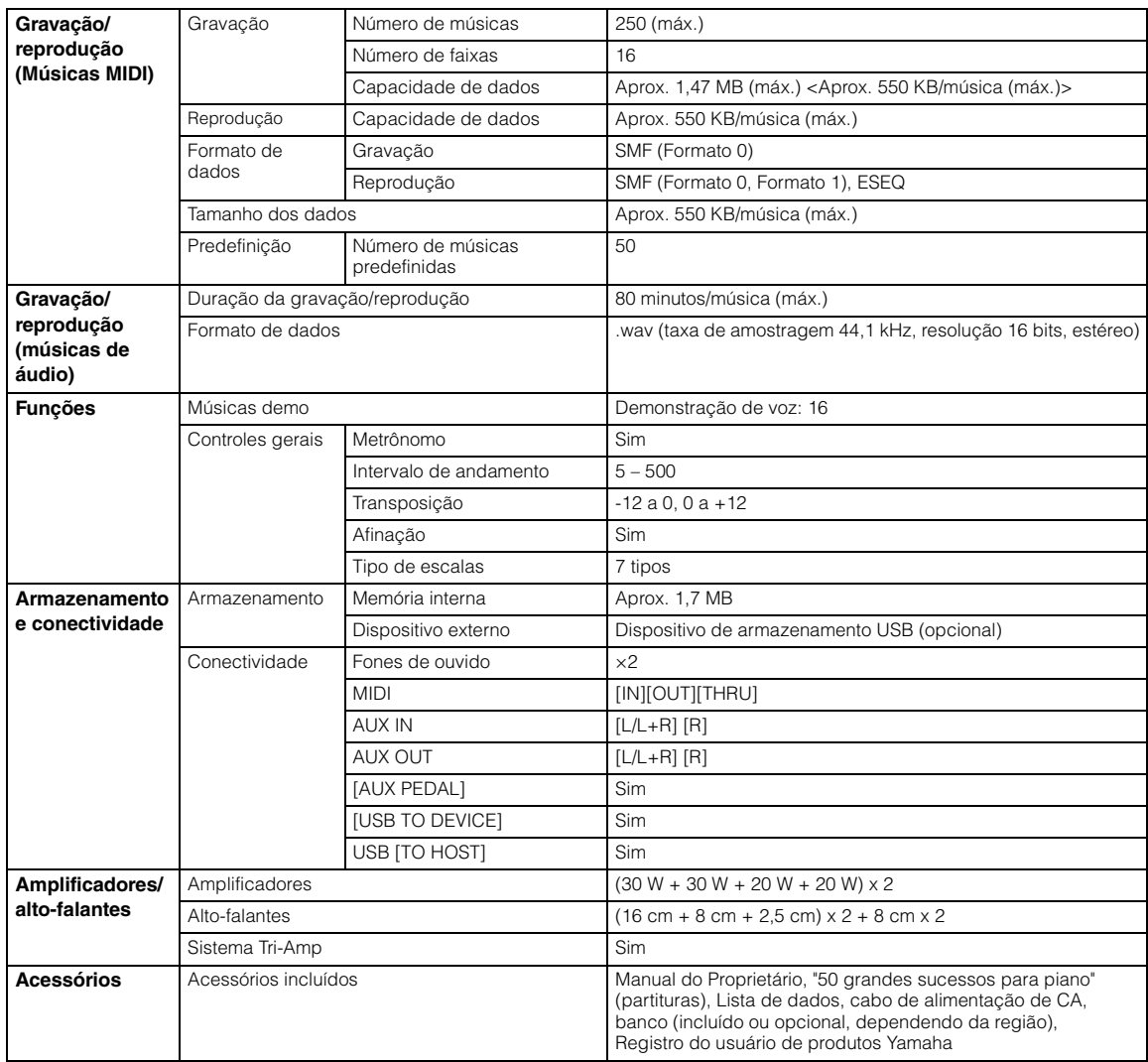

\* As especificações e as descrições contidas neste manual do proprietário têm apenas fins informativos. A Yamaha Corp. reserva-se o direito de alterar ou modificar produtos ou especificações a qualquer momento, sem notificação prévia. Como as especificações, os equipamentos ou as opções podem não ser iguais em todas as localidades, verifique esses itens com o revendedor Yamaha.

# **Opcionais (Pode não estar disponível, dependendo da sua área.)**

## **Banco BC-100**

Um banco confortável criado para combinar com seu Yamaha Clavinova.

## **Fones de ouvido estéreo HPE-160**

Fones de ouvido dinâmicos e leves de alto desempenho com almofadas de ouvido extra macias.

# Índice

# $\mathbf{A}$

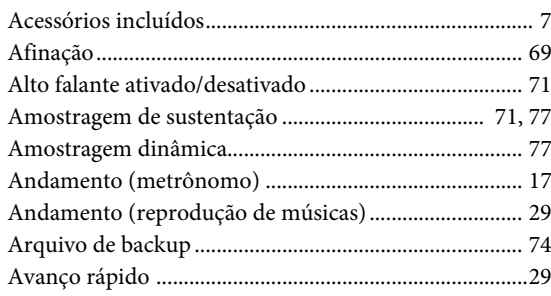

# $\overline{B}$

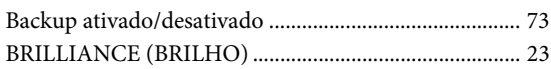

# $\overline{C}$

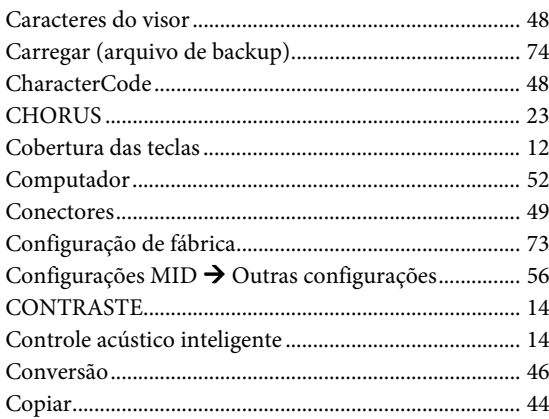

# $\mathbf D$

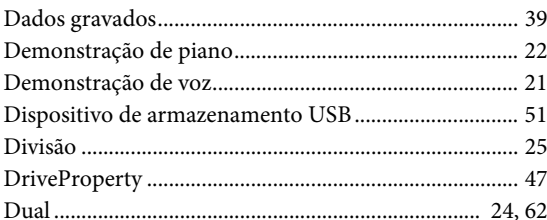

## ${\bf E}$

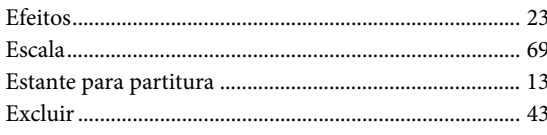

# $\mathbf F$

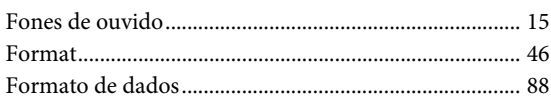

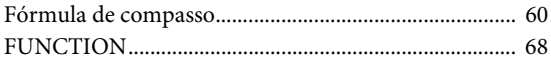

# $\overline{G}$

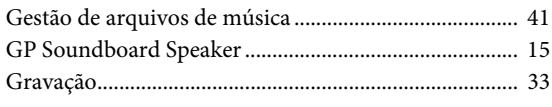

# $\mathbf I$

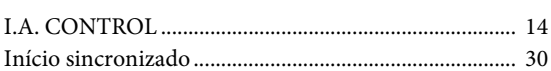

# $\mathbf{L}$

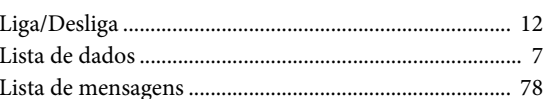

# $\mathbf{M}$

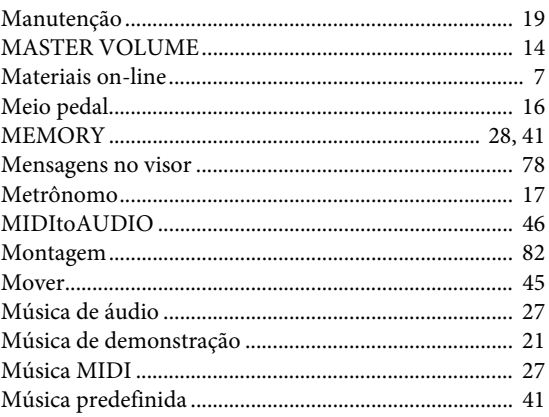

# $\overline{\mathbf{N}}$

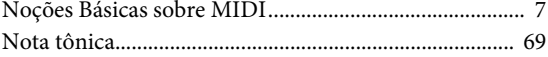

# $\mathbf{o}$

## $\overline{P}$

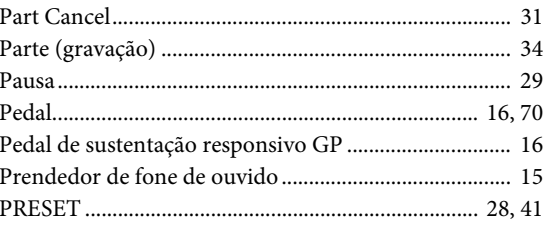

89

# $\mathbf{R}$

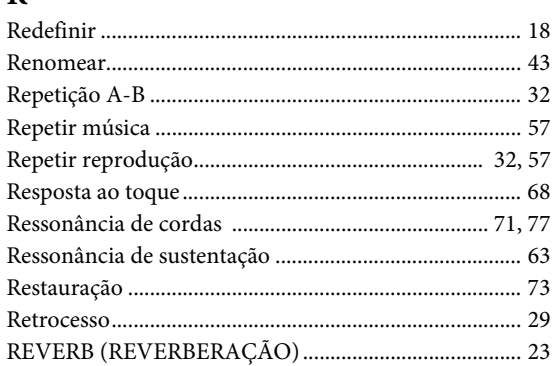

# $\mathbf S$

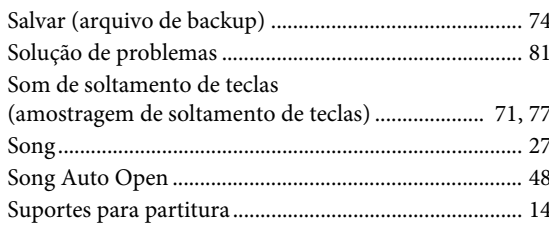

# $\overline{\mathbf{T}}$

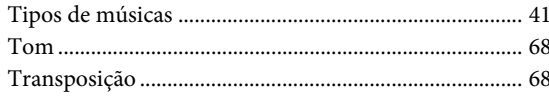

# $\mathbf U$

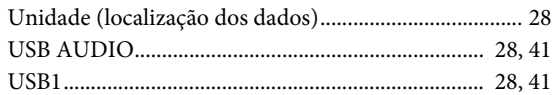

## $\overline{\mathbf{V}}$

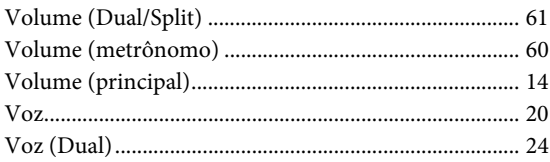

## **Informações para usuários sobre a coleta e o descarte de equipamentos antigos** Este símbolo, exibido em produtos, pacotes e/ou em documentos auxiliares, significa que os produtos elétricos e eletrônicos usados não devem ser misturados ao lixo doméstico geral. Para tratamento, recuperação e reciclagem apropriados de produtos antigos, leve-os até os pontos de coleta aplicáveis de acordo com a sua legislação nacional e com as Diretivas 2002/96/EC. Ao descartar estes produtos corretamente, você ajudará a economizar valiosos recursos e evitará qualquer potencial efeito negativo sobre a saúde humana e sobre o ambiente que, caso contrário, poderia ocorrer devido à manipulação inadequada do lixo. Para obter mais informações sobre a coleta e a reciclagem de produtos antigos, entre em contato com a sua câmara municipal, com o serviço de coleta e de tratamento de lixo ou com o ponto de venda onde os itens foram adquiridos. [Para usuários comerciais da União Européia] Se você deseja descartar equipamento elétrico ou eletrônico, entre em contato com o seu fornecedor para obter mais informações. [Informações sobre descarte em outros países fora da União Européia] Este símbolo só é válido na União Européia. Se você deseja descartar estes itens, entre em contato com as autoridades locais ou com o seu fornecedor e pergunte qual é o método de descarte correto.

(weee\_eu)

A placa de identificação deste produto encontra-se na parte inferior da unidade. O número de série deste produto encontra-se na placa de identificação ou próximo a ela. Anote-o no espaço reservado abaixo e guarde este manual como registro de compra permanente para auxiliar na identificação do produto em caso de roubo.

## **N° do modelo**

**N° de série**

(bottom)

# **Important Notice: Guarantee Information for customers in European Economic Area (EEA) and Switzerland**

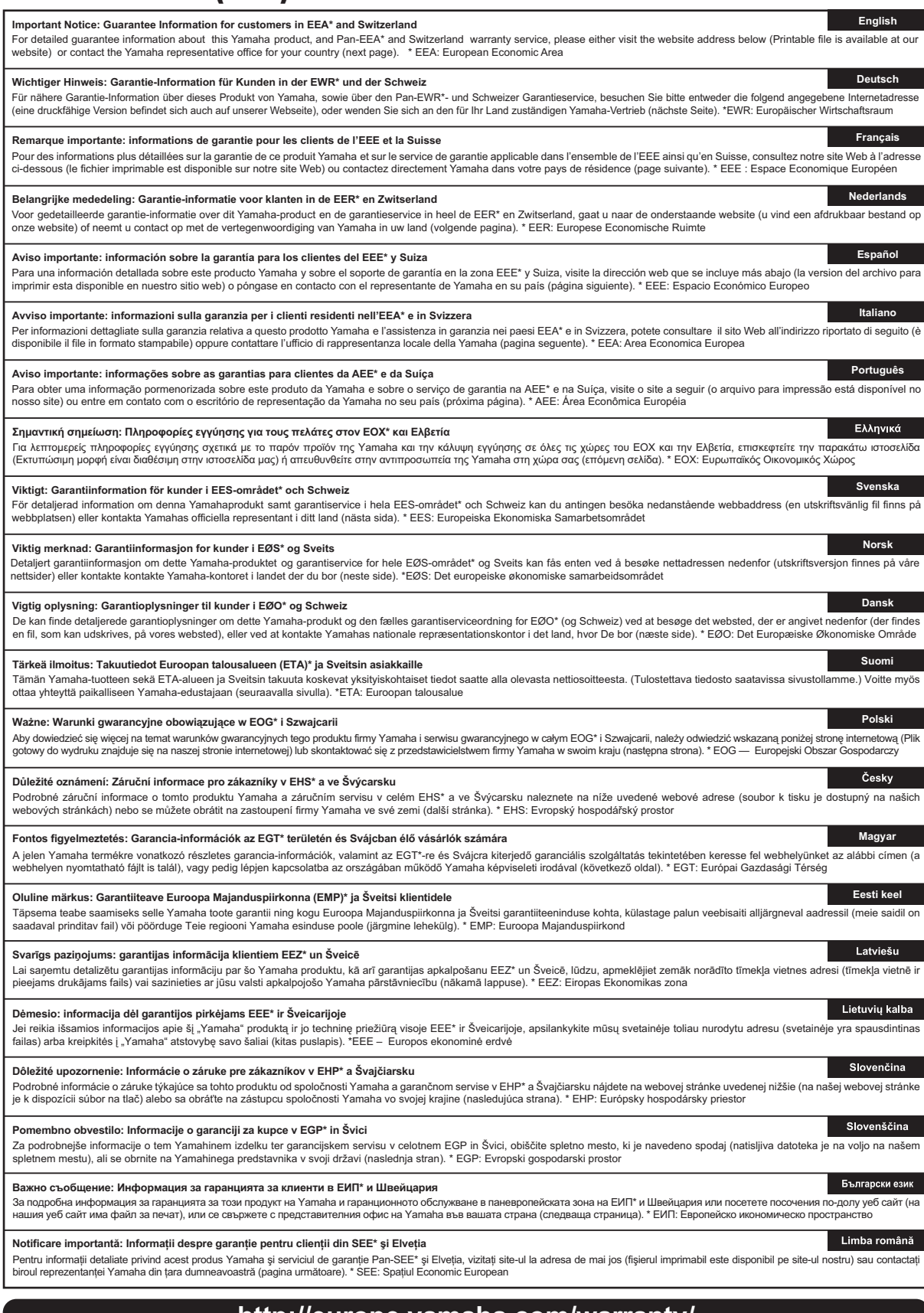

## **http://europe.yamaha.com/warranty/**

# **Yamaha Representative Offices in Europe**

## **AUSTRIA**

Yamaha Music Europe GmbH Branch Austria Schleiergasse 20, A-1100 Wien Austria Tel: +43 (0)1 602 03900 Fax: +43 (0)1 602 039051

## **BELGIUM**

Yamaha Music Europe Branch Benelux Clarissenhof 5b NL, 4133 AB. Vianen The Netherlands Tel: +31 (0)347 358040 Fax: +31 (0)347 358060

### **BULGARIA**

Yamaha Music Europe GmbH Branch Austria (Central and Eastern Europe) Schleiergasse 20, A-1100 Wien Austria Tel: +43 (0)1 602 03900 Fax: +43 (0)1 602 039051

## **CYPRUS**

NAKAS Music Cyprus Ltd. 31C Nikis Ave., 1086 Nicosia Tel: +357 (0)22 510 477 Fax: +357 (0)22 511 080

## **CZECH REPUBLIC**

Yamaha Music Europe GmbH Branch Austria (Central and Eastern Europe) Schleiergasse 20, A-1100 Wien Austria Tel: +43 (0)1 602 03900 Fax: +43 (0)1 602 039051

## **DENMARK**

YS Copenhagen Liaison Office (Yamaha Scandinavia AB Filial Denmark) Generatorvej 6A, 2730 Herlev, Denmark Tel: +45 44 92 49 00 Fax: +45 44 54 47 09

#### **ESTONIA**

Yamaha Music Europe GmbH Sp. z o.o. Oddział w Polsce (Branch Poland) ul. 17 Stycznia 56 PL-02-146 Warszawa Poland Tel: +48 (0)22 500 29 25 Fax: +48 (0)22 500 29 30

### **FINLAND**

(For Musical Instrument) F - Musiikki OY Kaisaniemenkatu 7, PL260 00101 Helsinki, Finland Tel: +358 (0)9 618511 Fax: +358 (0)9 61851385

(For Pro Audio) Yamaha Scandinavia AB J A Wettergrens gata 1 Västra Frölunda, Sweden (Box 300 53, 400 43 Goteborg Sweden - Postal Address) Tel: +46 (0)31 893400 Fax: +46 (0)31 454026

#### **FRANCE**

Yamaha Musique France Zone d'activité de Pariest 7, rue Ambroise Croizat 77183 Croissy-Beaubourg, France (B.P. 70, 77312 Marne la Vallée Cedex 2 France-Adresse postale) Tel: +33 (0)1 64 61 4000 Fax: +33 (0)1 64 61 4079

### **GERMANY**

Yamaha Music Europe GmbH Siemensstr 22-34 D-25462 Rellingen, b. Hamburg, Germany Tel: +49 (0)4101 3030 Fax: +49 (0)4101 303 77702

#### **GREECE**

PH. Nakas S.A.Music House/Service 19 KM Leoforos Lavriou 19002 Peania / Attiki, Greece Tel: +30 (0)210 6686260 Fax: +30 (0)210 6686269

## **HUNGARY**

Yamaha Music Europe GmbH Branch Austria (Central and Eastern Europe) Schleiergasse 20, A-1100 Wien Austria Tel: +43 (0)1 602 03900 Fax: +43 (0)1 602 039051

## **ICELAND**

(For Musical Instrument) HLJODFAERAHUSID EHF Sidumula 20 108 Reykjavik, Iceland Tel: +354 525 50 50 Fax: +354 568 65 14

(For Pro Audio) Yamaha Scandinavia AB J A Wettergrens gata 1 Västra Frölunda, Sweden (Box 300 53, 400 43 Goteborg Sweden - Postal Address) Tel: +46 (0)31 893400 Fax: +46 (0)31 454026

### **IRELAND (REPUBLIC OF IRELAND)**

Yamaha Music UK Ltd. Sherbourne Drive Tilbrook, Milton Keynes MK7 8BL United Kingdom Tel: +353 (0) 1526 2449 Fax: +44 (0) 1908 369278

#### **ITALY**

Yamaha Musica Italia s.p.a. Viale Italia 88 20020, Lainate (Milano), Italy Tel: +39 (0)02 93577 1 Fax: +39 (0)02 937 0956

#### **LATVIA**

Yamaha Music Europe GmbH Sp. z o.o. Oddział w Polsce (Branch Poland) ul. 17 Stycznia 56 PL-02-146 Warszawa Poland Tel: +48 (0)22 500 29 25 Fax: +48 (0)22 500 29 30

#### **LIECHTENSTEIN**

Yamaha Music Europe GmbH, Rellingen, Branch Switzerland in Zurich Seefeldstrasse 94, CH-8008 Zürich, Switzerland Tel: +41 (0)44 3878080 Fax: +41 (0)44 3833918

## **LITHUANIA**

Yamaha Music Europe GmbH Sp. z o.o. Oddział w Polsce (Branch Poland) ul. 17 Stycznia 56 PL-02-146 Warszawa Poland Tel: +48 (0)22 500 29 25 Fax: +48 (0)22 500 29 30

## **LUXEMBOURG**

Yamaha Music Europe Branch Benelux Clarissenhof 5b NL, 4133 AB. Vianen The Netherlands Tel: +31 (0)347 358040 Fax: +31 (0)347 358060

## **MALTA**

Olimpus Music Ltd. The Emporium, Level 3, St. Louis Street Msida MSD06 Tel: +356 (0)2133 2093 Fax: +356 (0)2133 2144

## **NETHERLANDS**

Yamaha Music Europe Branch Benelux Clarissenhof 5b NL, 4133 AB. Vianen The Netherlands Tel: +31 (0)347 358040 Fax: +31 (0)347 358060

### **NORWAY**

YS Oslo Liaison Office (Yamaha Scandinavia AB Filial Norway) Grini Naeringspark 1 1361 Osteras, Norway Tel: +47 67 16 77 70 Fax: +47 67 16 77 79

### **POLAND**

YAMAHA Music Europe GmbH Sp. z o.o. Oddział w Polsce ul. 17 Stycznia 56 02-146 WARSZAWA/POLSKA Tel: +48 (0)22 500 29 25 Fax: +48 (0)22 500 29 30

## **PORTUGAL**

Yamaha Música Ibérica, S.A.U. Sucursal Portuguesa Rua Alfredo da Silva 2610-016 Amadora, Portugal Tel: +351 214 704 330 Fax: +351 214 718 220

### **ROMANIA**

Yamaha Music Europe GmbH Branch Austria (Central and Eastern Europe) Schleiergasse 20, A-1100 Wien Austria Tel: +43 (0)1 602 03900 Fax: +43 (0)1 602 039051

### **SLOVAKIA**

Yamaha Music Europe GmbH Branch Austria (Central and Eastern Europe) Schleiergasse 20, A-1100 Wien Austria Tel: +43 (0)1 602 03900 Fax: +43 (0)1 602 039051

## **SLOVENIA**

Yamaha Music Europe GmbH Branch Austria (Central and Eastern Europe) Schleiergasse 20, A-1100 Wien Austria Tel: +43 (0)1 602 03900 Fax: +43 (0)1 602 039051

## **SPAIN**

Yamaha Música Ibérica, S.A.U. Ctra. de la Coruna km.17, 200 28230 Las Rozas de Madrid, Spain Tel: +34 902 39 8888 Fax: +34 91 638 4660

#### **SWEDEN**

Yamaha Scandinavia AB J A Wettergrens gata 1 Västra Frölunda, Sweden (Box 300 53, 400 43 Goteborg Sweden - Postal Address) Tel: +46 (0)31 893400 Fax: +46 (0)31 454026

#### **SWITZERLAND**

Yamaha Music Europe GmbH, Rellingen, Branch Switzerland in Zurich Seefeldstrasse 94, CH-8008 Zürich, Switzerland Tel: +41 (0)44 3878080 Fax: +41 (0)44 3833918

## **UNITED KINGDOM**

Yamaha Music UK Ltd. Sherbourne Drive Tilbrook, Milton Keynes MK7 8BL United Kingdom Tel: +44 (0) 870 4445575 Fax: +44 (0) 1908 369278

**FRANCE**

**Yamaha Musique France** 

## **NORTH AMERICA**

### **CANADA**

**Yamaha Canada Music Ltd.** 135 Milner Avenue, Scarborough, Ontario, M1S 3R1, Canada Tel: 416-298-1311

**U.S.A. Yamaha Corporation of America**  6600 Orangethorpe Ave., Buena Park, Calif. 90620, U.S.A. Tel: 714-522-9011

## **CENTRAL & SOUTH AMERICA**

#### **MEXICO**

**Yamaha de México S.A. de C.V.** Calz. Javier Rojo Gómez #1149, Col. Guadalupe del Moral C.P. 09300, México, D.F., México Tel: 55-5804-0600

#### **BRAZIL**

**Yamaha Musical do Brasil Ltda.** Rua Joaquim Floriano, 913 - 4' andar, Itaim Bibi, CEP 04534-013 Sao Paulo, SP. BRAZIL Tel: 011-3704-1377

**ARGENTINA Yamaha Music Latin America, S.A.** 

 $Tel: +507-269-5311$ 

**Sucursal de Argentina** Olga Cossettini 1553, Piso 4 Norte Madero Este-C1107CEK Buenos Aires, Argentina Tel: 011-4119-7000

**PANAMA AND OTHER LATIN AMERICAN COUNTRIES/ CARIBBEAN COUNTRIES Yamaha Music Latin America, S.A.** Torre Banco General, Piso 7, Urbanización Marbella, Calle 47 y Aquilino de la Guardia, Ciudad de Panamá, Panamá

## **EUROPE**

## **THE UNITED KINGDOM/IRELAND Yamaha Music U.K. Ltd.** Sherbourne Drive, Tilbrook, Milton Keynes, MK7 8BL, England Tel: 01908-366700

**GERMANY Yamaha Music Europe GmbH** Siemensstraße 22-34, 25462 Rellingen, Germany Tel: 04101-3030

**SWITZERLAND/LIECHTENSTEIN Yamaha Music Europe GmbH Branch Switzerland in Zürich** Seefeldstrasse 94, 8008 Zürich, Switzerland

Tel: 01-383 3990 **AUSTRIA**

**Yamaha Music Europe GmbH Branch Austria** Schleiergasse 20, A-1100 Wien, Austria Tel: 01-60203900

**CZECH REPUBLIC/SLOVAKIA/ HUNGARY/SLOVENIA**

**Yamaha Music Europe GmbH Branch Austria** Schleiergasse 20, A-1100 Wien, Austria Tel: 01-602039025

**POLAND/LITHUANIA/LATVIA/ESTONIA Yamaha Music Europe GmbH Branch Sp.z o.o. Oddzial w Polsce** ul. 17 Stycznia 56, PL-02-146 Warszawa, Poland

Tel: 022-500-29-25

#### **THE NETHERLANDS/ BELGIUM/LUXEMBOURG Yamaha Music Europe Branch Benelux** Clarissenhof 5-b, 4133 AB Vianen,

The Netherlands Tel: 0347-358 040

BP 70-77312 Marne-la-Vallée Cedex 2, France Tel: 01-64-61-4000 **ITALY Yamaha Musica Italia S.P.A.**  Viale Italia 88, 20020 Lainate (Milano), Italy Tel: 02-935-771 **SPAIN/PORTUGAL Yamaha Música Ibérica, S.A.** Ctra. de la Coruna km. 17, 200, 28230 Las Rozas (Madrid), Spain Tel: 91-639-8888 **GREECE Philippos Nakas S.A. The Music House** 147 Skiathou Street, 112-55 Athens, Greece Tel: 01-228 2160 **SWEDEN Yamaha Scandinavia AB** J. A. Wettergrens Gata 1, Box 30053 S-400 43 Göteborg, Sweden Tel: 031 89 34 00 **DENMARK YS Copenhagen Liaison Office** Generatorvej 6A, DK-2730 Herlev, Denmark Tel: 44 92 49 00 **FINLAND F-Musiikki Oy** Kluuvikatu 6, P.O. Box 260, SF-00101 Helsinki, Finland Tel: 09 618511 **NORWAY Norsk filial av Yamaha Scandinavia AB**  Grini Næringspark 1, N-1345 Østerås, Norway Tel: 67 16 77 70 **ICELAND Skifan HF** Skeifan 17 P.O. Box 8120, IS-128 Reykjavik, Iceland Tel: 525 5000 **RUSSIA Yamaha Music (Russia)**

Room 37, bld. 7, Kievskaya street, Moscow, 121059, Russia Tel: 495 626 5005 **OTHER EUROPEAN COUNTRIES**

**Yamaha Music Europe GmbH** Siemensstraße 22-34, 25462 Rellingen, Germany Tel: +49-4101-3030

## **AFRICA**

#### **Yamaha Corporation, Asia-Pacific Sales & Marketing Group** Nakazawa-cho 10-1, Naka-ku, Hamamatsu, Japan 430-8650 Tel: +81-53-460-2317

## **MIDDLE EAST**

**TURKEY/CYPRUS Yamaha Music Europe GmbH** Siemensstraße 22-34, 25462 Rellingen, Germany Tel: 04101-3030 **OTHER COUNTRIES**

**Yamaha Music Gulf FZE** LOB 16-513, P.O.Box 17328, Jubel Ali, Dubai, United Arab Emirates Tel: +971-4-881-5868

## **ASIA**

**THE PEOPLE'S REPUBLIC OF CHINA Yamaha Music & Electronics (China) Co., Ltd.** 2F, Yunhedasha, 1818 Xinzha-lu, Jingan-qu, Shanghai, China Tel: 021-6247-2211

## **HONG KONG**

**Tom Lee Music Co., Ltd.** 11/F., Silvercord Tower 1, 30 Canton Road, Tsimshatsui, Kowloon, Hong Kong Tel: 2737-7688

#### **INDIA**

**Yamaha Music India Pvt. Ltd.** 5F Ambience Corporate Tower Ambience Mall **Complex** Ambience Island, NH-8, Gurgaon-122001, Haryana,

India Tel: 0124-466-5551

**INDONESIA**

#### **PT. Yamaha Musik Indonesia (Distributor) PT. Nusantik**

Gedung Yamaha Music Center, Jalan Jend. Gatot Subroto Kav. 4, Jakarta 12930, Indonesia Tel: 021-520-2577

## **KOREA**

**Yamaha Music Korea Ltd.** 8F, 9F, Dongsung Bldg. 158-9 Samsung-Dong, Kangnam-Gu, Seoul, Korea

Tel: 02-3467-3300

## **MALAYSIA**

**Yamaha Music (Malaysia) Sdn., Bhd.** Lot 8, Jalan Perbandaran, 47301 Kelana Jaya, Petaling Jaya, Selangor, Malaysia Tel: 03-78030900

**PHILIPPINES**

## **Yupangco Music Corporation**

339 Gil J. Puyat Avenue, P.O. Box 885 MCPO, Makati, Metro Manila, Philippines Tel: 819-7551

**SINGAPORE**

**Yamaha Music (Asia) Pte., Ltd.** #03-11 A-Z Building

## 140 Paya Lebor Road, Singapore 409015 Tel: 6747-4374

**TAIWAN**

**Yamaha KHS Music Co., Ltd.**  3F, #6, Sec.2, Nan Jing E. Rd. Taipei. Taiwan 104, R.O.C. Tel: 02-2511-8688

**THAILAND**

#### **Siam Music Yamaha Co., Ltd.** 4, 6, 15 and 16th floor, Siam Motors Building, 891/1 Rama 1 Road, Wangmai, Pathumwan, Bangkok 10330, Thailand Tel: 02-215-2622

**OTHER ASIAN COUNTRIES** 

**Yamaha Corporation, Asia-Pacific Sales & Marketing Group** Nakazawa-cho 10-1, Naka-ku, Hamamatsu, Japan 430-8650

Tel: +81-53-460-2317

## **OCEANIA**

## **AUSTRALIA**

**Yamaha Music Australia Pty. Ltd.** Level 1, 99 Queensbridge Street, Southbank, Victoria 3006, Australia Tel: 3-9693-5111

## **NEW ZEALAND**

**Music Works LTD** P.O.BOX 6246 Wellesley, Auckland 4680, New Zealand

Tel: 9-634-0099

#### **COUNTRIES AND TRUST TERRITORIES IN PACIFIC OCEAN Yamaha Corporation, Asia-Pacific Sales & Marketing Group**

Nakazawa-cho 10-1, Naka-ku, Hamamatsu, Japan 430-8650 Tel: +81-53-460-2317

**HEAD OFFICE Yamaha Corporation, Digital Musical Instruments Division** Nakazawa-cho 10-1, Naka-ku, Hamamatsu, Japan 430-8650 Tel: +81-53-460-3273

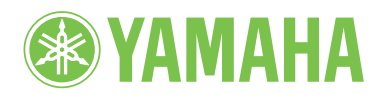

**Yamaha Global Home** http://www.yamaha.com/

**Yamaha Manual Library** http://www.yamaha.co.jp/manual/

> U.R.G., Digital Musical Instruments Division © 2011 Yamaha Corporation

> > 011MVCR\*.\*-\*\*B0 Printed in Europe

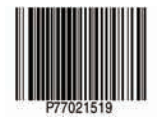